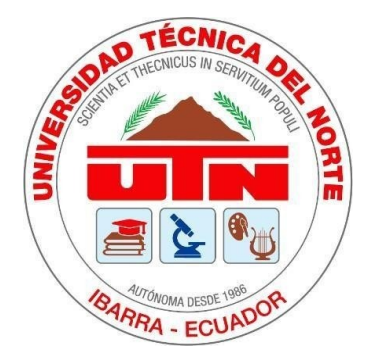

## **UNIVERSIDAD TÉCNICA DEL NORTE**

## **FACULTAD DE INGENIERÍA EN CIENCIAS APLICADAS**

## **CARRERA DE INGENIERÍA EN MECATRÓNICA**

# **TRABAJO DE GRADO PREVIO A LA OBTENCIÓN DEL TÍTULO DE INGENIERO EN MECATRÓNICA**

## **TEMA:**

SISTEMA PARA MONITOREO DE PATOLOGÍAS NEUROMUSCULARES EN

MIEMBROS SUPERIORES E INFERIORES.

## **AUTOR:**

DAVID ANDRÉS POZO MONTENEGRO

## **DIRECTOR:**

MSc. Cosme Damián Mejía Echeverría. Ing.

## **IBARRA-ECUADOR**

**2022**

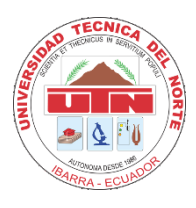

## **UNIVERSIDAD TÉCNICA DEL NORTE BIBLIOTECA UNIVERSITARIA**

### **AUTORIZACIÓN DE USO Y PUBLICACIÓN A FAVOR DE LA UNIVERSIDAD TÉCNICA DEL NORTE**

## **1. IDENTIFICACIÓN DE LA OBRA**

En cumplimiento del Art. 144 de la Ley de Educación Superior, hago la entrega del presente trabajo a la Universidad Técnica del Norte para que sea publicado en el Repositorio Digital Institucional, para lo cual pongo a disposición la siguiente información:

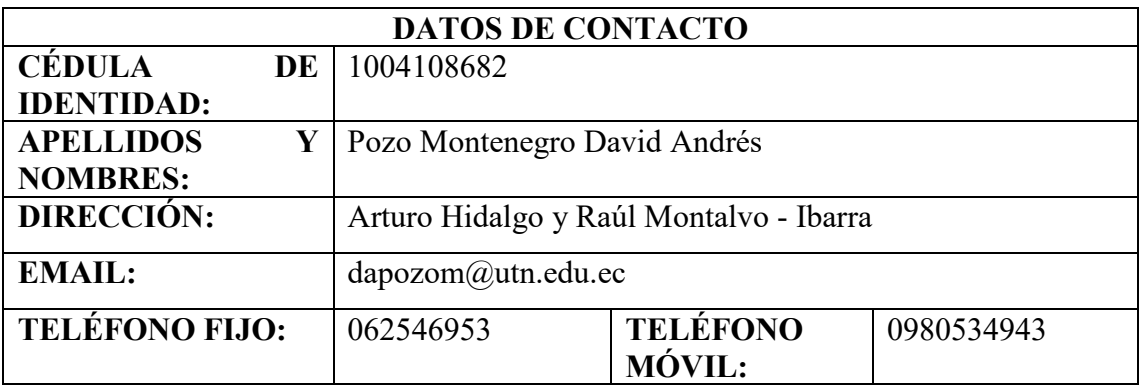

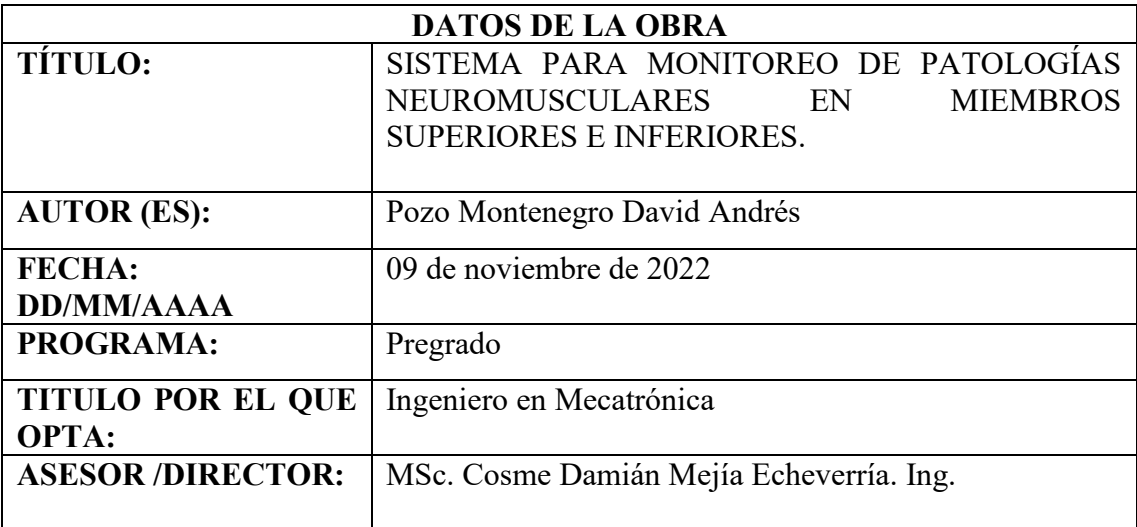

#### **CONSTANCIAS**  $\overline{2}$ .

El autor manifiesta que la obra objeto de la presente autorización es original y se la el autor manifiesta que la obra objeto de la presente determinador la criginal y la la<br>desarrolló, sin violar derechos de autor de terceros, por lo tanto, la obra es original y que es el titular de los derechos patrimoniales, por lo que asume la responsabilidad sobre el el titular de los derechos patrimoniales, por lo que asalhe la responsabilidad especiental parte de terceros.

Ibarra, a los 9 días del mes de noviembre de 2022

### **EL AUTOR:**

David Andrés Pozo Montenegro

C.I.: 1004108682

 $\ddot{\phantom{a}}$ 

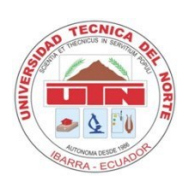

## **UNIVERSIDAD TÉCNICA DEL NORTE FACULTAD DE INGENIERÍA EN CIENCIAS APLICADAS CERTIFICACIÓN DEL DIRECTOR**

En mi calidad de director certifico que el trabajo de grado titulado **"SISTEMA PARA MONITOREO DE PATOLOGÍAS NEUROMUSCULARES EN MIEMBROS INFERIORES Y SUPERIORES"**, fue desarrollado por el egresado David Andrés Pozo Montenegro con cédula Nro. 100410868-2, bajo mi supervisión, lo cual certifico en honor a la verdad.

Ibarra, 02 de noviembre de 2022

Atentamente.

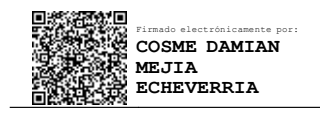

MSc. Cosme Damián Mejía Echeverría, Ing.

#### **DEDICATORIA**

*El presente trabajo es dedicado principalmente a mi madre Rosita, quien ha hecho todo lo posible para que pueda celebrar mi tesis, brindándome siempre su apoyo y cariño incondicional. A mi hermano y familia quienes siempre han creído en mí, dándome ejemplo de humildad y sacrificio, con su apoyo este proceso ha sido un tanto menos complicado.*

*A mi hijo Mateo, quien ha sido mi motivo principal de superación y me ha enseñado el lado dulce de la vida.*

*David* 

#### **AGRADECIMIENTO**

*Agradezco a la vida por permitirme tener buenas experiencias dentro de la Universidad, a mi madre, hermano e hijo, este logro en gran parte es gracias a ustedes. A mis abuelos que después de mi madre, han sido quienes más se han preocupado por mí, sus canas son gran ejemplo de sabiduría y sacrificio. A mis tíos y primas por brindarme siempre sus consejos y sus alentadoras palabras; Gracias a los valores y principios que todos ustedes me han impartido.*

*A todos los docentes y formadores con los que he tenido la oportunidad y el privilegio de compartir un aula de clase y me han motivado a ampliar mis conocimientos, especialmente a Cosme Mejía, Brizeida Gámez y Xavier Rosero, David Ojeda, gracias por su apoyo y paciencia.*

*David* 

#### **RESUMEN**

El presente trabajo de titulación tuvo como propósito desarrollar una herramienta que permita a expertos de la salud, el diagnóstico prematuro de patologías neuromusculares. Para ello se determinaron tres etapas principales. La primera etapa es la adquisición de señal, misma que se realiza mediante la combinación de electrodos superficiales, una tarjeta de comunicación para obtener señales electromiográficas y un microcontrolador para acondicionar y procesar dichas señales. La segunda etapa es la interfaz gráfica de usuario, la cual facilitará el uso del sistema por parte del usuario. Para ello se utilizó la herramienta de Matlab, App Designer. Finalmente, la tercera etapa es la de almacenamiento, donde se creó una base de datos relacional con la herramienta MySQL Workbench, la cual permitirá guardar los datos y pruebas de electromiografía de un determinado paciente. Las tres etapas en conjunto forman el sistema para el monitoreo de patologías neuromusculares.

Para procesar las señales electromiográficas se hizo uso de varios filtros como lo son: el filtro de Fourier; filtros pasa alta y pasa baja; filtro Butterworth; RMS Envelope. Para poder realizar una comparación entre una zona sana y una zona afectada, se usó el MVC (Máxima Contracción Voluntaria).

Se realizaron pruebas en personas con hemiparesia con ayuda de una licenciada en fisioterapia, quien permitió el acceso a pacientes con este tipo de patología, la cual se desarrolla con mayor frecuencia en la ciudad de Ibarra. Brindando buenos resultados, ya que se pudo identificar las diferencias que existen en las lecturas de electromiografía de una persona sana, frente a una persona que presenta una patología neuromuscular, se identificaron diferencias tanto en la morfología o forma, así como también en el espectrograma e histograma de las señales obtenidas. De igual manera se pudo comprobar que la correcta utilización de los electrodos superficiales en conjunto con un buen procesamiento de dichas señales evita la perdida de información relevante, con la ventaja de mantener la repetibilidad de las pruebas, permitiendo un seguimiento y monitoreo de patologías neuromusculares.

**Palabras clave:** *electromiografía, repetibilidad, electrodos superficiales, hemiparesia, morfología.*

#### **ABSTRACT**

The purpose of this degree work was to develop a tool that allows health experts to diagnose premature neuromuscular pathologies. For this, three main stages were determined. The first stage is signal acquisition, which is done by combining surface electrodes, a communication card to obtain electromyographic signals, and a microcontroller to condition and process said signals. The second stage is the graphical user interface, which will facilitate the use of the system by the user. For this, the Matlab tool, App Designer, was used. Finally, the third stage is storage, where a relational database was created with the MySQL Workbench tool, which will allow saving the data and electromyography tests of a given patient. The three stages together form the system for monitoring neuromuscular pathologies.

To process the electromyographic signals, several filters were used, such as: the Fourier filter; high pass and low pass filters; Butterworth filter; RMS Envelope. In order to make a comparison between a healthy area and an affected area, the MVC (Maximum Voluntary Contraction) was used.

Tests were carried out on people with hemiparesis with the help of a licensed physiotherapist, who allowed access to patients with this type of pathology, which develops more frequently in the city of Ibarra. Providing good results, since it was possible to identify the differences that exist in the electromyography readings of a healthy person, compared to a person who presents a neuromuscular pathology, differences were identified both in the morphology or shape, as well as in the spectrogram and histogram of the signals obtained. In the same way, it was possible to verify that the correct use of the surface electrodes together with a good processing of said signals avoids the loss of relevant information, with the advantage of maintaining the repeatability of the tests, allowing a follow-up and monitoring of neuromuscular pathologies.

**Keywords:** *electromyography, repeatability, surface electrodes, hemiparesis, morphology.*

## ÍNDICE DE CONTENIDOS

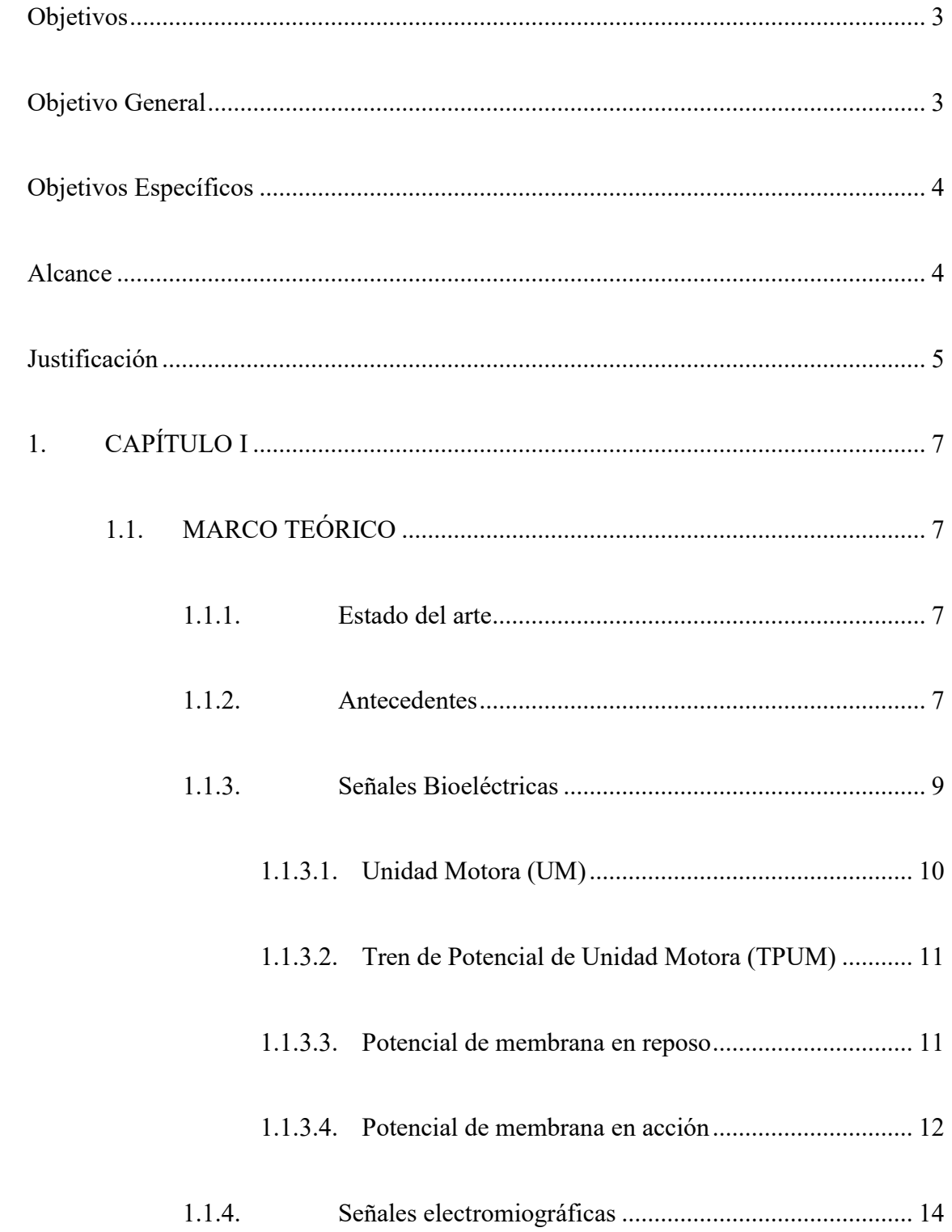

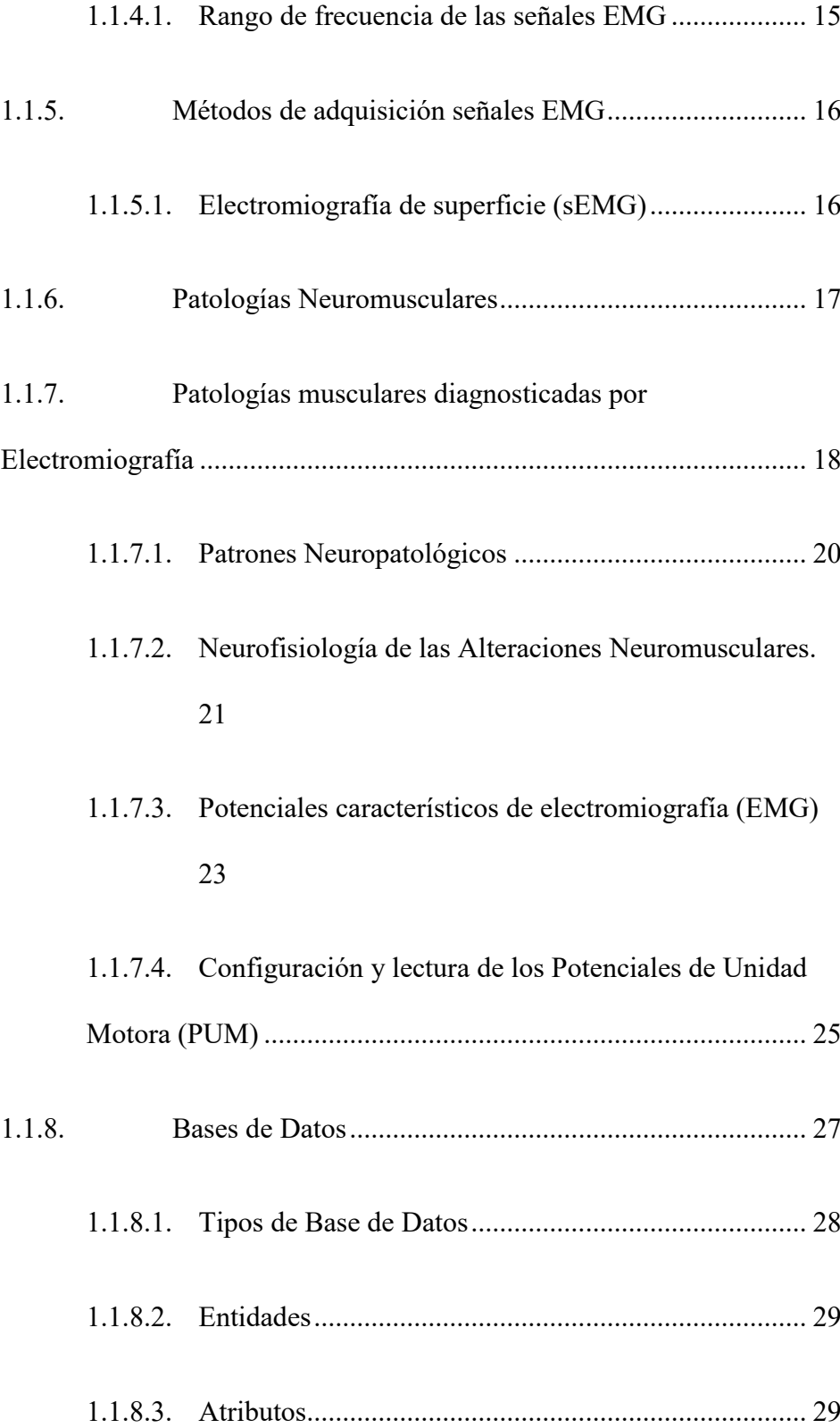

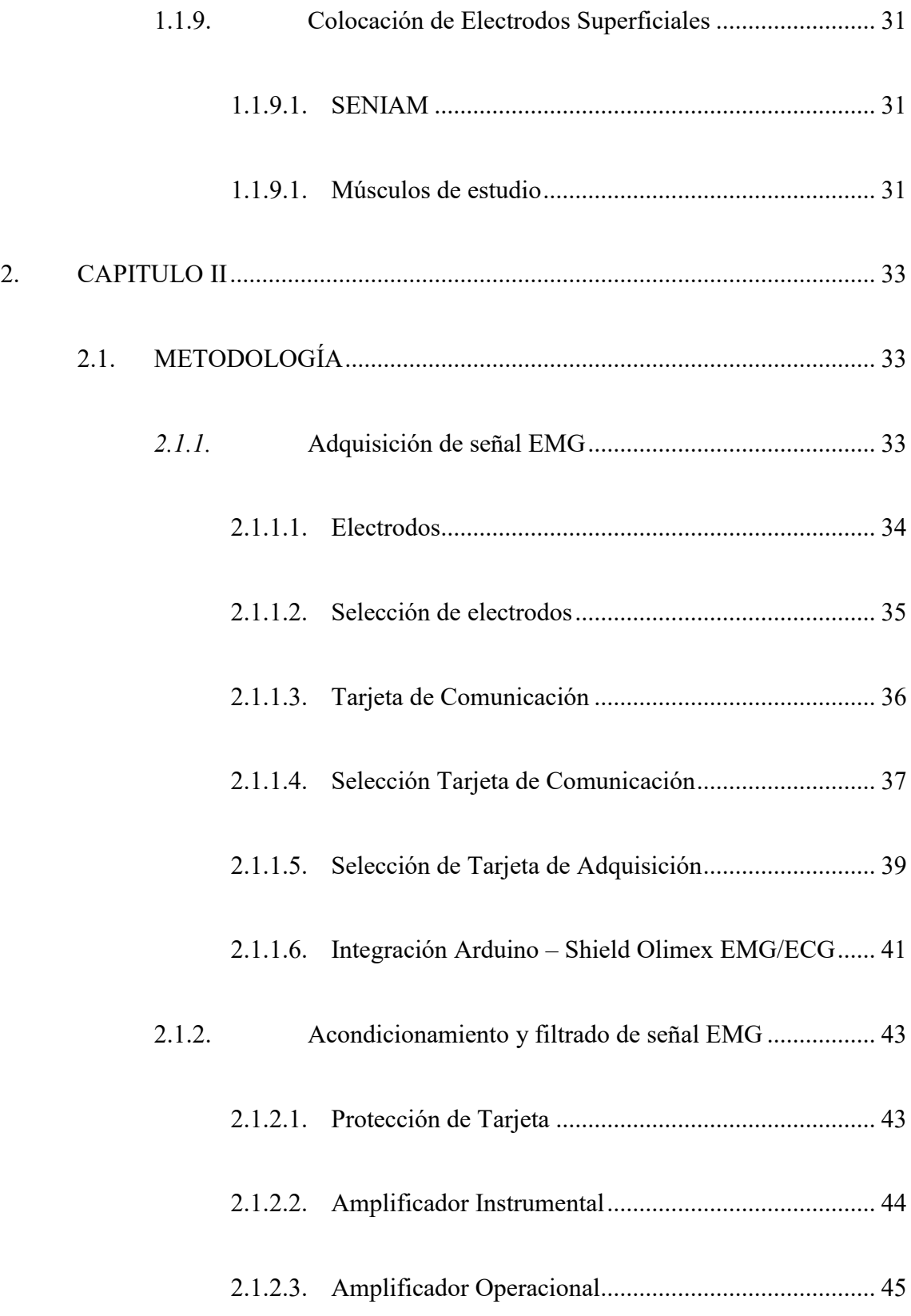

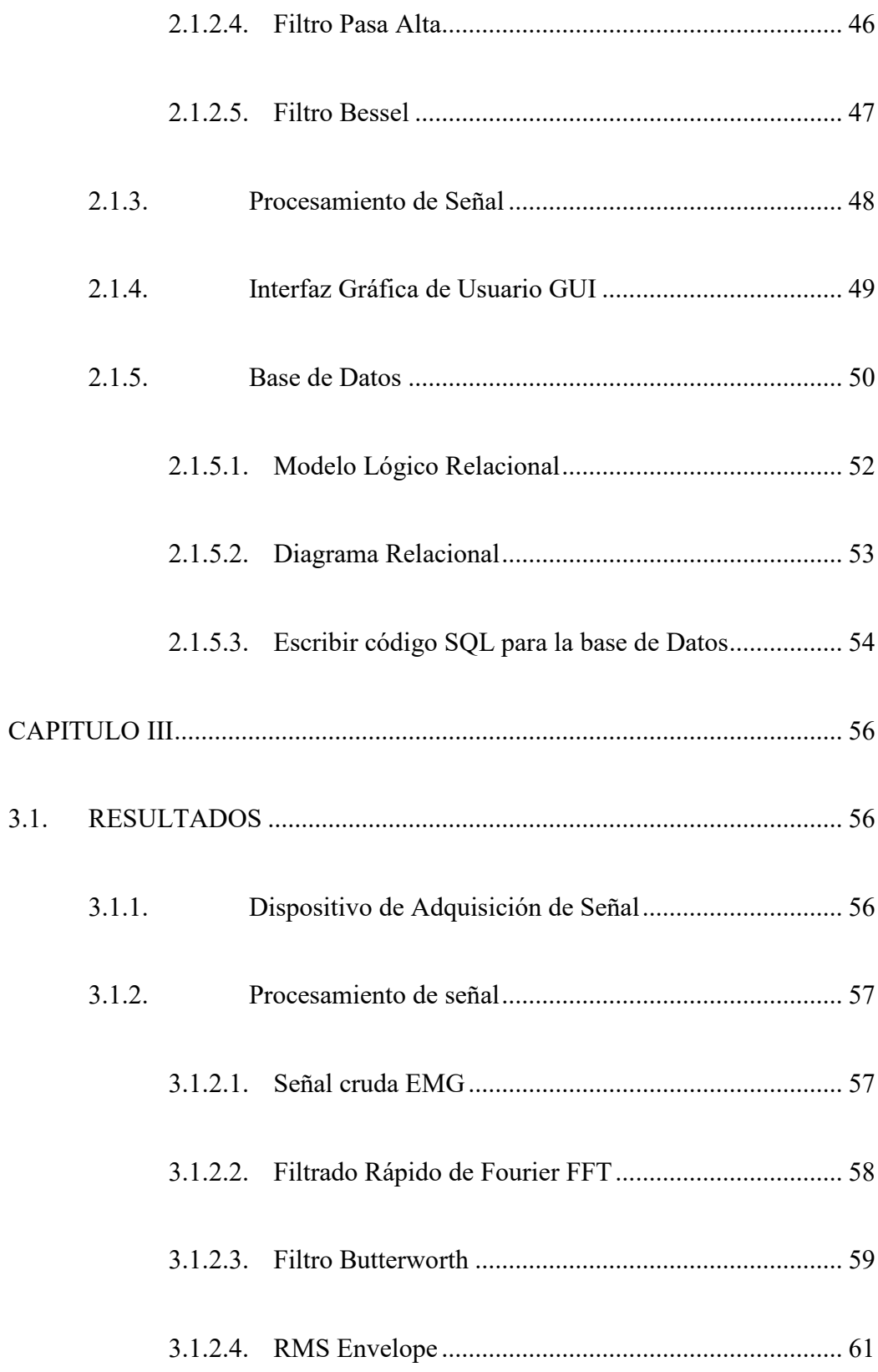

 $\overline{3}$ .

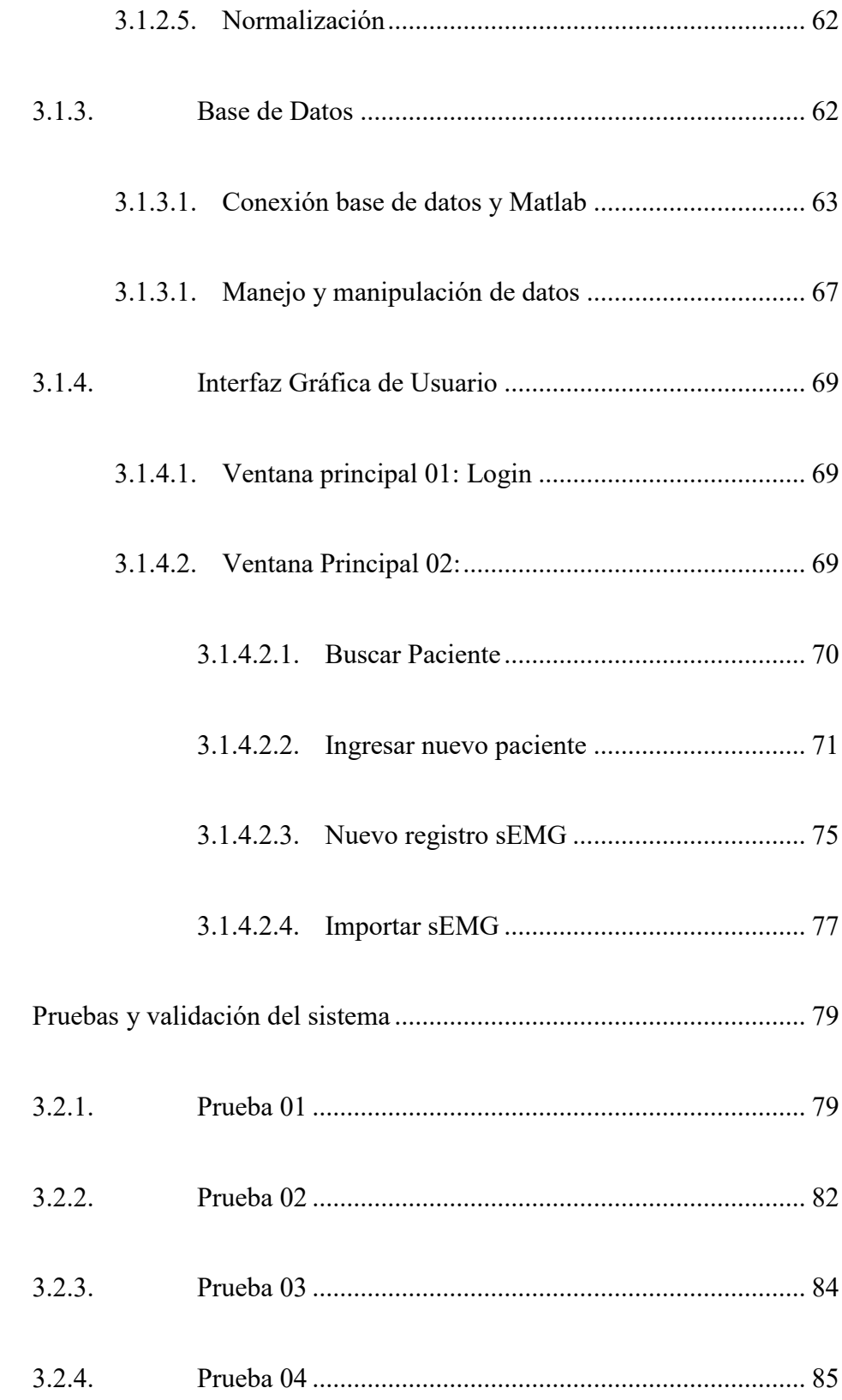

 $3.2.$ 

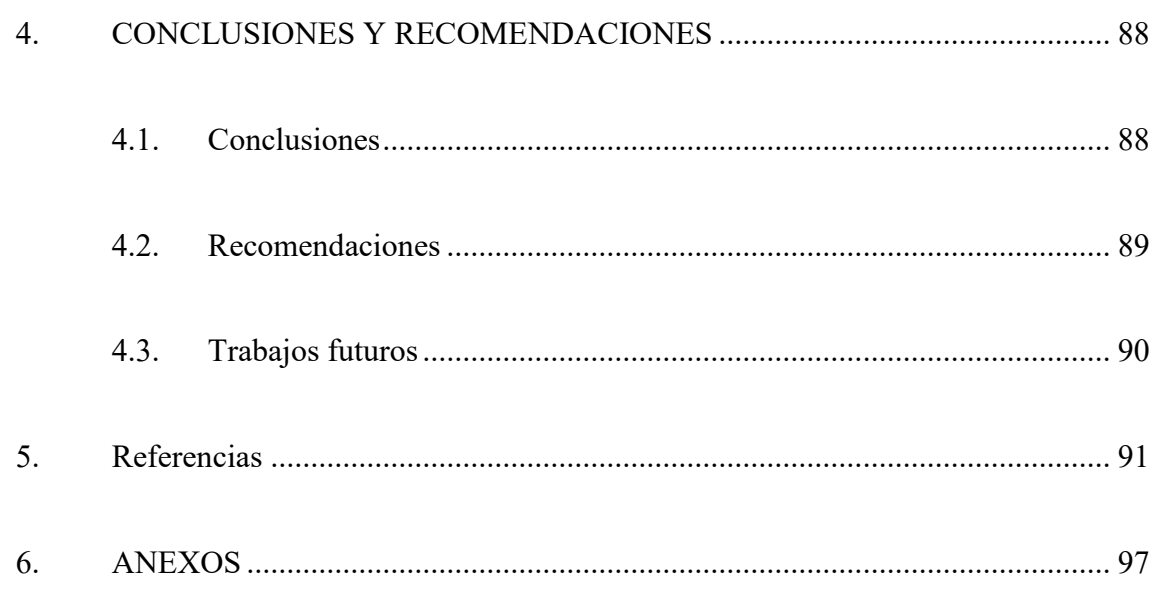

## **INDICE DE TABLAS**

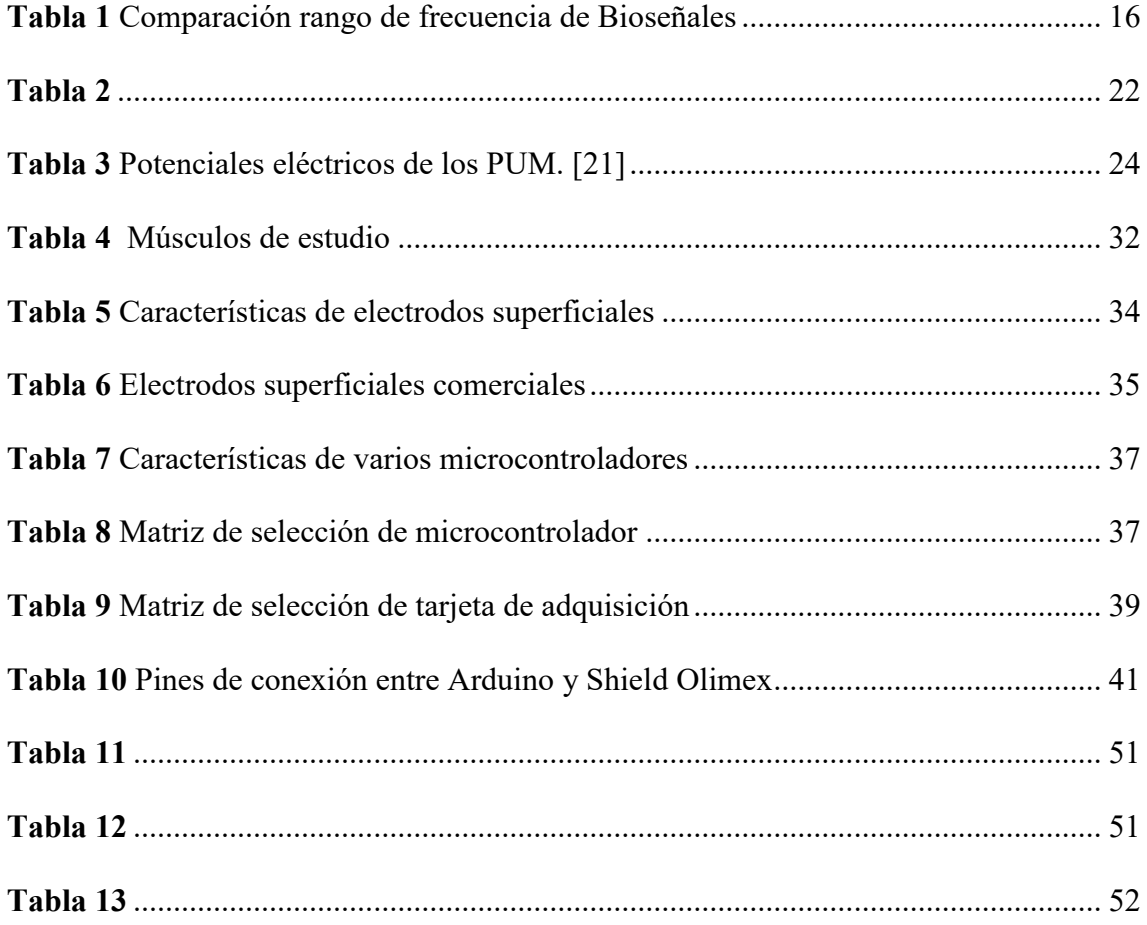

## **INDICE DE FIGURAS**

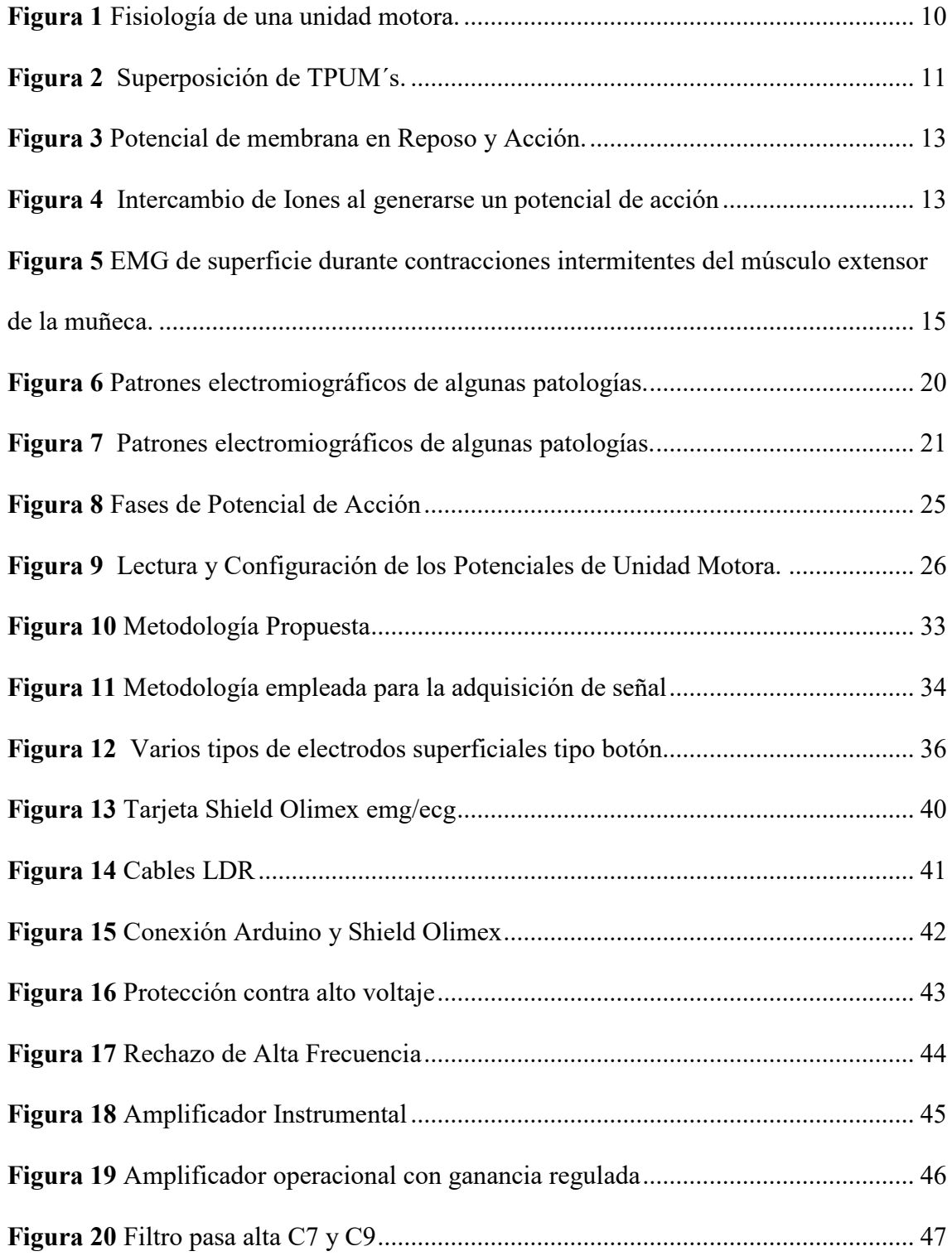

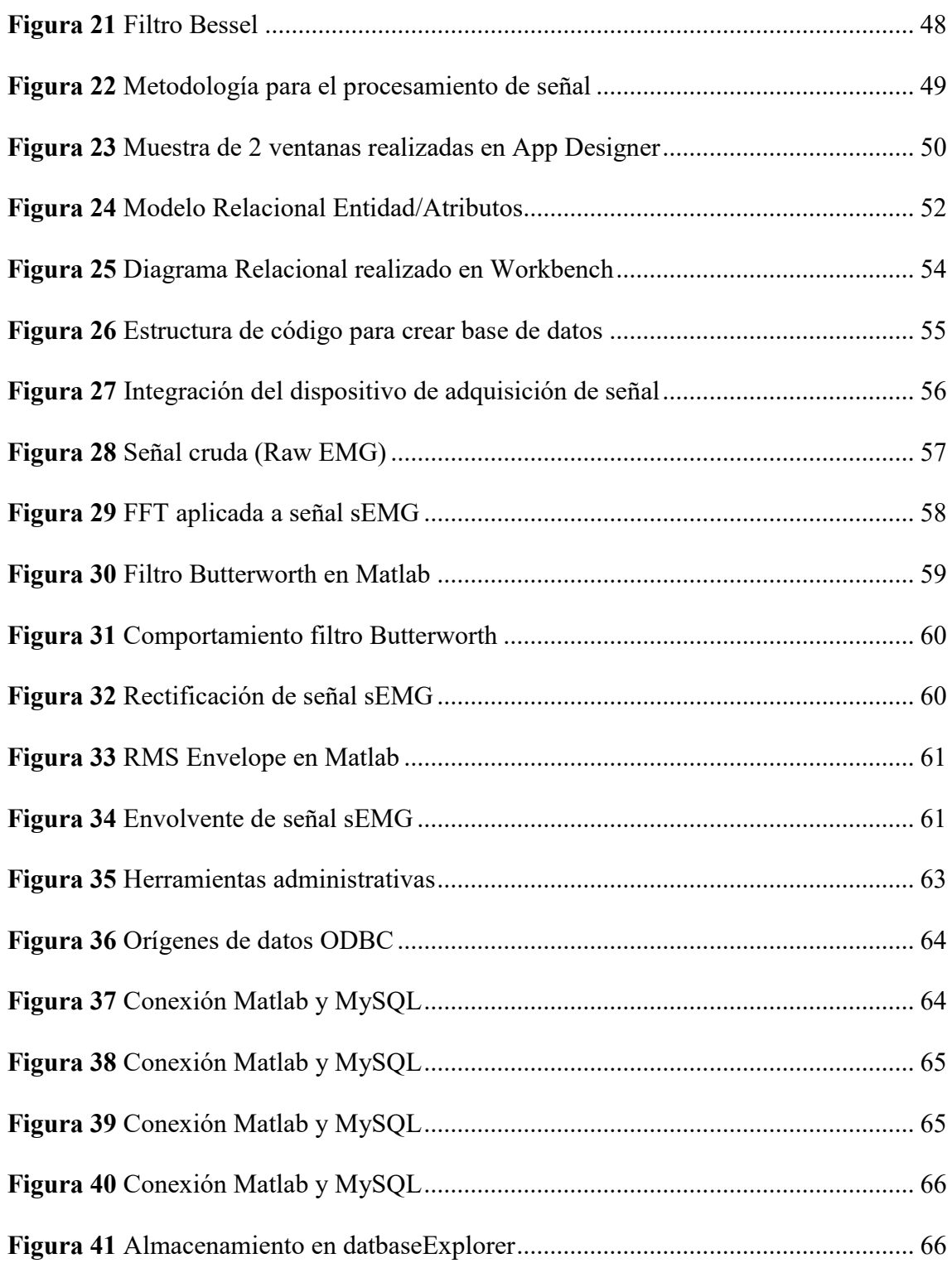

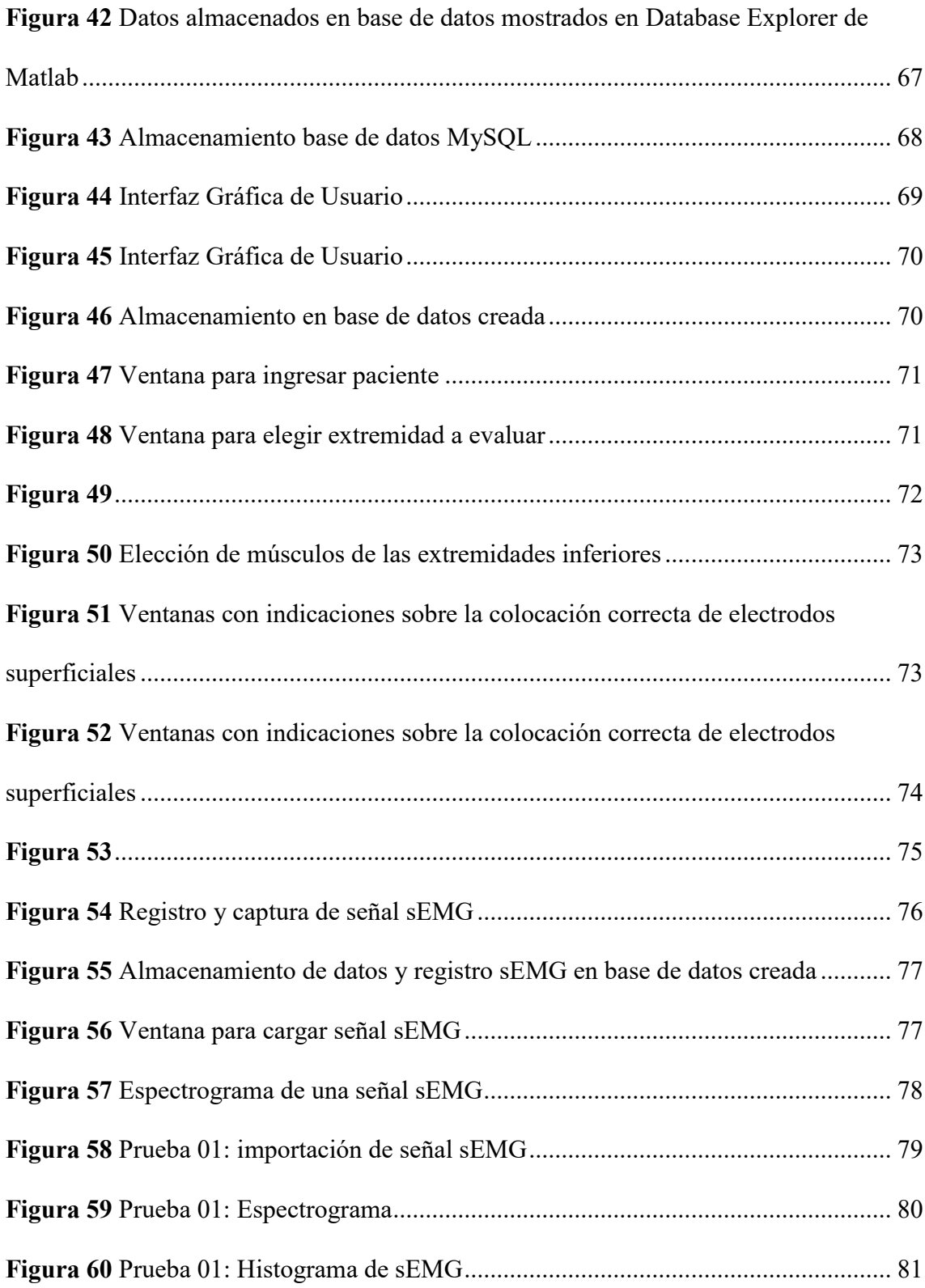

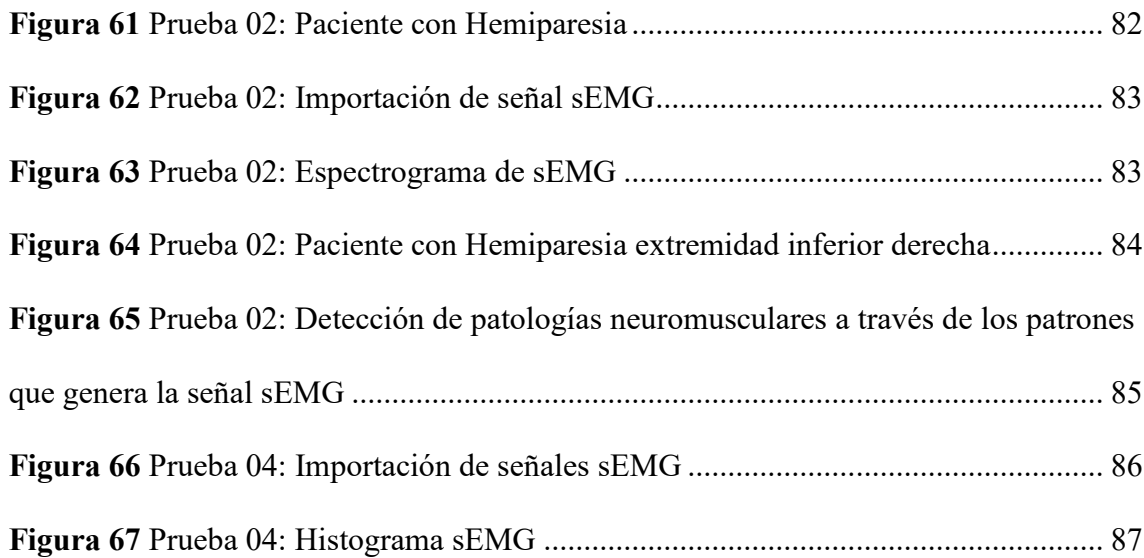

#### **INTRODUCCIÓN**

Las patologías o enfermedades neuromusculares (ENM) constituyen un conjunto heterogéneo de más de 150 patologías neurológicas que presentan mayoritariamente una naturaleza crónica y progresiva, muchas de ellas origen genético, y otras denominadas ENM adquiridas, y se caracterizan porque su principal manifestación es la pérdida de fuerza muscular y la discapacidad física [1]. Son trastornos complejos los cuales en un 50% se presenta en la infancia y puede llegar hasta una edad adulta. Las ENM son consideradas enfermedades raras, aunque si bien son infrecuentes en forma individual, en su conjunto, forman más de 150 entidades distintas que representan un porcentaje significativo y cada vez mayor de las enfermedades crónicas que afectan al ser humano. [2]

Las patologías neuromusculares, al ser enfermedades progresivas, y debido a la ausencia de un tratamiento curativo en la mayoría de los casos, el objetivo es retrasar las complicaciones, por ello es necesario detectar problemas en el sistema neuromuscular en sus etapas iniciales, de manera que se pueda evitar la discapacidad física. Según un informe realizado por la Organización Mundial de la Salud (OMS) se estima que más de 1.000 millones de personas viven con algún tipo de discapacidad. Esa cifra corresponde aproximadamente al 15% de la población mundial; de hecho, hasta 190 millones (3,8%) de las personas de 15 o más años tienen dificultades considerables para el movimiento y requieren con frecuencia servicios de asistencia. El número de personas con discapacidad está aumentando debido en parte al envejecimiento de la población y al aumento de la prevalencia de enfermedades crónicas [3]. En el Ecuador según el Consejo Nacional para la Igualdad de Discapacidades (CONADIS), se encuentran registradas 472.213 con algún tipo de discapacidad, de las cuales el 45,84%, son discapacidades físicas, lo que indica que la mitad de las discapacidades registradas suelen ser de este tipo, y esta cifra sigue en aumento. Según este organismo en la actualidad Imbabura registra 2.741 personas con discapacidad física, en donde se puede observar que con el avance de la edad aumenta el porcentaje de personas con este tipo de discapacidades [4].

La hemiparesia es una condición neurológica que produce discapacidad física debido a lesiones ocasionadas en el sistema nervioso central, la hemiparesia dificulta el movimiento de una mitad del cuerpo sin llegar a una parálisis total. Las causas más comunes de la hemiparesia son enfermedades cerebrovasculares, enfermedades de la médula espinal, tronco encéfalo y el cerebelo. En el Ecuador hay un déficit de investigaciones que nos aporten datos sobre la presencia de hemiparesia en la población local. Sin embargo, se encontró un estudio de las secuelas que puede producir las enfermedades cerebrovasculares en adultos mayores. Dentro de los principales resultados obtenidos sé encontró que la prevalencia de las secuelas posteriores a una enfermedad cerebrovascular fue del 78% dentro de la población de estudio, en el cual la principal secuela fue la hemiparesia con un 29%, seguido de la parálisis facial, hemiplejia, crisis convulsivas espasticidad y disartria con un menor porcentaje [5]. Uno de los procedimientos para detectar enfermedades neuromusculares es el análisis de electromiografía (EMG), la cual da cuenta de la actividad eléctrica de los músculos. Es un procedimiento que usualmente se realiza de manera invasiva, mediante cables o electrodos de aguja insertados directamente en los músculos y bajo supervisión de un experto de la salud, lo que se denomina electromiografía integrada (iEMG) [6].

Por ello se requiere desarrollar dispositivos de monitoreo de señales EMG de manera no invasiva [7], por lo que el trabajo de investigación tiene como fin el desarrollo de un sistema de monitoreo capaz de detectar y registrar la actividad muscular de personas con patologías neuromusculares, el cual obtendrá las señales mioeléctricas mediante electromiograma de superficie (sEMG), esto quiere decir de una manera no invasiva, mediante la colocación de electrodos en la superficie de la piel de los músculos correspondientes [6]. Esto facilitará el procedimiento para monitorear la actividad muscular de manera regular y evitar traumas musculares generados por la inserción de cables o agujas en el músculo, además favorecerá al obtener un diagnóstico médico rápido, sencillo y se mejorará la experiencia del paciente al realizar este tipo de procedimientos. Además, brinda la posibilidad de efectuar un seguimiento de la evolución de la patología con mayor frecuencia.

#### <span id="page-23-0"></span>**Objetivos**

#### <span id="page-23-1"></span>**Objetivo General**

Diseñar un sistema de monitoreo para detectar y registrar la actividad electromiográfica en personas con hemiparesia, haciendo uso de electromiografía de superficie (sEMG).

#### <span id="page-24-0"></span>**Objetivos Específicos**

- Implementar el sistema de adquisición de las señales electromiográficas de manera no invasiva.
- Desarrollar una base de datos que permita realizar un seguimiento y medir la progresión de una patología muscular en caso de tenerla.
- Crear la interfaz gráfica del sistema.
- Validar el funcionamiento del sistema.

#### <span id="page-24-1"></span>**Alcance**

En la investigación se propone detectar y medir las señales electromiográficas a partir de las señales eléctricas generadas por los músculos afectados por hemiparesia, para posteriormente enviarlas y almacenarlas en una base de datos, la cual será capaz de acceder y consultar fácilmente mediante una interfaz gráfica. Estos datos permitirán a expertos en áreas de salud realizar un seguimiento en el avance o progresión de dicha afección.

En la etapa de adquisición de la señal, se realizará la integración del sistema con componentes y equipos que se pueden encontrar en el mercado local.

La interfaz gráfica permitirá acceder a los datos almacenados para que en un futuro brinde asistencia en el área de fisioterapia y neurología de tal manera que sea posible realizar análisis de la actividad muscular en pacientes con afecciones neuromusculares con un método no invasivo. Cabe mencionar que la interfaz gráfica funcionará en dispositivos que cumplan con ciertas características de procesamiento.

Las pruebas se realizarán con personas de diferentes edades y de ambos sexos con hemiparesia u otra patología neuromuscular, realizando una comparación de la actividad muscular tanto en la zona afectada, como en la zona no afectada.

#### <span id="page-25-0"></span>**Justificación**

En la actualidad las señales mioeléctricas (EMG) son utilizadas para diferentes aplicaciones como: [7]

a) Medición de la activación muscular para rehabilitación física. [8] [9] [10] [11].

En estos trabajos se desarrollan sistemas para seguimiento y rehabilitación física haciendo uso de diferentes biosensores como: biosensores electromecánicos, eléctricos, ópticos, térmicos. A demás se aborda los desafíos existentes y recomendaciones futuras para el uso de biosensores y sEMG en pacientes.

b) Identificación de señales mioeléctricas (EMG) para aplicaciones médicas. [12] [13]

Investigaciones donde se aplican técnicas como la electromiografía para utilizarlas con fines médicos, como nos indica el trabajo [12], donde se adquiere señales EMG para diagnosticar trastornos neuromusculares, o el trabajo [13], donde las señales obtenidas servirán para el desarrollo de una órtesis de mano, Así mismo nos aporta un protocolo a seguir para la adquisición de este tipo de señales.

c) Control de Sistemas Mecatrónicos. [14] [15].

Las señales mioeléctricas se pueden usar para el control de robots, u otros dispositivos mecatrónicos. Los trabajos [14] y [15] se han desarrollado en la Universidad Técnica del Norte en la Carrera de Ingeniería Mecatrónica, los cuales hacen uso de señales EMG como entradas para el control en este caso de un tobillo robótico y un brazo robótico respectivamente.

La investigación abarcará y estará relacionada con los apartados a y b. Facilitando la adquisición de señales electromiográficas (sEMG) mediante el uso de sensores superficiales, utilizando un método no invasivo para los pacientes, mejorando la experiencia para una persona al someterse a este tipo de procedimientos y evitando atrofias musculares por la inserción de agujas o cables en el músculo.

Dado que existe la necesidad de detectar prematuramente anomalías en la actividad eléctrica, es necesario que las señales adquiridas sean representadas en una interfaz gráfica y almacenadas en una base de datos de manera que permita un acceso rápido a dichas señales. De igual manera se identifica como una necesidad debido a que el procedimiento de electromiografía con los equipos actuales es costoso de realizar para los pacientes, y, además, se utiliza tecnología invasiva por lo que no se las puede realizar con mucha frecuencia, impidiendo un seguimiento constante.

### **1. CAPÍTULO I**

### <span id="page-27-1"></span><span id="page-27-0"></span>**1.1. MARCO TEÓRICO**

En el presente capítulo se conocerá la historia, aspectos básicos, definiciones y características que presentan las señales electromiográficas, mismas que son necesarias para el desarrollo de este trabajo.

#### <span id="page-27-2"></span>**1.1.1. Estado del arte**

En los últimos años con el estudio sobre la adquisición y procesamiento de señales electromiográficas se ha logrado desarrollar diversas soluciones que ayuden a mejorar la calidad de vida y el bienestar del ser humano.

El estudio de este tipo de señales eléctricas que son generadas por el tejido muscular al presentarse una contracción muscular, han estado presentes desde la época de Galeno (130-200 ac), es así como a lo largo de la historia se han desarrollado varios hitos tecnológicos y científicos sobre el estudio de bioelectricidad y electromiografía.

#### <span id="page-27-3"></span>**1.1.2. Antecedentes**

A mitad del siglo XVII en Italia, un médico y científico Francesco Redi, luego de experimentar con un pez raya, pudo demostrar que existe un músculo especializado con la capacidad de generar electricidad en dicho pez, que posteriormente sería la base de lo que hoy se conoce como neurofisiología. Por otra parte, en 1773 John Walsh que al igual que Redi se encontraba realizando experimentación con animales en este caso una anguila, habría presenciado la generación de electricidad en la musculatura de dicho animal. Entusiasmado por estos reportes Luigi Galvani también quiso experimentar con animales, Galvani acopló una máquina electrostática a varias ranas, el experimento concluyó con la demostración de la existencia de electricidad que se genera en la musculatura de los seres vivos. Posteriormente en el siglo XIX Guillaume Duchenne desarrolló un equipo para la estimulación neuromuscular. En 1890 Marey realizó el primer registro de la actividad eléctrica al realizar una contracción muscular, a este registro Marey dio el nombre de electromiografía. [16].

El uso médico de electromiografía para el tratamiento de diferentes desordenes empezaría en la década de los 60s. Para los comienzos de la década de los 80s, Cram y Steger desarrollaron un método clínico para evaluar diferentes músculos haciendo uso de EMG, pero no sería hasta mediados de los 80s, que empezó a utilizarse técnicas con electrodos, estos a su vez presentaban mayor sofisticación y con la tecnología necesaria para producir dispositivos de instrumentación. [16]

En los últimos 40 años ha sido posible el desarrollo de trabajos y proyectos relacionados al estudio de señales electromiográficas. Como son los trabajos realizados en 1975 por los autores Graupe y Cline, que aportaron en el reconocimiento de características de las señales, A partir de 1999 el departamento de Neuro Ingeniería de la NASA desarrolló técnicas de reconocimiento de patrones EMG mediante la aplicación de redes neuronales. Para el año 2002 autores como Fergusson y Dunlop desarrollaron diferentes técnicas para obtener una caracterización híbrida en tiempo y frecuencia de la señal EMG haciendo uso de la transformada rápida de Fourier (FFT), el modelamiento paramétrico y la transformada de Wavelet, además del reconocimiento de señales con redes neuronales, y métodos estadísticos [17].

Para el año 2003 después de los avances antes mencionados, se desarrollaron trabajos para la optimización en el diseño de los algoritmos de reconocimiento de patrones en tiempo real obteniendo un porcentaje de acierto alrededor de 90% - 95%. Como los algoritmos implementados por Hudgins y Englehart [18], otros autores han optado por realizar modelamiento de características con la transformada de wavelet para reconocer patrones en tiempo real.

Por otra parte, la caracterización y análisis de señales electromiográficas ha permitido el diagnóstico y seguimiento de diversas enfermedades neurológicas, enfermedades que, al no ser diagnosticadas a tiempo, en muchos de los casos no cuentan con una cura, viéndose afectada la vida normal de los pacientes. Por ello es importante que se mejoren y desarrollen métodos para el análisis de dichas señales [16].

#### <span id="page-29-0"></span>**1.1.3. Señales Bioeléctricas**

Son aquellas señales eléctricas que produce el cuerpo humano y se las puede encontrar en los seres vivos. Estas señales se generan cuando existe un desplazamiento de iones en una disolución. La disolución que será quien porte la carga en los fluidos orgánicos, entre las más importantes se encuentra el Sodio (Na+), Potasio (K+), Cloro (Cl-). Al concentrarse los fluidos orgánicos como el líquido extracelular, líquido intersticial y el líquido intracelular, se produce una diferencia de concentración entre estos fluidos lo que ocasiona el desplazamiento de las partículas. [19]

#### **1.1.3.1. Unidad Motora (UM)**

<span id="page-30-0"></span>Es la unidad de control estructural y funcional del musculo esquelético, y se define como el conjunto de fibras musculares que son inervadas por una motoneurona. La unidad motora está conformada por una motoneurona inferior, el axón de dicha motoneurona y las fibras musculares que inerva [20]. De tal manera que los axones de las motoneuronas inician en la medula espinal hasta llegar a las fibras musculares donde los axones se ramificarán en múltiples terminales, cada terminal se conectará a una fibra muscular mediante la placa motora. El número de fibras musculares inervadas dependerá la sutilidad del movimiento muscular. Ver figura 1. [21]

#### <span id="page-30-1"></span>**Figura 1**

*Fisiología de una unidad motora.*

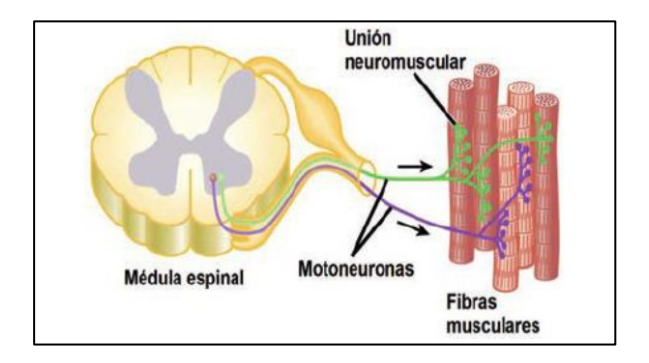

Tomada de *[21]*. Figura 2.5, pag.36.

Cuando existe un disparo de la unidad motora se produce un potencial eléctrico denominado Potencial de Unidad Motora (PUM). Dicho potencial eléctrico se desplazará hasta las fibras musculares [22].

<span id="page-31-0"></span>La unidad motora (UM) producirá una secuencia de potenciales de unidad motora (PUM), a esto se conoce como tren de potencial de unidad motora, la superposición o suma de (TPUM) producirá la señal electromiográfica cruda [22]. Ver figura 2.

#### <span id="page-31-2"></span>**Figura 2**

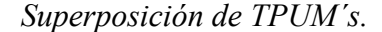

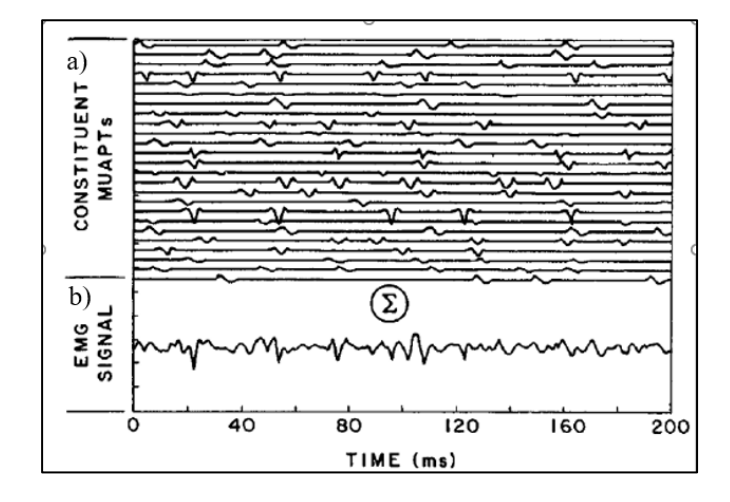

La sumatoria de varias TPUM (a) nos genera la señal cruda EMG (b). *[22]*. Figura 2.3, pag.19.

#### **1.1.3.3. Potencial de membrana en reposo**

<span id="page-31-1"></span>Cuando no se presenta un estímulo que excite la membrana celular, ésta se encuentra en un estado denominado "Estado de reposo", ver figura 3, en este momento existe mayor concentración de potasio en el interior de la membrana y mayor concentración de sodio en el exterior. La membrana será selectiva con la permeabilidad a ciertos iones, ya sea sodio, potasio o calcio, y la difusión resultante, ocasiona cambios en la polaridad de la membrana entre el interior y el exterior de la célula, estos cambios se desarrollan rápidamente y son capaces de desencadenar un potencial de membrana, éste es uno de los principios de la generación y transporte de impulsos nerviosos. [23].

#### **1.1.3.4. Potencial de membrana en acción**

<span id="page-32-0"></span>Las neuronas son las células más importantes del sistema nervioso. Están especializadas en recibir y transmitir información, gracias a que son células excitables. Son capaces de responder a distintos estímulos, provocando cambios en la permeabilidad de su membrana a distintos iones, y, por tanto, cambios en su potencial de membrana. Estos cambios denominados potencial de acción, se pueden transmitir rápidamente de una célula a otra [24]. Se llama potencial de acción a un impulso de potencial intracelular, ver figura 3, el cual se produce cuando se excita la membrana con estímulos externo y sucederá simultáneamente a través de la membrana de las células, haciendo despreciable el tiempo en el que se propaga la señal. [19]

## <span id="page-33-0"></span>**Figura 3**

*Potencial de membrana en Reposo y Acción.*

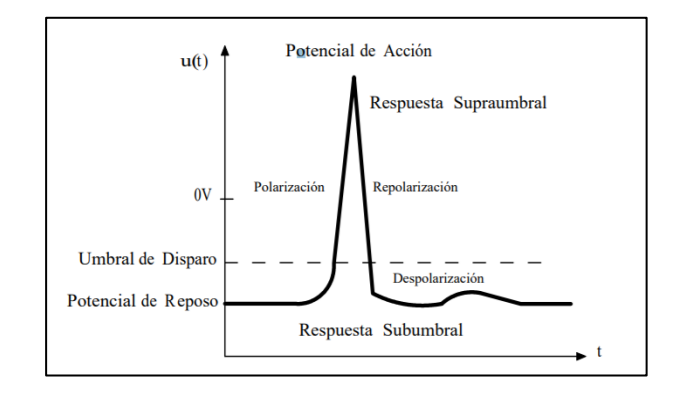

Tomada de *[19]*. Figura 3, pag.3

La corriente eléctrica generada debido a un potencial de acción creará un potencial tanto en el medio extracelular como en el medio intracelular, pero el potencial de reposo se considera un medio extracelular limitado, como consecuencia se presenta una limitación al momento de realizar análisis de los registros bioeléctricos [25].

#### **Figura 4**

<span id="page-33-1"></span>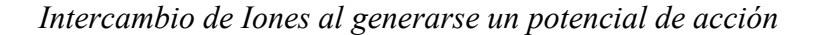

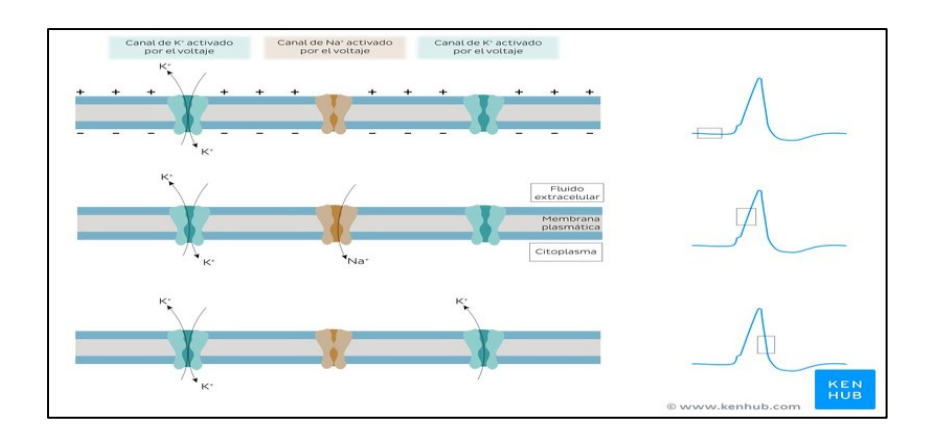

Tomada de: https://www.kenhub.com/es

#### <span id="page-34-0"></span>**1.1.4. Señales electromiográficas**

Se define como electromiografía a un registro o reporte de la actividad eléctrica generada en un músculo estriado. Las EMG son señales estocásticas no estacionarias, lo que quiere decir que dichas señales presentaran un comportamiento al azar y dependen de un tiempo finito. La electromiografía EMG es una técnica con la cual podemos registrar el potencial eléctrico por la despolarización de la membrana externa de la fibra muscular. Para su detección existen dos métodos, en el primero se utiliza electrodos intramusculares o electromiografía de aguja, este método se utiliza para estudiar la fisiología y patología en unidades motrices, el segundo método es la electromiografía de superficie (sEMG) utilizando electrodos superficiales, este método es más adecuado para estudiar el comportamiento global, los patrones de actividad temporal y la fatiga que se puede producir en un músculo o un grupo muscular [26].

El electromiograma no se realiza de forma estándar para todos los pacientes, sino que se efectúan ciertos protocolos y se adapta en cada caso según la historia clínica, la zona neurológica a tratar, y el grado de afección.

#### <span id="page-35-1"></span>**Figura 5**

*EMG de superficie durante contracciones intermitentes del músculo extensor de la muñeca.*

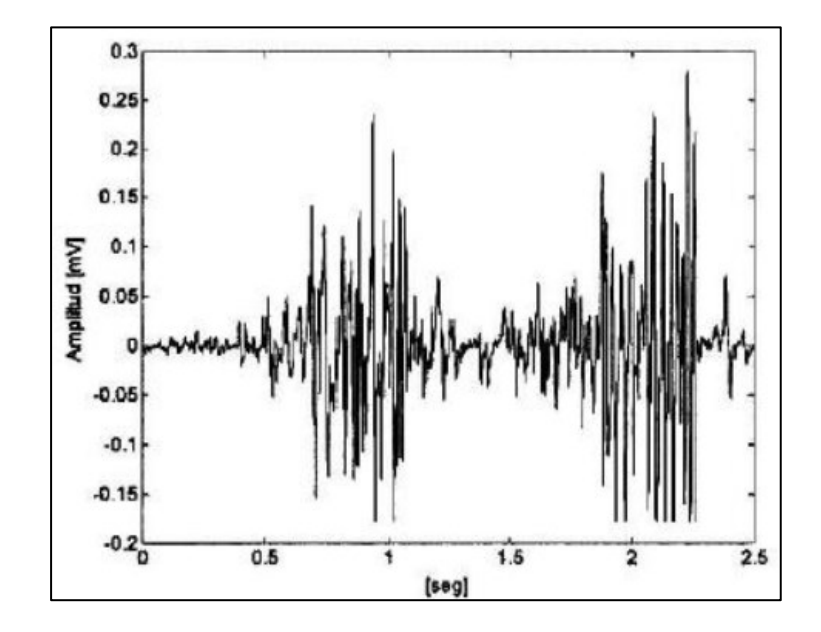

Tomada de *[26]*. Figura 1, pag.2

**1.1.4.1. Rango de frecuencia de las señales EMG**

<span id="page-35-0"></span>El rango de frecuencia EMG es de mayor amplitud, ver tabla 1, por lo que facilita la adquisición de señal y disminuye los problemas de acondicionamiento y filtrado respecto a otras bioseñales. El proceso de acondicionamiento de la señal presenta problemas en menor rango y con el filtrado se pueden resolver los problemas de interferencia. Un filtrado por encima de 20 Hz es suficiente para reducir las interferencias que pueden causar los potenciales de la piel y otras señales externas. [19]
# **Tabla 1**

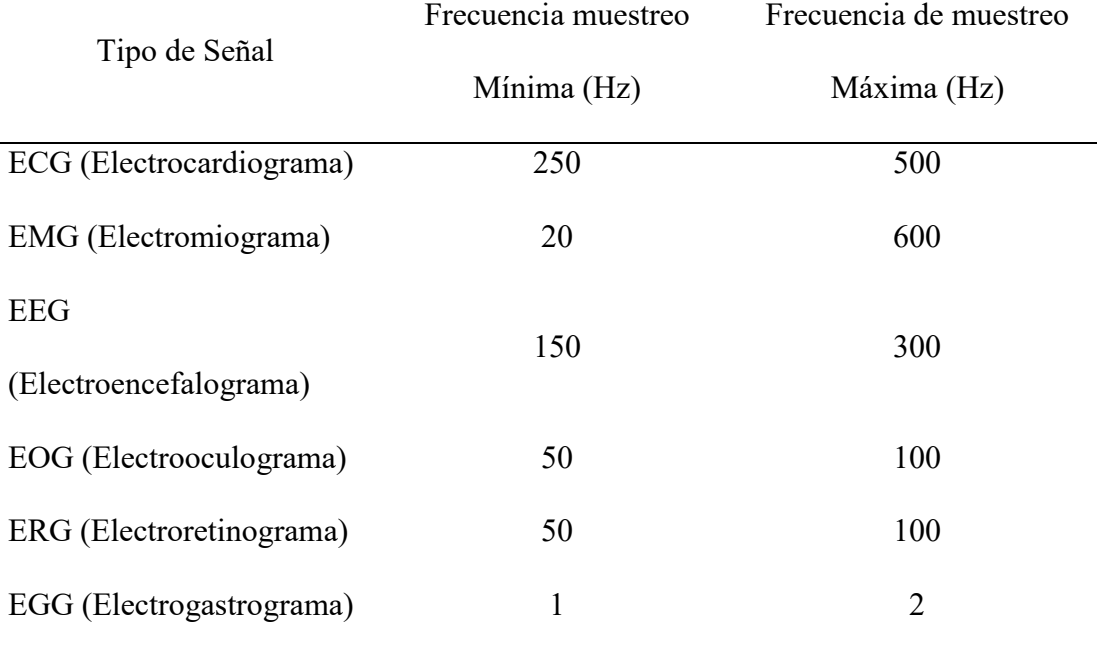

# *Comparación rango de frecuencia de Bioseñales*

### **1.1.5. Métodos de adquisición señales EMG**

El método más común para la adquisición de señales electromiográficas es la denominada electromiografía de integrada iEMG, sin embargo, existe otro método que es menos invasivo para el paciente el cual se denomina electromiografía de superficie sEMG.

### **1.1.5.1. Electromiografía de superficie (sEMG)**

La electromiografía de superficie (sEMG) es aquella que se realiza mediante métodos no invasivos, haciendo uso de sensores o electrodos superficiales los cuales se colocaran en la superficie de la piel del paciente, Las señales sEMG presentan un patrón unidimensional, por este motivo se puede aplicar cualquier técnica para su procesamiento, ya que cualquier técnica nos permitirá obtener los datos y reconocer los patrones generados por la señal. Para ello hay que minimizar el error al extraer las señales mediante el método de sEMG, mediante filtros y siguiendo los protocolos adecuados para la colocación de los electrodos superficiales. Las señales sEMG regularmente son extraídas mediante electrodos bipolares de superficie los cuales se ubicarán sobre la piel del paciente.

Hargrove L., y sus colaboradores realizaron un trabajo comparativo sobre la clasificación de los métodos con electrodos superficiales (sEMG) y con electrodos de aguja intramusculares (iEMG), observando que las señales obtenidas con los dos métodos son igualmente valiosas en ambos casos, no se presentan diferencias significativas en su capacidad de clasificación. Estos estudios toman su importancia debido a que nos asegura que cualquier método que se utilice servirá para el desarrollo de trabajos futuros. [27]

#### **1.1.6. Patologías Neuromusculares**

Se conoce como patologías o enfermedades neuromusculares (ENM) aquellas que afectan ya sea a una motoneurona periférica, el nervio (brazos, cuello, piernas) la unión neuromuscular (unión del nervio y el músculo) o la fibra muscular, las cuales constituyen y forman parte de la unidad motora, por ello la principal característica de las ENM es la pérdida de fuerza muscular llegando a generar discapacidad física, incluso algunas pueden afectar otros órganos, lo que produce alteraciones en el funcionamiento del sistema respiratorio y cardíaco. [1]

Las ENM se pueden presentar en cualquier etapa de la vida ya sea niño o adulto, aun así, más del 50% de estas enfermedades aparecen en la niñez. [1]. Estas patologías son progresivas y en su mayoría presentan un origen genético es decir son hereditarias, aunque también existen las adquiridas. En muchos de los casos no se dispone de una cura, no obstante, hoy en día existe tratamiento para algunas ENM, mismos que son paliativos sin llegar a ser totalmente curativos, es decir para disminuir el grado de discapacidad física, aumentar la movilidad, la autonomía personal y por ende la calidad de vida del paciente.

#### **1.1.7. Patologías musculares diagnosticadas por Electromiografía**

A continuación, se brindará información acerca del diagnóstico electromiográfico de algunas patologías neuromusculares.

#### **A) Síndrome de Guillain Barré**

Consiste en la debilidad aguda progresiva, generalmente inicia en las piernas, puede o no producir alteraciones en la sensibilidad. El patrón con mayor frecuencia es una parálisis ascendente que el paciente en principio notará en sus piernas, en la mitad de los casos puede producir parálisis facial [28].

#### **B) Miastenia Gravis**

Se presenta como consecuencia a una reacción autoinmune, la principal característica es la debilidad muscular con fatiga progresiva, en los casos más frecuentes afecta a los músculos craneales, faciales y extraoculares. En personas sanas los grupos musculares proximales no presentan un cambio en la amplitud de los potenciales de acción de los músculos, mientras que en las personas con miastenia se produce una disminución rápida del 10-15% en la amplitud de las respuestas provocadas [28].

#### **C) Polineuropatía del paciente crítico**

Presenta una neuropatía axonal sensitiva-motora difusa y simétrica. Presentan valores de velocidad y latencia de conducción nerviosa normales. No obstante, las amplitudes del potencial de acción motora compuesta (PAMC) y del potencial de acción de los nervios sensitivos (PANS) se muestran reducidos por lo que indica una lesión primaria axonal. Se presentan cambios denervatorios, que atacan en mayor porcentaje a los músculos distales. A demás se evidencian potenciales de fibrilación, ondas agudas positivas y la reducción en la obtención de potenciales de unidad motora (PUM) [28].

#### **D) Miopatías**

La característica que se muestra en una lectura de un potencial de unidad motora (PUM) en un paciente con miopatía es la presencia en el aumento de la irritabilidad de la membrana de las células musculares, y presentan las siguientes características en un patrón EMG: [21]

• Frecuencias de alta frecuencia (porcentaje mayor a una EMG normal).

- Potenciales de acción polifásicos.
- Potenciales de acción con baja amplitud, densidad y duración.
- Incremento en la actividad espontanea. [21]

# **1.1.7.1. Patrones Neuropatológicos**

Se presenta algunos patrones característicos de EMG en varios estados, estos patrones nos servirán de indicios para diagnosticar una patología neuromuscular. Ver figura 6 y 7.

# **Figura 6**

*Patrones electromiográficos de algunas patologías.*

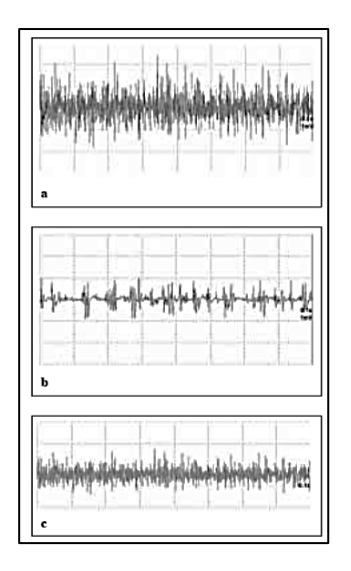

Registro electromiográfico. Potenciales de unidad motora (PUM): Patrón normal (a), Patrón neuropático con unidades grandes y lento reclutamiento (b), Patrón miopático con unidades pequeñas y rápido reclutamiento*. [28]*. Figura 2, pag.5.

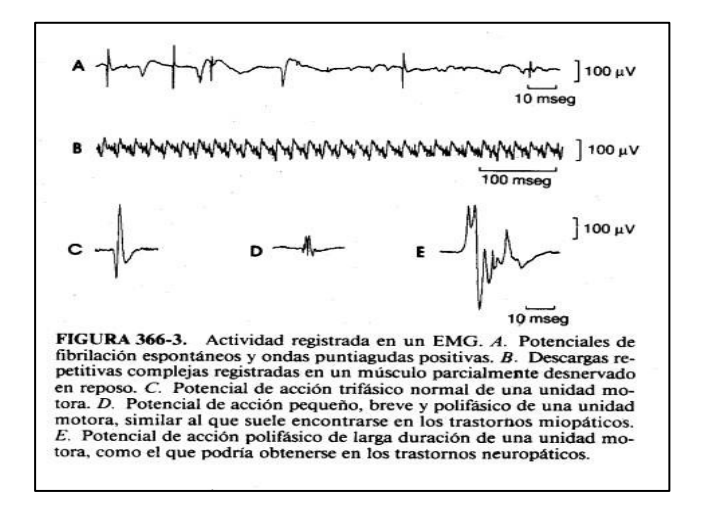

*Patrones electromiográficos de algunas patologías.*

### *Tomada de:*

*http://publicacionesmedicina.uc.cl/TemasMedicinaInterna/polineuropatias.html.*

### **1.1.7.2. Neurofisiología de las Alteraciones Neuromusculares.**

En la tabla 2 se presenta un breve resumen comparativo entre las características neurofisiológicas que presentan las alteraciones neuromusculares en las patologías que se han estudiado anteriormente, donde:

MG: Miastenia Gravis; SGB: Síndrome Guillain Barré; PPC: Polineuropatía paciente crítico; MPC: Miopatía paciente crítico; PAMC: Potencial acción motora compuesta; PANS: Potencial acción nervios sensitivos. [27]

# **Tabla 2**

*Neurofisiología de las alteraciones.*

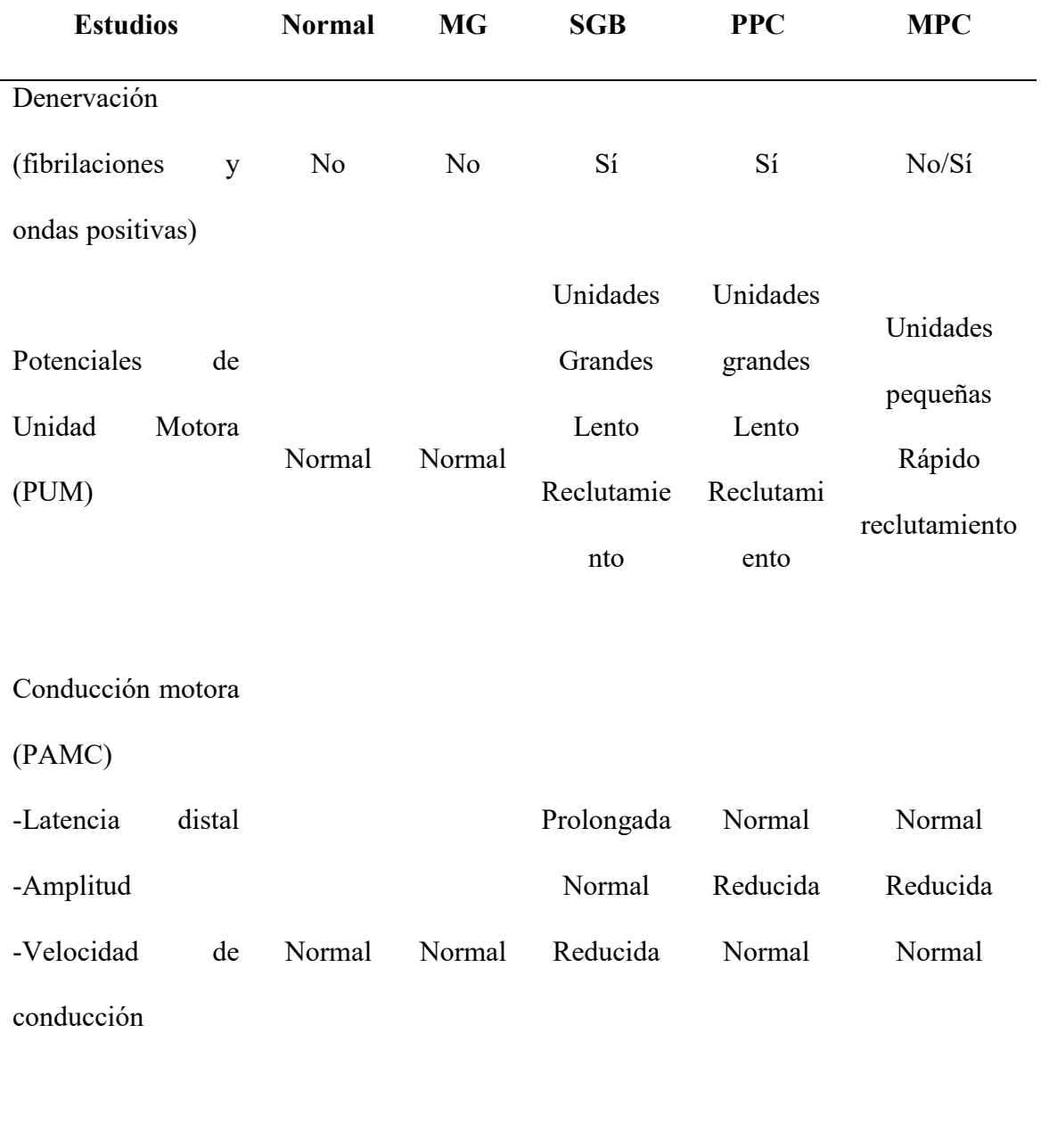

Patrón Sensitivo

(PANS)

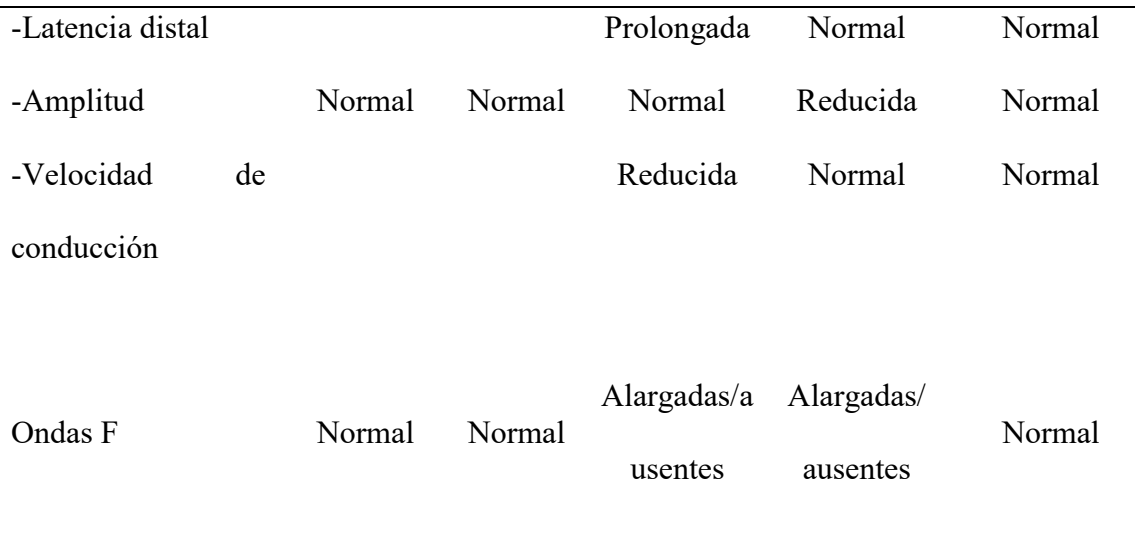

### **1.1.7.3. Potenciales característicos de electromiografía (EMG)**

Los potenciales de fibrilación generalmente tienen una amplitud pequeña entre 30 a 50 pico voltios (pV), duración entre 0,5 a 2 milisegundos (ms), frecuencia de repetición entre 2 a 10 por segundo (s). [21]

El estado normal las neuronas presenta un potencial de reposo altamente estable que puede ir desde -60 uV hasta -100 uV. En células que no han sido excitadas el potencial de reposo suele tener menor estabilidad y está comprendido entre -40 uV hasta -60 uV. Cuando se lleva a cabo un estudio electromiográfico al ejercer actividad voluntaria, se estudia principalmente los potenciales de unidad motora (PUM), los cuales representan la suma de varios potenciales de acción que se generan en los grupos de fibras musculares al contraerse. A continuación, en la tabla 3, se establece los potenciales eléctricos que presentan los PUM. [21]

# **Tabla 3**

*Potenciales eléctricos de los PUM. [21]* Despolarización lenta -70 mV. hasta -55 mV. Despolarización rápida 55 mV. hasta +35 mV. Repolarización rápida  $+35$  mV. 2/3 del descenso. Repolarización lenta hasta -70 mV. Hiperpolarización 70 mV. hasta -75 mV.

Las características de los PAUM, en personas con músculos sanos dependerá de diferentes factores fisiológicos como la edad, el tipo y la localización del músculo; factores no fisiológicos como la amplitud que se presenta en un rango de 2 mV a 200 mV, con una duración de entre 5 ms. a 15 ms. Los potenciales mayormente serán de tipo polifásicos, aunque también pueden presentarse del tipo monofásico. El ancho de banda recomendable para la valoración de PAUM tiene un rango entre 2 Hz a 10 kHz. [21]

*Fases de Potencial de Acción*

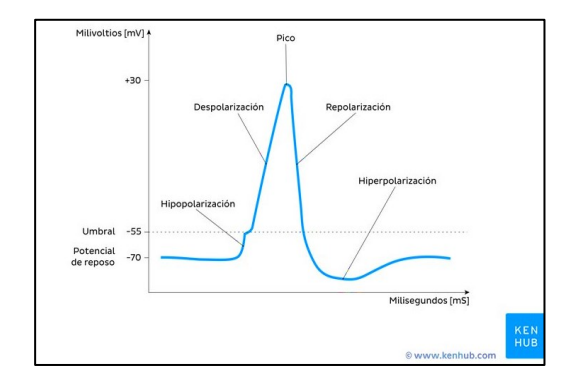

*Tomada de: https://www.kenhub.com/es/library/anatomia-es/potencial-deaccion*

# **1.1.7.4. Configuración y lectura de los Potenciales de Unidad Motora (PUM)**

El registro de PUM se realiza con una contracción voluntaria débil. Las principales características que presenta el potencial de unidad motora son los siguientes:

**a) Forma:** Los potenciales se clasifican mediante la cantidad de fases que atravesarán la línea de base, en su mayoría el registro de potenciales suele ser ya sea bifásico o trifásico, sin embargo, puede ser monofásico si el potencial se registra cerca de la placa motora. Cuando presenta más de 4 fases se denomina polifásico. Uno de los factores importantes para determinar la forma es la relación de espacio existente entre el electrodo a usar y las fibras musculares estudiadas [29].

- **b) Duración:** Es el tiempo transcurrido entre deflexión inicial de la línea base hasta que vuelva a recuperarse. Varía para cada músculo y según la edad, en este caso será directamente proporcional (entre 5 ms a 15 ms). [29].
- **c) Amplitud:** La amplitud se mide en (uV), se evalúa entre pico y pico de la señal, es la máxima altura del potencial correspondiente a un número pequeño de fibras musculares localizadas cerca del electrodo.
- **d) Estabilidad:** Al conseguir estabilidad se podrá estudiar la transmisión neuromuscular y a su vez la re inervación [21].
- **e) Frecuencia:** La frecuencia se mide ya sea en ciclos por segundo (c/s) o como normalmente se mide en Hertzios (Hz), representa a la cantidad de veces que se repite el potencial en un segundo (s). La frecuencia aumentará con el incremento de la intensidad con la que se ejecuta una contracción muscular, en personas normales se encuentra en un rango de 100 Hz a 200 Hz [29].
- **f) Morfología:** Normalmente los PUM son de tipo bifásico o trifásico, en el caso de presentar más de 4 puntas o fases se dice que son polifásicas [21]**.**

*Lectura y Configuración de los Potenciales de Unidad Motora.*

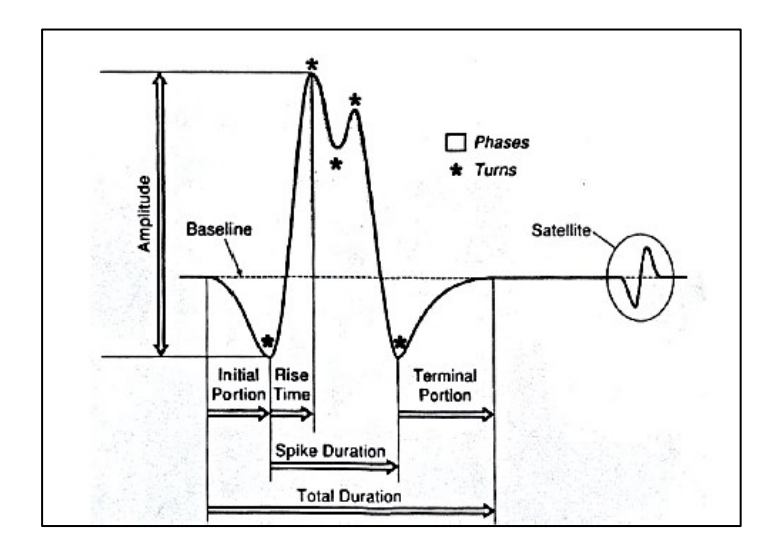

Tomada de *[21]*. Figura 2.7, pag.20

### **1.1.8. Bases de Datos**

En informática se conoce como base de datos al sistema compuesto por una agrupación de datos que han sido almacenado en discos, los cuales permitirán el acceso directo a la información guardada en ellos, además de contar con programas que manipulen dichos datos almacenados. Entonces la definición de una base de datos se resume como, un grupo de información organizada que se relaciona entre sí de manera estructurada y presentan las siguientes características. [30].

- Independencia lógica y física de los datos [30].
- Redundancia mínima, es decir no repetir líneas de código innecesario [30].
- Acceso concurrente por parte de múltiples usuarios [30].
- Integridad de los datos [30].
- Consultas complejas optimizadas [30].
- Seguridad de acceso y auditoría [30].
- Respaldo y recuperación de la información [30].
- Acceso a través de lenguajes de programación estándar [30].
- Sistema de Gestión de Base de Datos (SGBD) [30].

### **1.1.8.1. Tipos de Base de Datos**

Para determinar la mejor base de datos hay que tener en cuenta el cómo se necesita organizar los datos, a continuación, se presenta algunos tipos de bases de datos que son muy utilizadas hoy en día [31]:

### **a) Bases de datos relacionales**

Este tipo de base de datos se encuentra organizada en un conjunto de tablas, columnas y filas. Es eficiente y fácil de acceder a la información.

### **b) Bases de datos orientadas a objetos**

Similar a la programación orientada a objetos, este tipo de base representa la información en forma de objetos.

### **c) Base de datos de código abierto**

Al ser una base de código abierto se puede acceder a su código fuente, tal es el caso de bases de datos basadas en SQL o NoSQL.

### **d) Bases de datos multimodal**

Este tipo de base de datos combina varios modelos de bases de datos en un servidos integrado único. Permite incorporar distintos tipos de datos.

### **1.1.8.2. Entidades**

Una entidad puede ser cualquier elemento u objeto del cual se puede almacenar información en la base de datos. Existen dos tipos de identidades, identidades débiles e identidades fuertes. Las identidades débiles son aquellas que dependerán de otras entidades para su existencia mientras que las entidades fuertes existen por si mismas no necesitan de otras entidades.

En este caso las primeras entidades que podemos identificar son:

- **Pacientes**
- **Descripción**
- SeñalEmg

### **1.1.8.3. Atributos**

Una entidad vendrá caracterizada y se diferenciará de las otras según sus atributos. Conocemos varios tipos de atributos:

> **a) Atributos Identificativos:** Estos valores no se repiten, y sirven para identificar cada suceso, funcionará como clave principal, por ejemplo, un ISBN.

- **b) Atributos Discriminantes:** Son atributos que discrimina varios sucesos de una entidad débil, para que sea posible su identificación dentro de una entidad fuerte de la que sea dependiente.
- **c) Atributos Descriptivos:** Son de los más comunes, describen las propiedades de un elemento o una relación como ejemplo tenemos el IVA, fecha de nacimiento, precio.
- **d) Atributos Derivados:** Estos atributos se calculan según los valores de otros atributos, como ejemplo tenemos la edad, el precio total de un producto.
- **e) Atributos Multivaluados:** Son atributos para describir un suceso que presenta varios valores para un mismo dominio, por ejemplo, e-mail, número de teléfono.
- **f) Atributos Compuestos:** Estos atributos tienen la característica de que pueden descomponerse en otros atributos que pertenecen a distinto dominio, por ejemplo, el apellido que se compone de apellido paterno y materno, o el nombre que se compone de primer nombre y segundo nombre.

### **1.1.9. Colocación de Electrodos Superficiales**

Una correcta colocación de los electrodos nos permite tener una mejor recepción de datos, evitando perdidas de información o que otro tipo de señales que no sean de interés como el llamado crosstalk que puede ser ocasionado por la piel.

### **1.1.9.1. SENIAM**

El SENIAM (Surface ElectroMyoGraphy for the Non-Invasive Assessment of Muscles) es una organización europea la cual se encarga del estudio de la electromiografía superficial. La sEMG es una técnica muy utilizada en áreas de salud como neurología, rehabilitación, ortopedia, sin embargo, no contaba con una metodología estándar para la colocación de electrodos por lo que el proyecto SENIAM ha estandarizado la colocación de estos elementos.

Antes de la colocación de electrodos se debe limpiar la zona donde serán colocados con alcohol, y se los debe conectar en dirección de las fibras musculares para poder captar los potenciales de acción generados por las motoneuronas en los músculos frente a un movimiento.

### **1.1.9.1. Músculos de estudio**

El presente trabajo está enfocado a los músculos más usados para el control motor tanto en extremidades superiores como inferiores, y se escogió los siguientes músculos que son de nuestro interés. Ver tabla 4.

# **Tabla 4**

*Músculos de estudio*

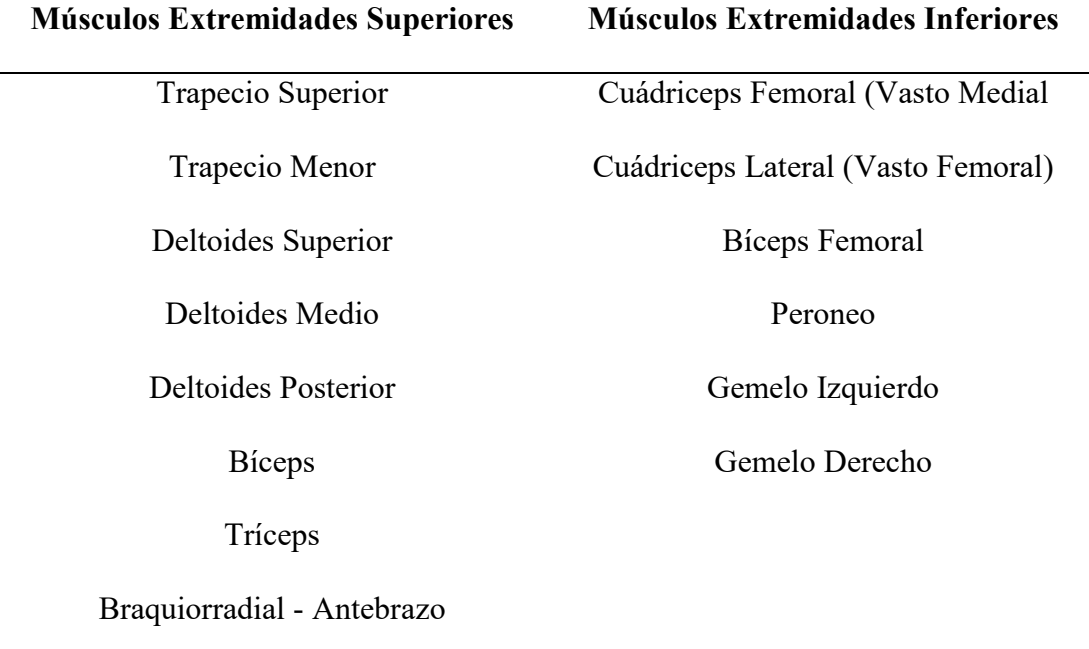

Podemos visitar su plataforma donde encontraremos información sobre la correcta colocación de electrodos en más de 30 músculos individuales, por lo que se usó como modelo estándar este protocolo. Para más información visitar el sitio web del SENIAM.

### **2. CAPITULO II**

# **2.1. METODOLOGÍA**

En el presente capítulo se dará a conocer el proceso de investigación y la aplicación técnica de tecnologías para alcanzar los objetivos propuestos. Para ello se han definido cinco etapas principales, etapa de adquisición, acondicionamiento, etapa de procesamiento, interfaz gráfica de usuario, etapa de almacenamiento. Ver figura 10.

### **Figura 10**

### *Metodología Propuesta*

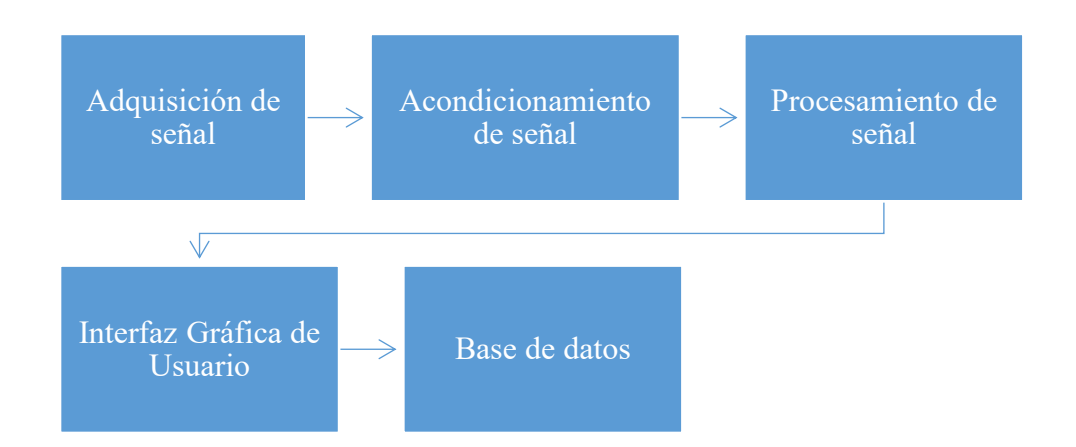

### *2.1.1.* **Adquisición de señal EMG**

Para adquirir la señal ocasionada por los potenciales de acción en un músculo, se utilizaron dos tarjetas Shield Olimex EKG/EMG conectadas en cascada, las cuales están optimizadas para recibir señales emg y facilitará contar con dos canales, cada placa tendrá 1 un cable de 3 electrodos (2 polos, 1 referencia). La metodología empleada se observa en la figura 11.

# *Metodología empleada para la adquisición de señal*

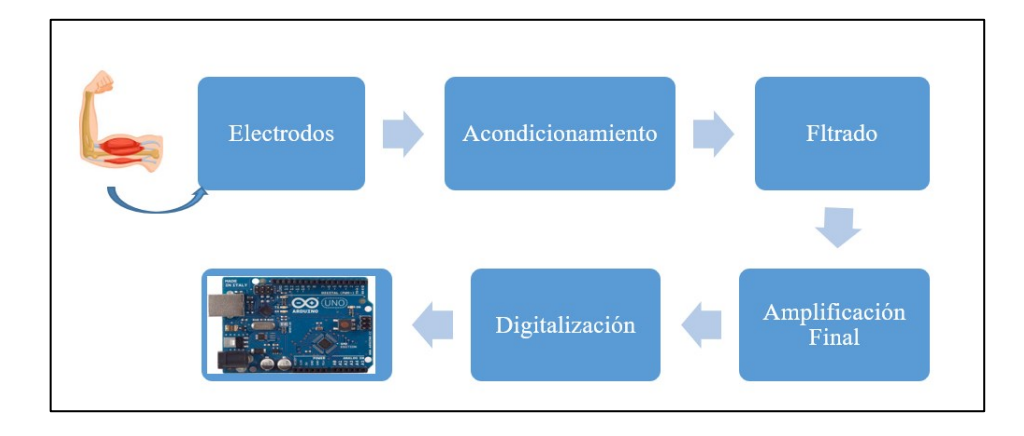

# **2.1.1.1. Electrodos**

La adquisición de señal se realizó por medio de electrodos superficiales, por ende, este es el primer elemento en la etapa de adquisición por lo cual debe contar conciertas características que se presentan en la tabla 5.

# **Tabla 5**

*Características de electrodos superficiales*

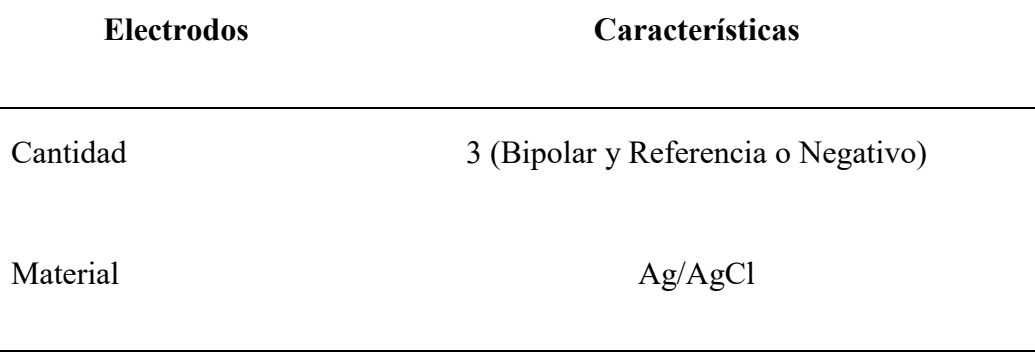

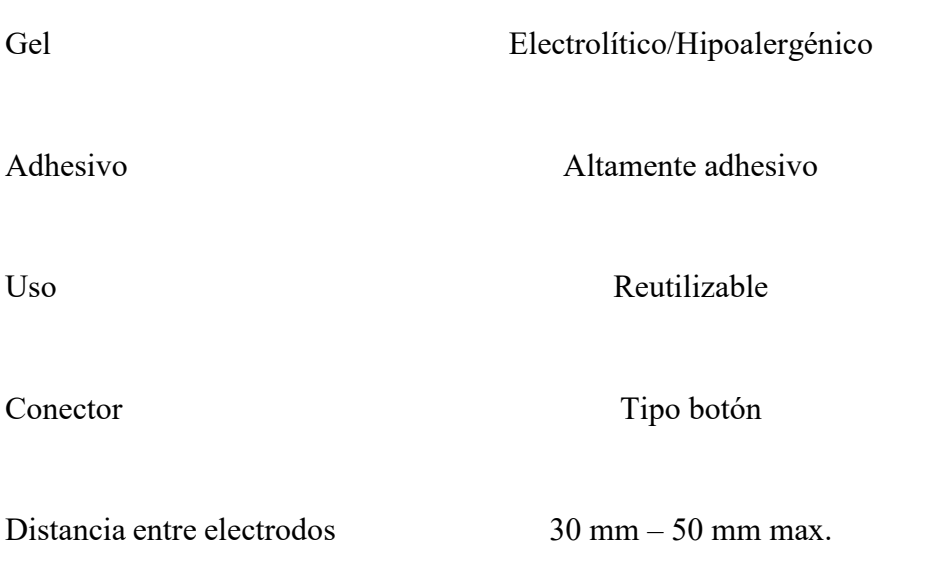

# **2.1.1.2. Selección de electrodos**

Se analizaron varias opciones comerciales, cada uno de ellos de diferentes marcas y con características diferentes como se observa en la tabla 6.

# **Tabla 6**

*Electrodos superficiales comerciales*

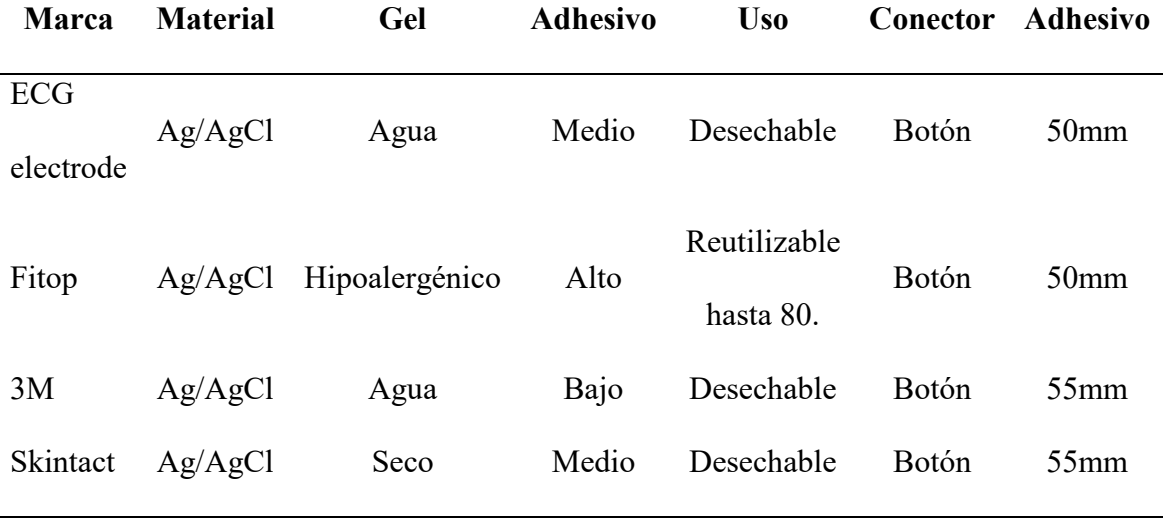

Se seleccionó el electrodo FITOP 50x50mm, ya que estos son altamente adhesivos y no causan dolor al ser retirados de la piel, además que son Hipoalergénicos y reutilizables, ver tabla 6 y figura 12.

# **Figura 12**

*Varios tipos de electrodos superficiales tipo botón*

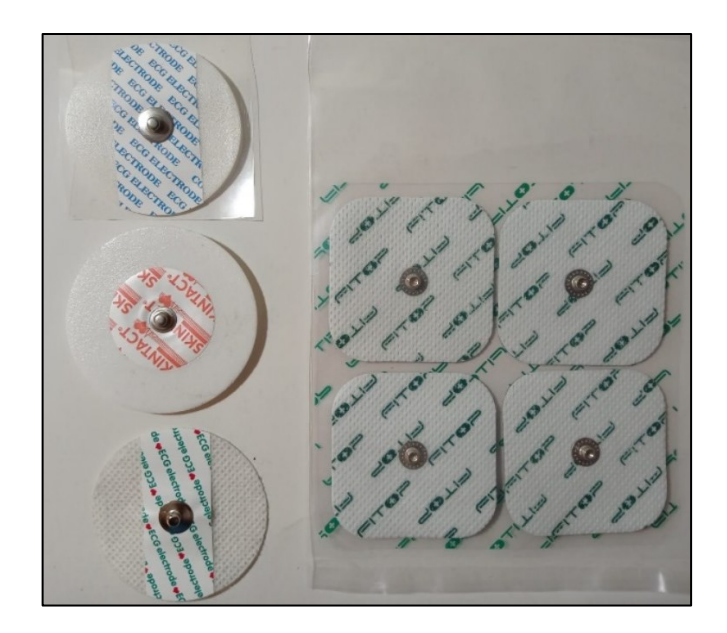

**2.1.1.3. Tarjeta de Comunicación**

Para que sea posible comunicar la etapa de adquisición con el Pc y posteriormente procesarlas se necesita una tarjeta de comunicación. Las principales características a evaluar se muestran en la tabla 7.

# **Tabla 7**

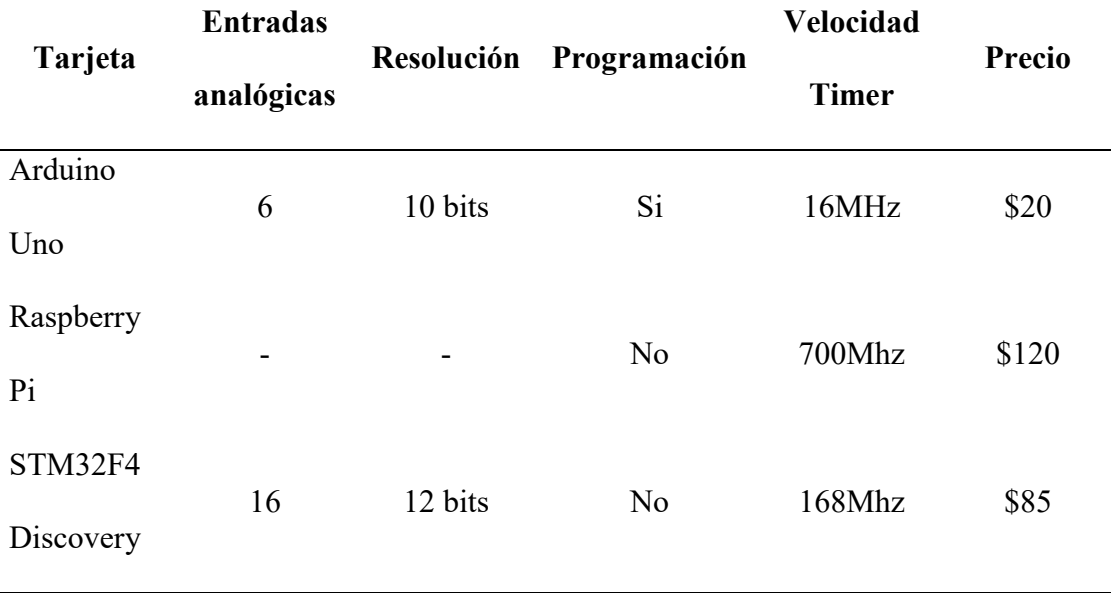

# *Características de varios microcontroladores*

# **2.1.1.4. Selección Tarjeta de Comunicación**

Las características anteriores fueron tabuladas en pesos en un rango de (1 - 3), siendo 1 no recomendable, 2 poco recomendable y 3 recomendable, esto determinará la mejor opción para el desarrollo del proyecto, ver tabla 8.

# **Tabla 8**

# *Matriz de selección de microcontrolador*

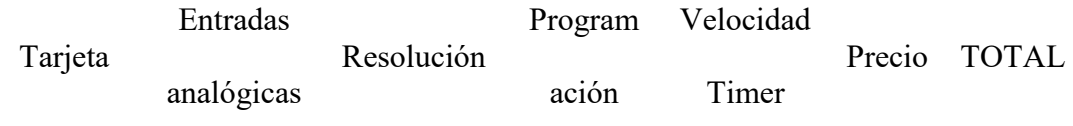

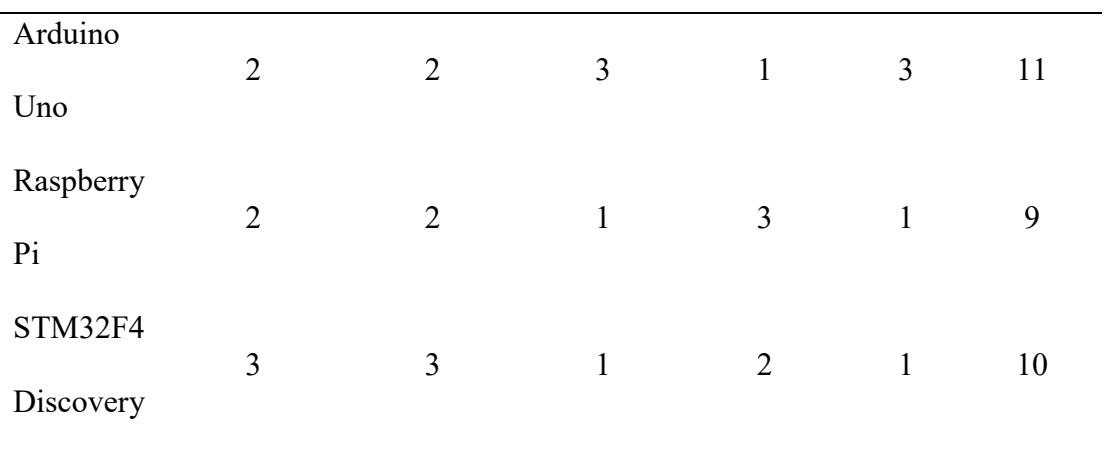

Se eligió el uso de la tarjeta de comunicación Arduino Uno, en base a la matriz de selección, ver tabla 7, la cual presente las siguientes características:

- Microcontrolador: ATmega328
- Resolución: 10 bits
- Voltaje operativo: 5v
- Voltaje de entrada (recomendado):  $7 12$  v
- Pines de entradas/Salidas digital: 14 (De las cuales 6 son salidas PWM)
- Pines de entradas análogas: 6
- Velocidad del reloj: 16 MHZ
- Memoria flash: 32 KB (ATmega328) de los cuales 0,5 KB es usado por bootloader.
- SRAM: 2 KB (ATmega328)
- EEPROM: 1 KB (ATmega328)

### **2.1.1.5. Selección de Tarjeta de Adquisición**

Las características principales de la tarjeta de adquisición de señal fueron tabuladas en pesos en un rango de (1 - 3), siendo 1 no recomendable, 2 poco recomendable y 3 recomendable, ver tabla 9.

### **Tabla 9**

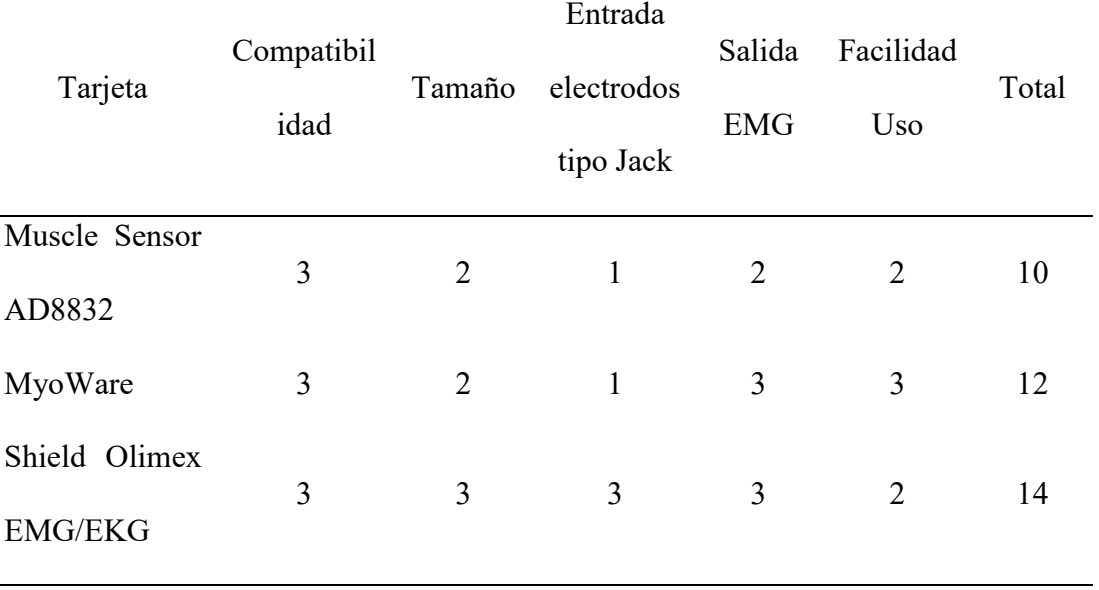

*Matriz de selección de tarjeta de adquisición*

Una vez seleccionada la tarjeta de adquisición de datos a través de la matriz de selección, ver tabla 8, se eligió la tarjeta SHIELD OLIMEX EMG/EKG, ver figura 13, la cual es una tarjeta que es compatible con Arduino, y al ser una tarjeta de arquitectura abierta puede trabajar con plataformas de programación como son: Matlab, LabView, Arduino IDE.

Esta tarjeta ayudará a amplificar la señal EMG de tipo analógico, por lo que es necesario discretizar dichas señales para procesarlas. A demás tiene la facilidad de colocar varias tarjetas en cascada lo que permitirá la ampliación de hasta 6 canales de adquisición de señal EMG.

### **Figura 13**

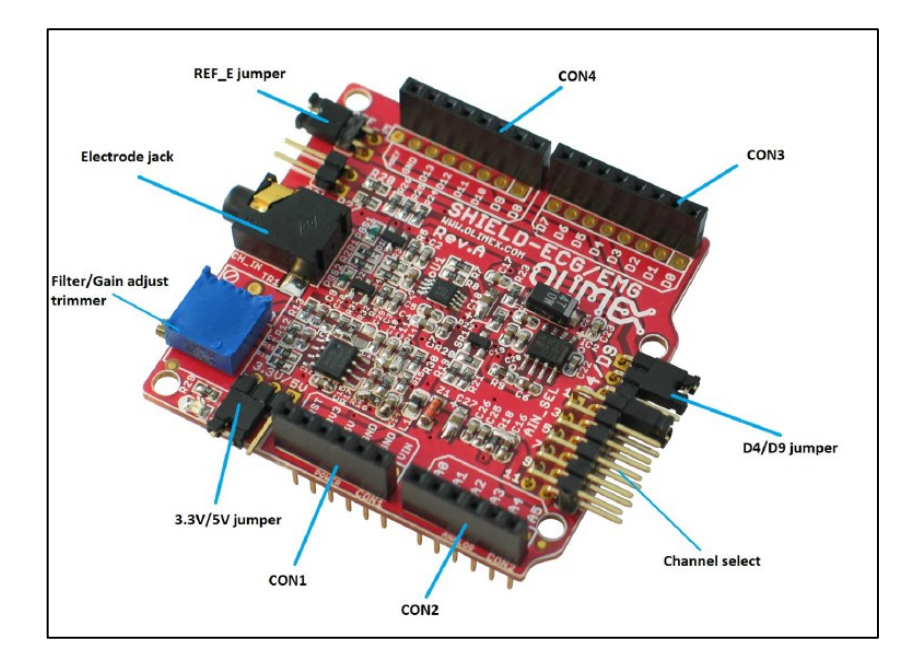

*Tarjeta Shield Olimex emg/ecg*

Tomada de: Datasheet Shield Olimex EMG/ECG. *[32]*

La tarjeta Shield Olimex EMG/ECG posee una entrada tipo JACK, la cual se usará para conectar un cable LDR. Este cable será capaz de obtener las señales bioeléctricas de manera no invasiva para el paciente. Además, cuenta con tres electrodos. Bipolar que recogerán datos (Un canal), y un tercer polo (Ref.), que servirá de referencia. Ver figura 14.

*Cables LDR*

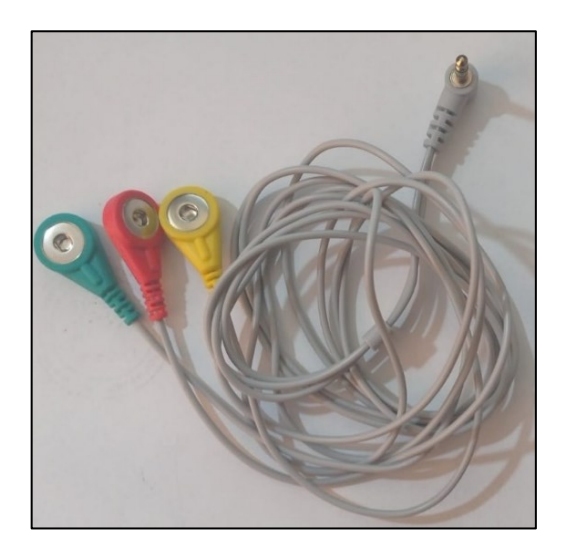

**2.1.1.6. Integración Arduino – Shield Olimex EMG/ECG**

La conexión entre Arduino y Olimex EMG/ECG se facilitará debido a que estas tarjetas están diseñadas para ser montadas en tarjetas Arduino o similares, de esta manera evitaremos un cableado extenso. Los pines de conexión entre Arduino y Olimex EMG/ECG se muestra en la tabla 9:

# **Tabla 10**

*Pines de conexión entre Arduino y Shield Olimex*

| Pines #        | Potencia:   | Análogo:         | Digital:       | Digital:         |
|----------------|-------------|------------------|----------------|------------------|
|                | <b>CON1</b> | CON <sub>2</sub> | <b>C10N3</b>   | CON <sub>4</sub> |
|                | <b>RST</b>  | A <sub>0</sub>   | D <sub>0</sub> | D <sub>8</sub>   |
| $\overline{2}$ | 3.3V        | A1               | D1             | D9               |

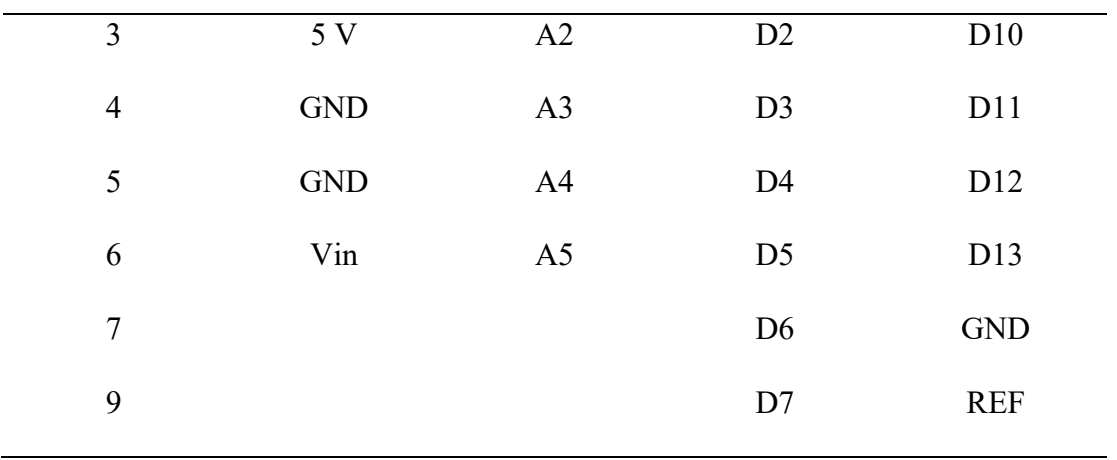

Si se desea ampliar el número canales de entrada para la obtención de señales bioeléctricas, debemos incluir tarjetas Olimex EMG en cascada, con sus respectivos electrodos de superficie para la obtención de señales no invasiva, en este caso se usará dos canales conectados con el microcontrolador Arduino. Ver figura 15.

# **Figura 15**

*Conexión Arduino y Shield Olimex*

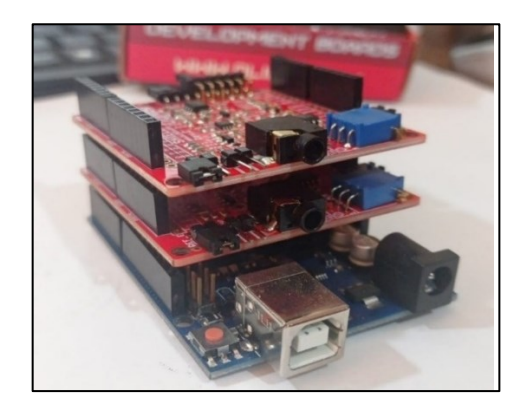

Para configurar la tarjeta Shield Olimex EMG y amplificar el número de canales disponibles, se debe verificar los pines AIN\_SEL, y modificar el jumper en la posición que haga referencia al número de canal de la tarjeta, en este caso el primer canal ocupará el jumper número 1 y el segundo canal el jumper número 3, esto activará las salidas analógicas en Arduino de A0 y A1.

### **2.1.2. Acondicionamiento y filtrado de señal EMG**

El acondicionamiento y filtrado de la señal captada por los electrodos se realiza mediante Hardware, la Tarjeta Shield Olimex está diseñada para la adquisición de señales emg, ya que cuenta con etapas de amplificación a diferentes ganancias y etapas de filtrado.

### **2.1.2.1. Protección de Tarjeta**

Par proteger a la tarjeta cuando está en uso, se incluyen etapas de protección de alto voltaje y rechazo de altas frecuencias ver figura 16 y 17.

### **Figura 16**

*Protección contra alto voltaje*

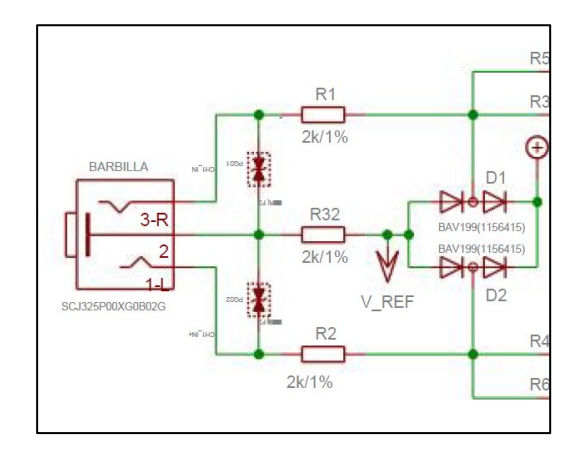

Donde:

- 3-R es el electrodo derecho
- 2 es el electrodo de referencia o retroalimentación
- 1-L es el Electrodo izquierdo

# **Figura 17**

*Rechazo de Alta Frecuencia*

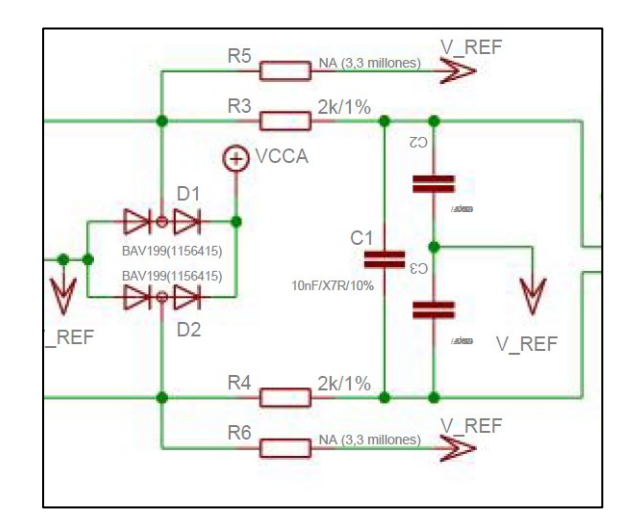

# **2.1.2.2. Amplificador Instrumental**

Las señales bioeléctricas generadas por los músculos suelen tener grandes impedancias, por ello para regular y obtener una ganancia con mayor precisión en la adquisición de señal se utiliza un Amplificador Instrumental Diferencial. Ver figura 18.

*Amplificador Instrumental*

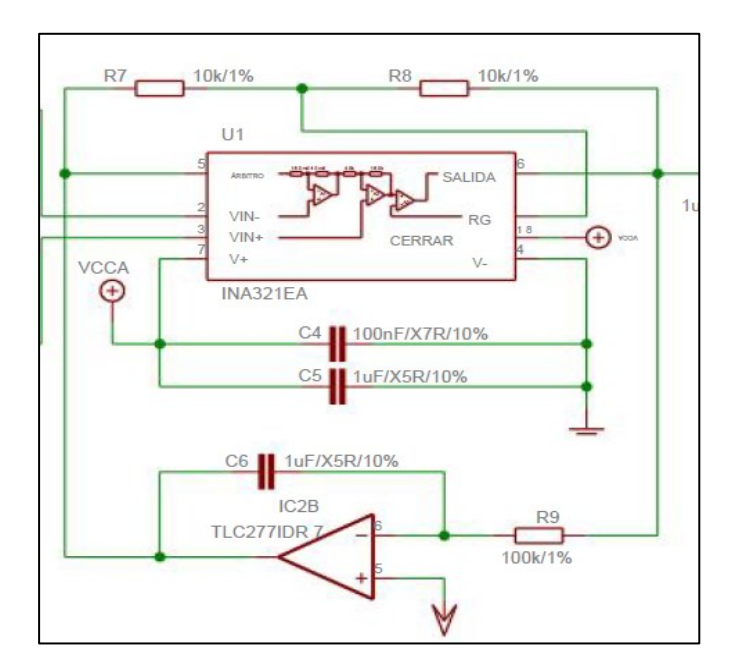

$$
Gampl = 5 * (1 + \frac{R8}{R7})
$$

 $Gampl = 10$ 

# **2.1.2.3. Amplificador Operacional**

Después que la señal pase por el amplificador diferencial, con ganancia de amplificación fija G=10, la señal será filtrada por un filtro pasa alta de 1 polo, posteriormente se regulará la amplitud de esta señal mediante un amplificador operacional con ganancia regulada. Ver figura 19.

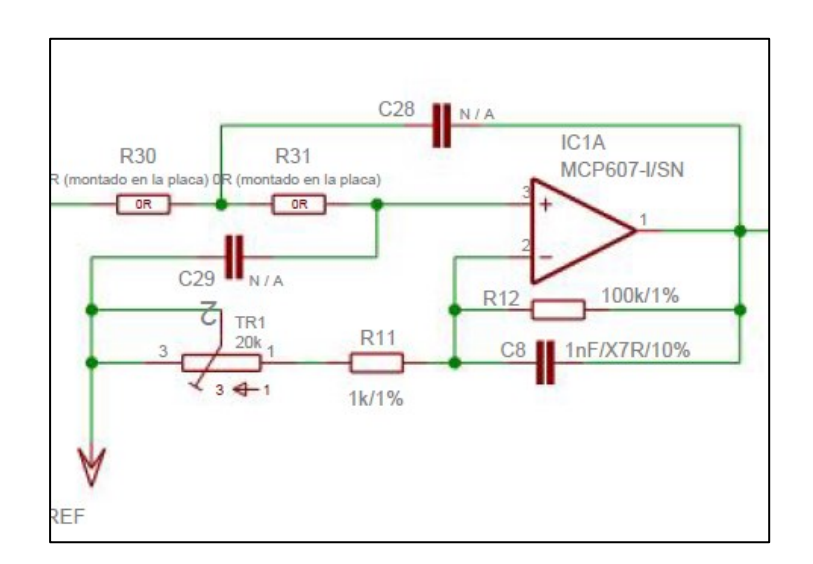

# *Amplificador operacional con ganancia regulada*

$$
GampO = 1 + \frac{R12}{(TR1 + R11)}
$$

 $GampO = 5.76$ 

### **2.1.2.4. Filtro Pasa Alta**

Antes y después de la etapa de amplificación operacional con ganancia regulada, la señal será filtrada por un filtro pasa alta de 1 polo (C7 y C9), el cual atenuará las ondas de baja frecuencia, con una frecuencia de corte de 0.16 Hz. Ver figura 20.

$$
C7 \, y \, C9 = Fcorte = 0.16 \, Hz
$$

*Filtro pasa alta C7 y C9*

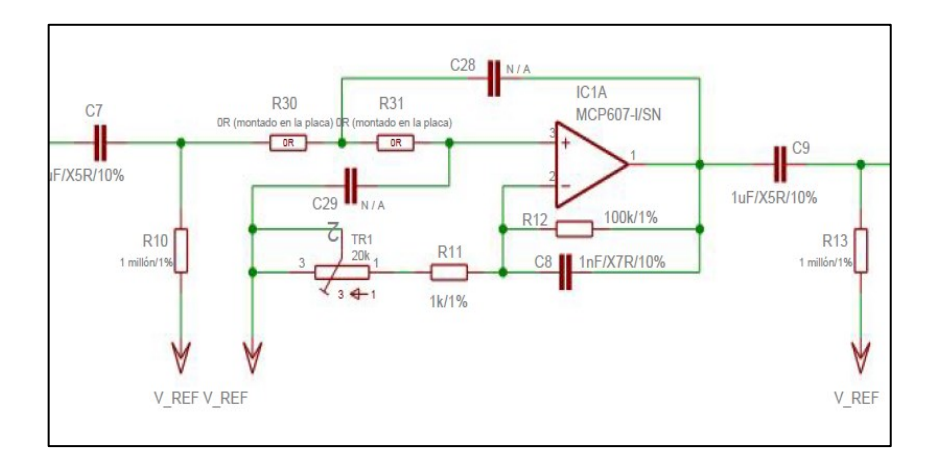

# **2.1.2.5. Filtro Bessel**

Finalmente, la tarjeta Shield Olimex EMG/ECG cuenta con un Filtro Bessel de tercer orden con frecuencia de corte de 40 Hz, y este está conectado a un amplificador operacional, por ende, la señal adquirida luego de pasar por esta etapa de filtrado y amplificación incrementará su ganancia. Este tipo de filtro está diseñado para tener una fase lineal en las bandas pasantes, por lo que las señales no se distorsionaran. Ver figura 21.

### *Filtro Bessel*

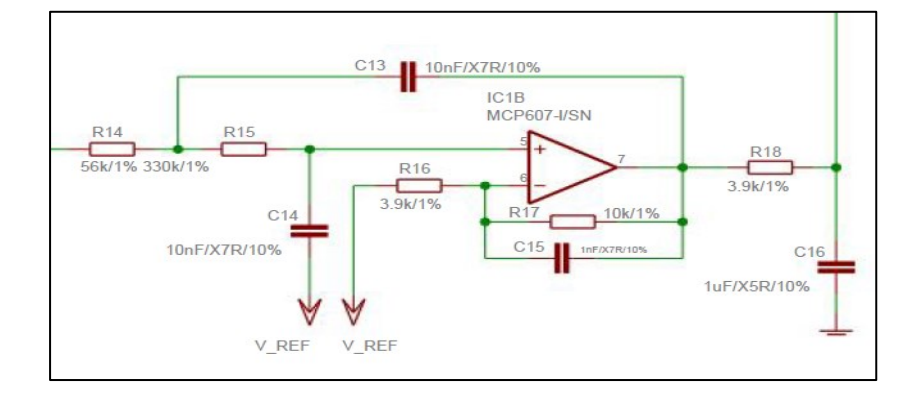

 $For the Bessel = 40 Hz.$ 

$$
GbesselAmp = 1 + (\frac{R17}{R16})
$$

$$
GbesselAmp=3.56
$$

La ganancia total de amplificación en la Tarjeta Shield Olimex EMG/ECG viene dada por la multiplicación de las ganancias en cada etapa.

### **2.1.3. Procesamiento de Señal**

Si bien es cierto que contamos con una extensa literatura en lo que se refiere a procesamiento de señales sEMG, cada una de ellas recomiendan diversos métodos con diferentes valores y diferentes resultados, debido a que no existe un estándar para el procesamiento de estas señales, esto depende del tipo de estudio o resultados que deseamos obtener. Por lo que la metodología para procesar la señal se realizó en base a que se necesita comparar la actividad muscular entre una zona sana frente a otra afectada, o a su vez comparar la actividad muscular entre un sujeto saludable frente a un sujeto con una patología neuromuscular o se encuentre con posibilidades de padecer una de ellas, de tal manera facilite el diagnóstico de alguna anomalía en el sistema motor. Ver figura 22.

### **Figura 22**

#### *Metodología para el procesamiento de señal*

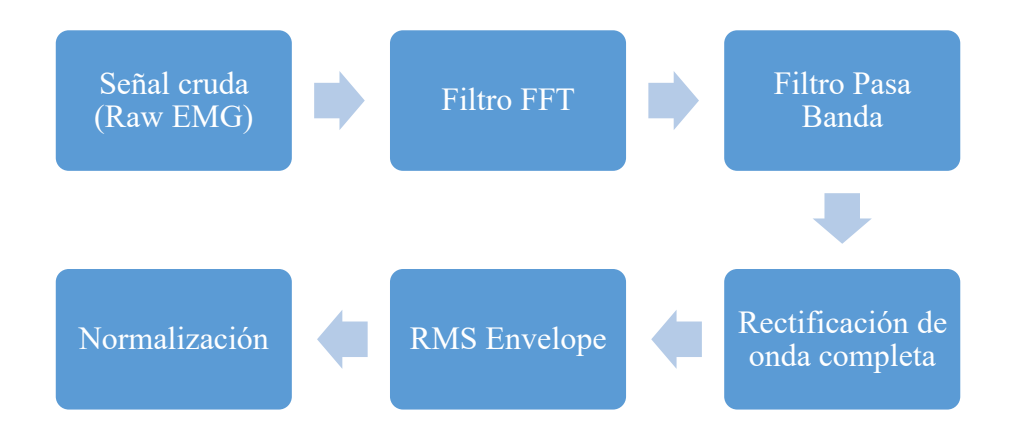

Fuente: Autoría propia

# **2.1.4. Interfaz Gráfica de Usuario GUI**

La interfaz gráfica se desarrolla haciendo uso de Matlab con su plataforma App Designer, la cual permite realizar distintas aplicaciones, Matlab es compatible con tarjetas Arduino por lo que se facilita la comunicación entre la interfaz gráfica y el microcontrolador.

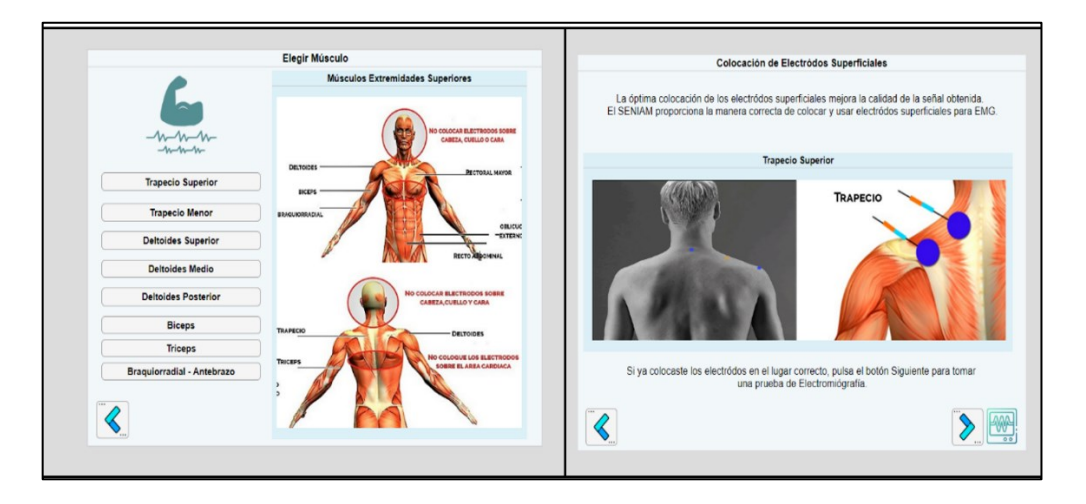

*Muestra de 2 ventanas realizadas en App Designer*

La interfaz Gráfica será diseñada de tal manera que cuenta con un proceso sistematizado que permitirá la colocación correcta de los electrodos en los músculos de interés, ver tabla 4, así como un diagnóstico simple y rápido, además facilitará la obtención de pruebas fiables en electromiografía sin ser especialista en procedimientos de este tipo. También, se podrá ingresar datos en la interfaz y almacenarlos en una base de datos MySQL.

#### **2.1.5. Base de Datos**

A continuación, se desarrolla todo el procedimiento para la creación de la base de datos del sistema. Según lo visto en el capítulo anterior se creó un diccionario de datos con el fin de identificar las entidades fuertes, débiles y los atributos asociados a cada identidad, cada entidad se representa por una tabla, ver tablas 11, 12 y 13, además el diccionario de datos servirá para identificar de mejor manera el código que se debe escribir al momento de crear la base de datos.

# **Tabla 11**

*Tabla entidad Paciente, tabla que almacenará los datos del paciente*

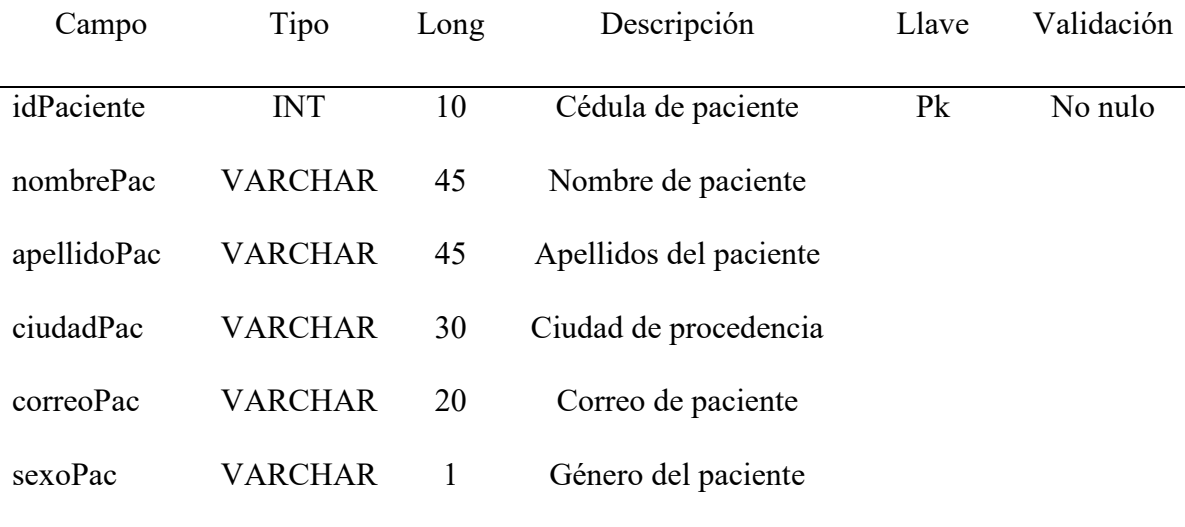

# **Tabla 12**

*Tabla de entidad Descripción, para almacenar datos u observaciones para obtener una prueba emg.*

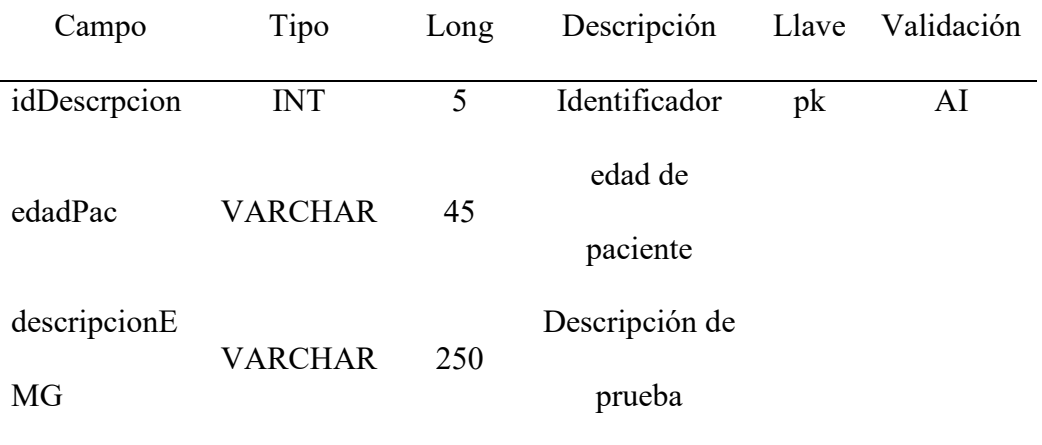
## *Tabla 13*

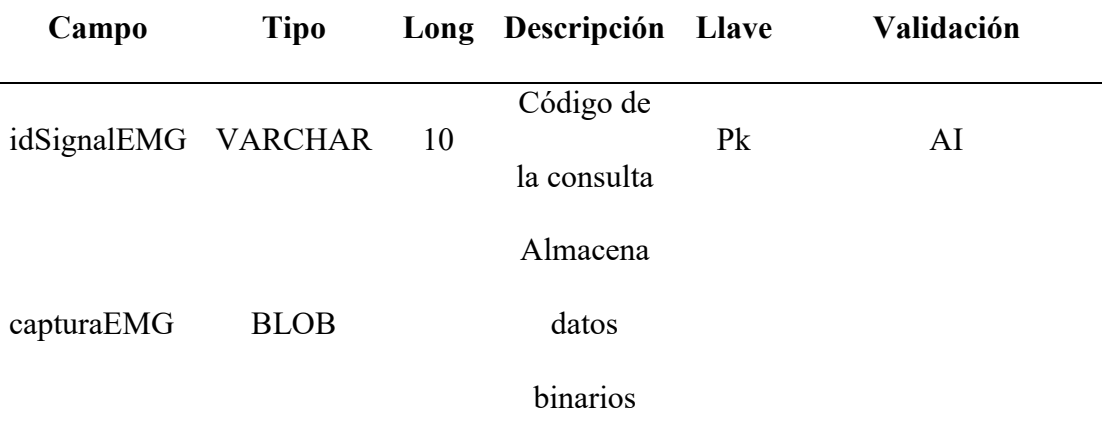

*Tabla de entidad signalEMG.*

#### **2.1.5.1. Modelo Lógico Relacional**

En el siguiente esquema se realizó las relaciones que existe entre las entidades y atributos, las entidades estarán dentro de rectángulos, los atributos estarán dentro de elipses y las relaciones entre entidades se las realiza por medio de rombos. Ver figura 24.

Podemos revisar las tablas 11,12, y 13 donde se resumen las entidades y atributos que se necesitan.

**Figura 24**

*Modelo Relacional Entidad/Atributos*

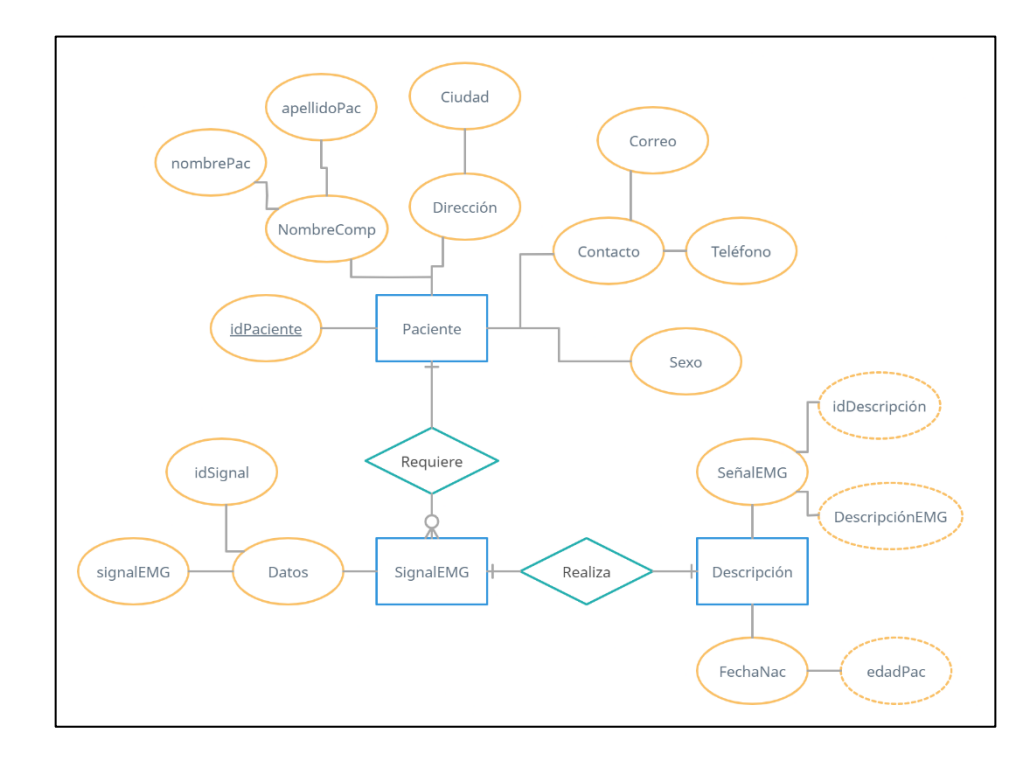

## **2.1.5.2. Diagrama Relacional**

Una vez que se organizó todos los datos de interés y se identifica las entidades y sus atributos, así como la relación que hay entre ellos, se procede a construir el diagrama relacional el cual será la construcción lógica de la base de datos, este diagrama se realiza haciendo uso de la herramienta SQL Workbench. Ver figura 25.

Como se puede observar los identificadores amarillos representan a la llave principal (Pk), el identificador rojo representa la llave foránea (Fk), y el identificador azul hace referencia a los atributos. Ver figura 25.

#### *Diagrama Relacional realizado en Workbench*

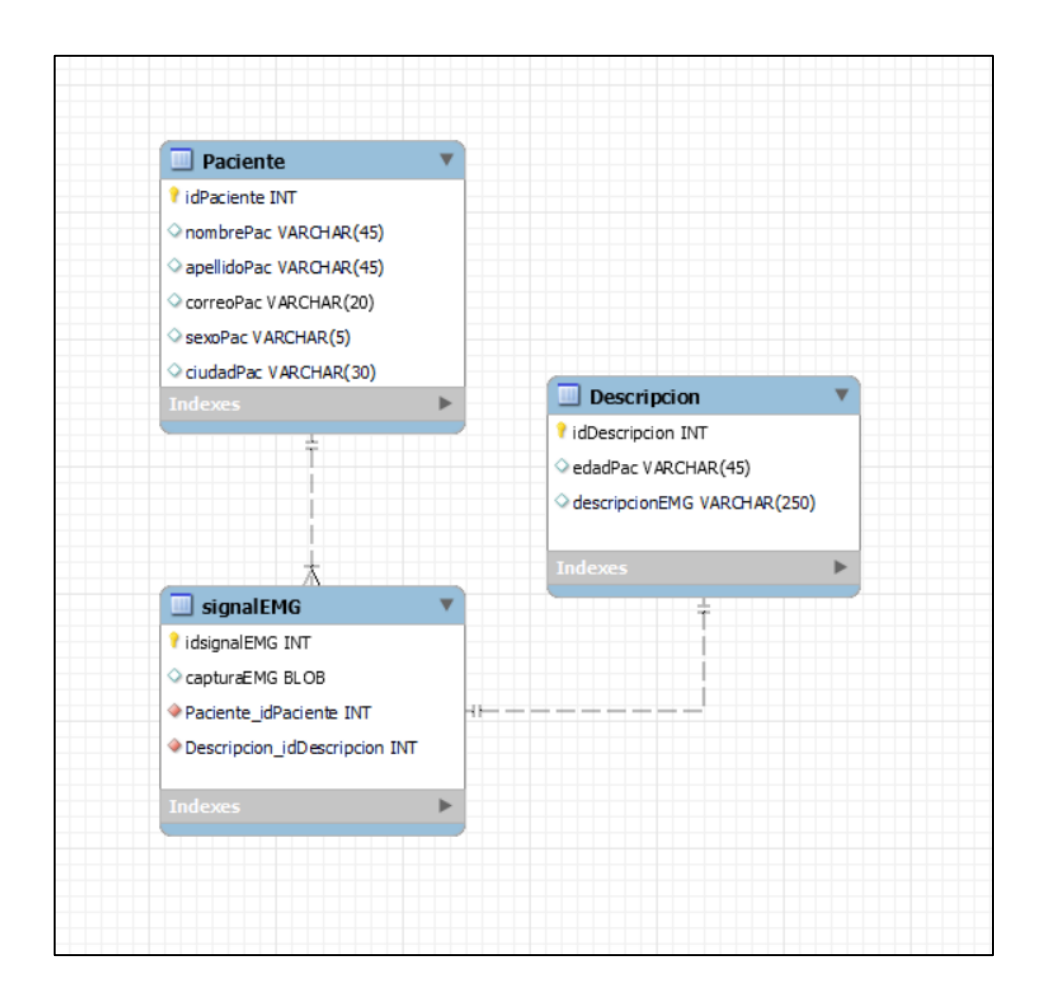

## **2.1.5.3. Escribir código SQL para la base de Datos**

Una vez desarrollado el diagrama relacional, será mucho más fácil generar el código ya que este viene definido en dicho diagrama. A continuación, se muestra la estructura para crear tablas escribiendo código SQL. Ver figura 26.

*Estructura de código para crear base de datos*

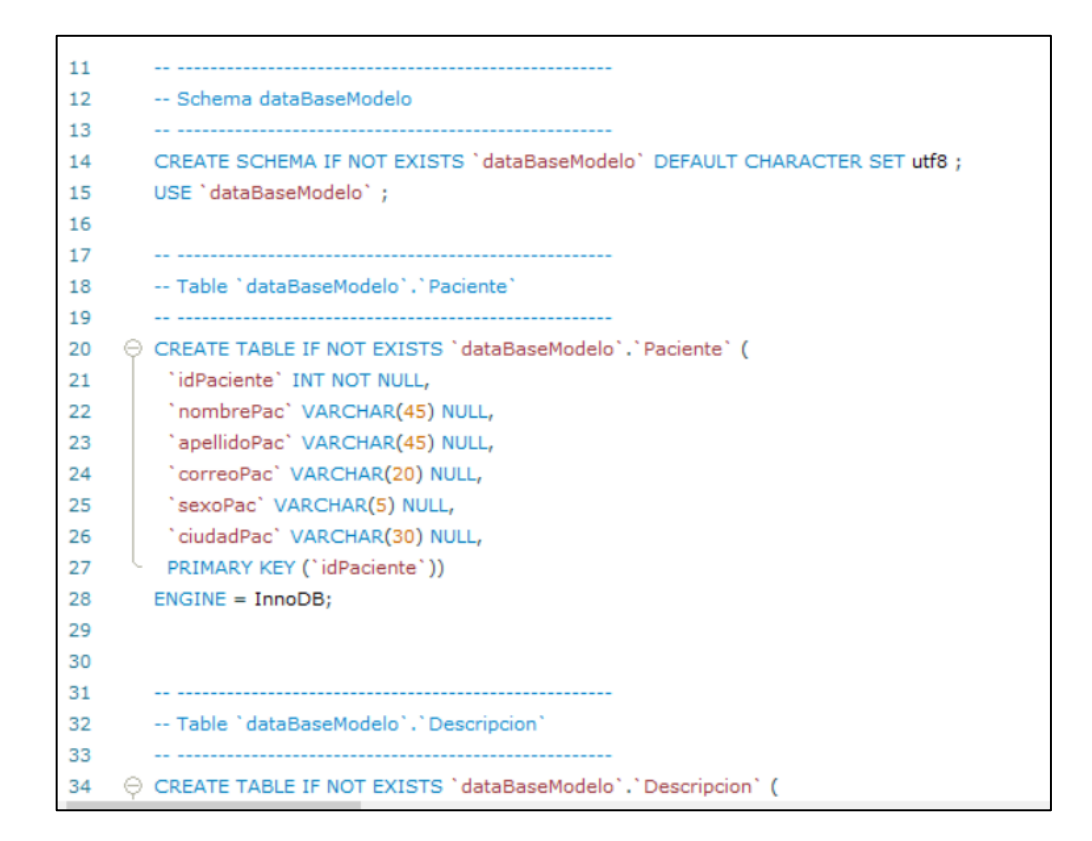

### **3. CAPITULO III**

El presente capítulo servirá para mostrar los resultados obtenidos y validar el sistema de adquisición de señales EMG, para ello se realizará pruebas de su funcionamiento, y resumirá los aportes que puede ofrecer este tipo de sistemas.

## **3.1. RESULTADOS**

Se presenta el funcionamiento de todo el sistema en todas sus etapas, Adquisición de señal, Base de datos e Interfaz Gráfica de Usuario.

## **3.1.1. Dispositivo de Adquisición de Señal**

Tomando en cuenta los requisitos y características que se necesita en el sistema, definidos en el capítulo II, se implementó el circuito de adquisición de señal,

## **Figura 27**

*Integración del dispositivo de adquisición de señal*

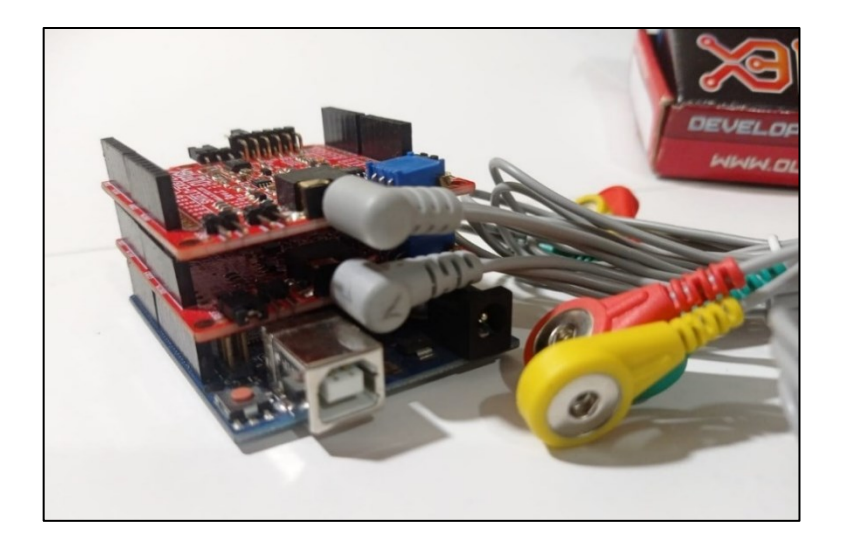

Al poseer dos canales facilita la obtención de datos ya sea si se va a comparar en un sujeto dos zonas o músculos distintos, comparar la actividad muscular entre una persona saludable con otra persona con algún déficit neuromuscular, o si se desea evaluar la calidad en un determinado movimiento o ejercicio en donde actúen dos zonas musculares.

#### **3.1.2. Procesamiento de señal**

### **3.1.2.1. Señal cruda EMG**

Esta señal será aquella que se obtiene con los electrodos sin ningún tipo de procesamiento, es una señal normal de electromiografía, la señal base. Esta señal suele presentar ruido provocado por señales del exterior o de la zona cutánea, o un músculo cercano que no deseamos evaluar. Ver figura 28.

### **Figura 28**

*Señal cruda (Raw EMG)*

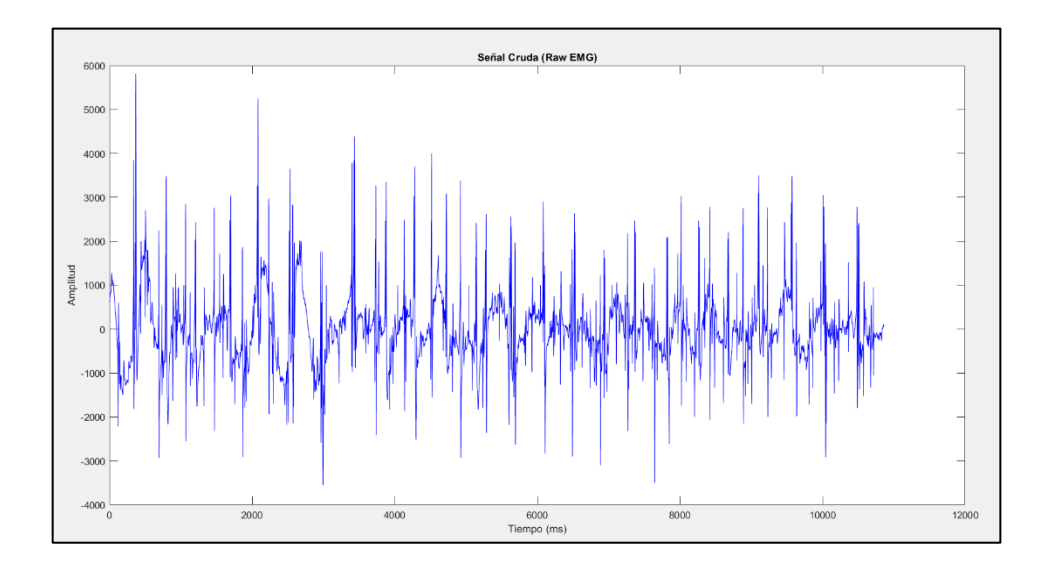

#### **3.1.2.2. Filtrado Rápido de Fourier FFT**

Para poder crear el filtro para la señal cruda sEMG se debe encontrar las frecuencias de corte, para ello se aplica la filtrada rápida de Fourier, con la cual se obtiene la señal en el dominio de la frecuencia y se visualizará de mejor manera la frecuencia de corte, para eliminar los rangos de frecuencia que no estén contenidos en la señal. Una señal sEMG se encuentra en una frecuencia entre 30 Hz y 500 Hz. Ver figura 29.

#### **Figura 29**

*FFT aplicada a señal sEMG*

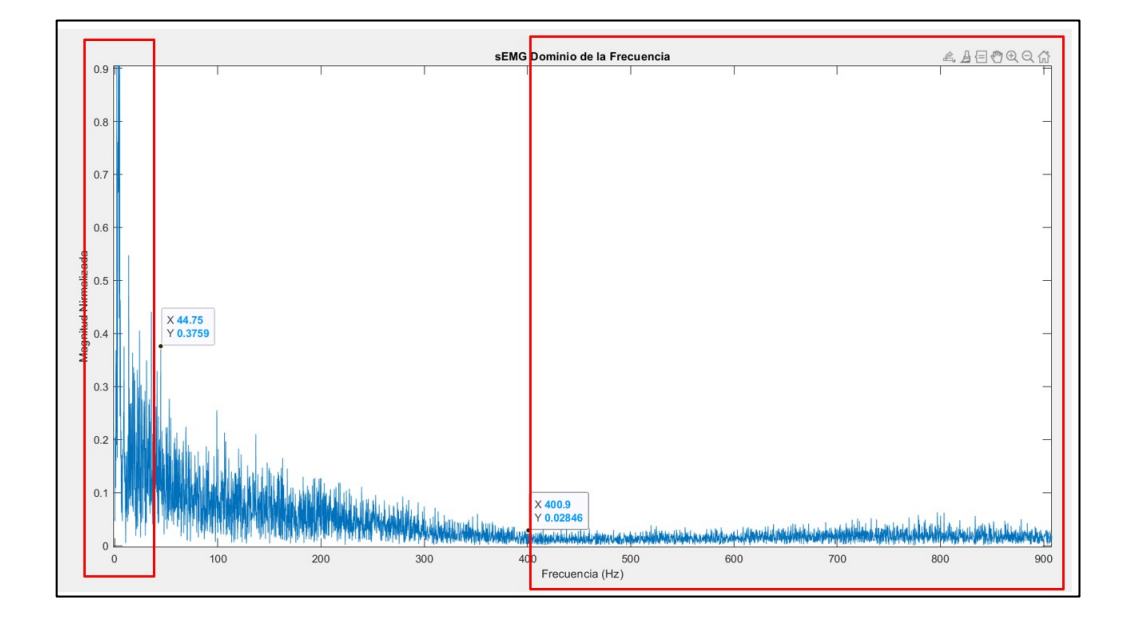

Una vez que se aplica FFT a la señal Raw y se obtiene la señal sEMG en el dominio de la frecuencia, Se observa que frecuencias menores a 40 Hz, se pueden considerar como ruido al movimiento no deseado de los electrodos, además las frecuencias a partir de 400 Hz, empiezan a atenuarse por lo que se consideran innecesarias. De esta manera se obtiene nuestra frecuencia de corte en un rango entre 40 Hz a 400 Hz. Ver figura 30.

### **3.1.2.3. Filtro Butterworth**

Para el rechazo de banda menores a 40 Hz y superiores a 400 Hz se diseñó un filtro Butterworth Pasa Baja y Pasa Alta:

- Pasa Alta = corte Frecuencia 40 Hz.
- Pasa Baja = corte Frecuencia 400 Hz.

#### **Figura 30**

*Filtro Butterworth en Matlab*

```
%Filtrado de la señal sEMG Rango: 40Hz a 400Hz
fnva = Fs/2;
fcorteAlta = 40; %Pasa Alta- frecuencia de corte(Hz)
fcorteBajo = 400; %Pasa Baja- frecuencia de corte (Hz)
% filtro Butterworth Orden 20
%[b,a]= butter(4, [fcorteAlta fcorteBajo]/fnyq, 'bandpass');
[A, B, C, D] = butter (10, [40 400]/750);
d = designfilt ('bandpassiir', 'FilterOrder', 20, ...
    'HalfPowerFrequency1', 40, 'HalfPowerFrequency2', 400, ...
    'SampleRate', 1500);
sEMG filt = filtfilt(d, sEMG); %Apolicamos filtro PasaBanda
```
Con la herramienta fvtool que viene integrada en Matlab se puede observar el comportamiento del filtro diseñado, y las bandas de la señal que serán rechazadas. Ver figura 31.

### *Comportamiento filtro Butterworth*

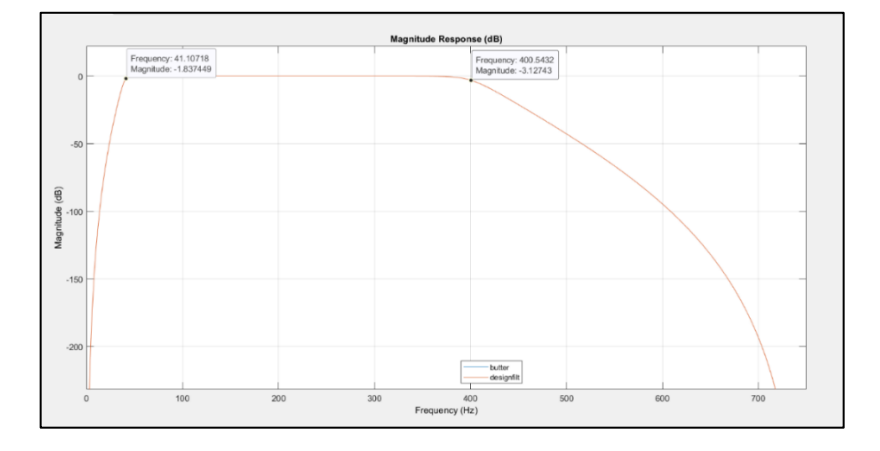

Una vez implementado el filtro Butterworth, se rectifica la señal filtrada, debido a que una señal sEMG cuenta con valores tanto negativos como positivos. Si se desea calcular un promedio de la señal, tendríamos un valor igual a cero por lo que es estadísticamente insignificante, por este motivo rectificamos la señal para obtener solo valores positivos, esto se genera obteniendo el valor absoluto de la señal. Ver figura 32.

# **Figura 32**

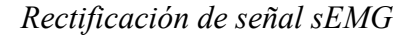

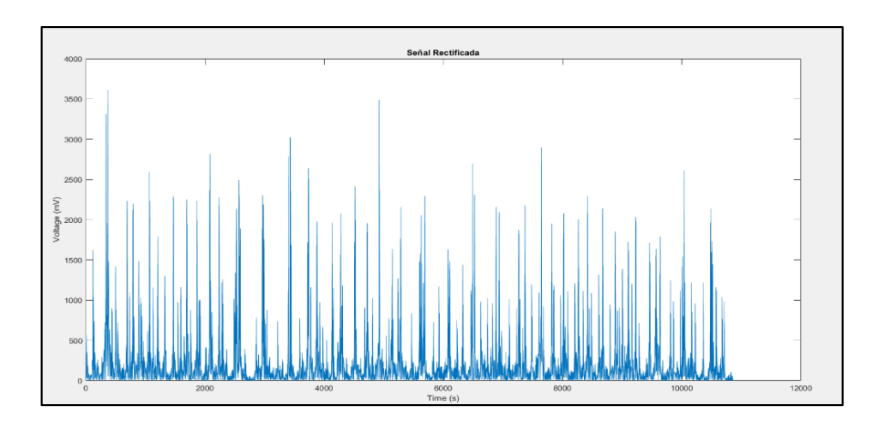

#### **3.1.2.4. RMS Envelope**

La señal RMS es una de las más importantes para analizar datos de interés de una señal sEMG, generalmente se requiere encontrar la potencia media de la señal. Por tal motivo es necesario calcular una envolvente RMS.

La envolvente RMS viene dada por el promedio móvil de la señal original, seguido de una raíz cuadrada para un tamaño de ventana previamente dado, en este caso como estándar usaremos un tamaño de ventana de 50 ms. Ver figura 33.

#### **Figura 33**

*RMS Envelope en Matlab*

```
%% RMS ENVELOPE - Potencia Media de la señal
envelope = zeros(L);% tamaño de ventana
ventana = 50; %50 milisegundos
envelope = sqrt(movmean((rect_sEMG.^2), ventana));
```
De esta manera se obtiene la envolvente de la señal rectificada que no es más que

la potencia media de esa señal. Ver figura 34.

**Figura 34**

*Envolvente de señal sEMG*

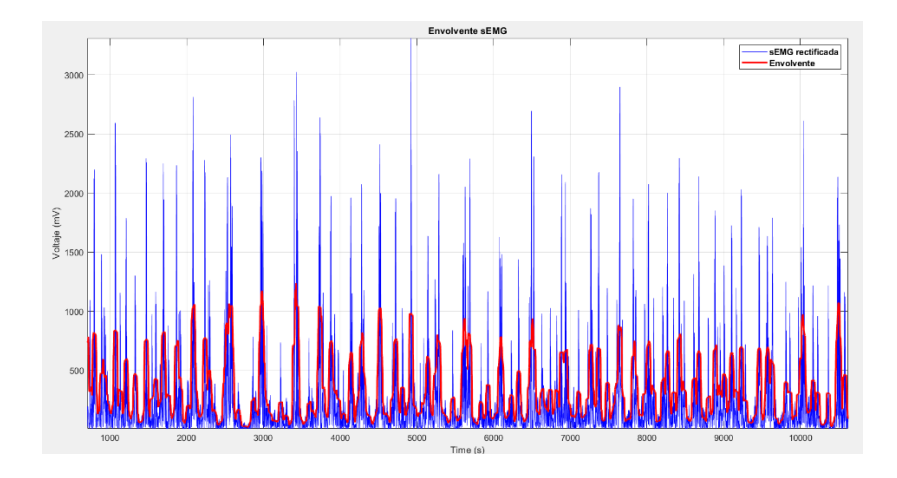

**3.1.2.5. Normalización** 

Si se desea comparar las lecturas entre sujetos diferentes o comparar entre una extremidad afectada y otra sana es necesario Normalizar la señal sEMG. El método que se usará es comparar esta señal con un MVC o Contracción Máxima Voluntaria.

Un MVC es la activación máxima posible de un músculo y se puede generar realizando contracciones musculares con la mayor fuerza que pueda generar. Para obtenerlo se divide la Envolvente por MVC y esto multiplicado por 100, ya que de esta manera se genera un porcentaje el cual podríamos comparar entre sujetos diferentes, la activación máxima en una contracción muscular.

$$
sEMG = \left(\frac{RMS\;envolvente}{MVC}\right) * 100\%
$$

### **3.1.3. Base de Datos**

La base de datos se realizó en MySQL Workbench y se conectó con la interfaz gráfica mediante el explorador de bases de datos de Matlab, de esta manera ya se puede enviar y receptar datos importantes y necesarios para la evaluación, registro y análisis de las capturas sEMG.

#### **3.1.3.1. Conexión base de datos y Matlab**

Para poder conectar la base de datos con Matlab es necesario descargar la herramienta orígenes de datos ODBC, esta herramienta viene por defecto en sistemas operativos Windows 10 o Windows 11 y se encuentra en herramientas administrativas de Windows, sin embargo, si no se tiene instalado este controlador se debe descargar e instalarlo. Ver figura 35.

#### **Figura 35**

*Herramientas administrativas*

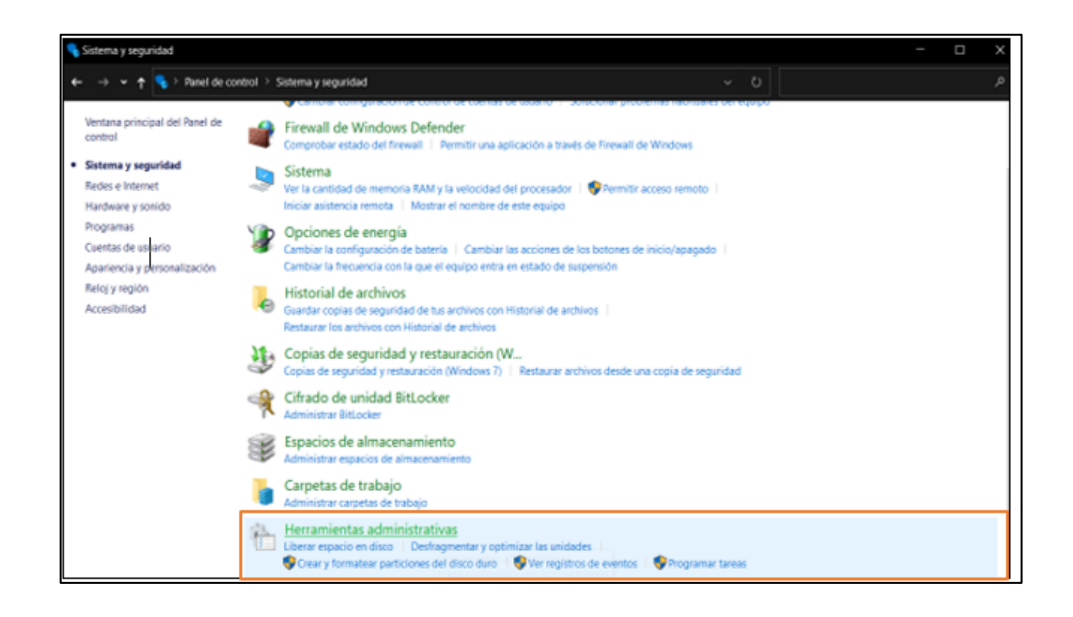

Se debe elegir la opción de orígenes de datos ODBC de 64 bits o 32 bits según sea el caso. Ver figura 36.

*Orígenes de datos ODBC*

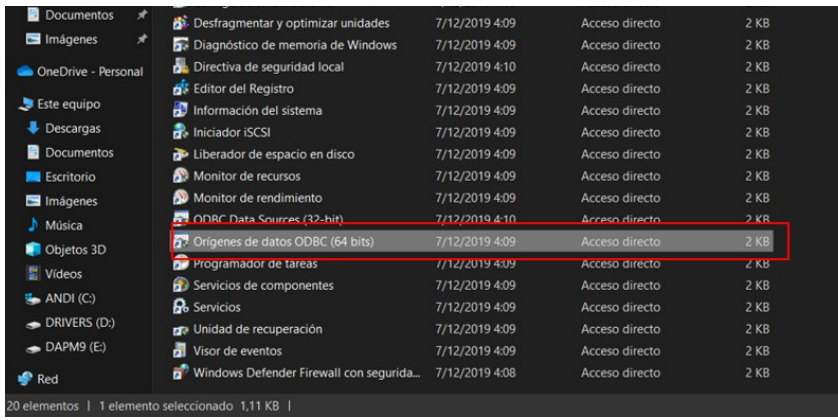

Una vez se ingresa al administrados de orígenes de datos, se configura la conexión, llenamos todos la información necesaria para su conexión con la base de datos previamente creada en MySQL Workbench. Ver figura 37.

## **Figura 37**

*Conexión Matlab y MySQL*

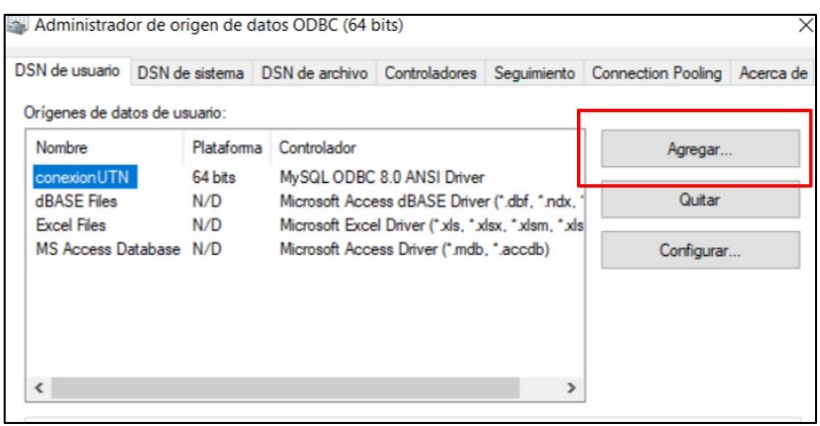

Se elige una de las dos opciones de controlador MySQL ODBC 8.0 ANSI Driver Ver figura 38.

# **Figura 38**

*Conexión Matlab y MySQL*

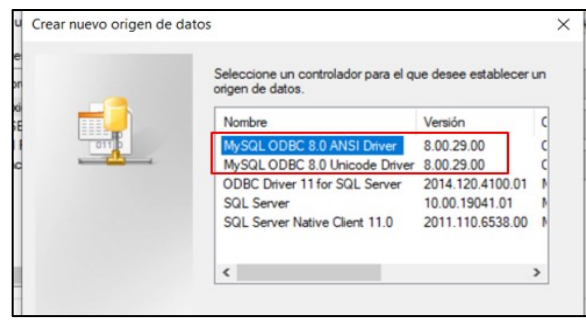

Ingresamos la información correspondiente a la base de datos creada para establecer conexión ODBC, finalmente testear y verificar que la conexión se haya realizado. Ver figura 39.

## **Figura 39**

*Conexión Matlab y MySQL*

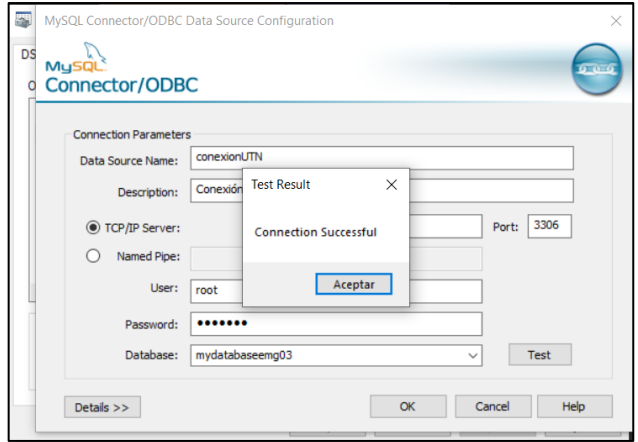

Posteriormente en Matlab se ingresa al Explorador de Base de datos con el comando databaseExplorer, aquí ya aparecerá la conexión ODBC creada y se podrá elegir la base de datos para conectarla con Matlab. Ver figura 40.

# *Figura 40*

*Conexión Matlab y MySQL*

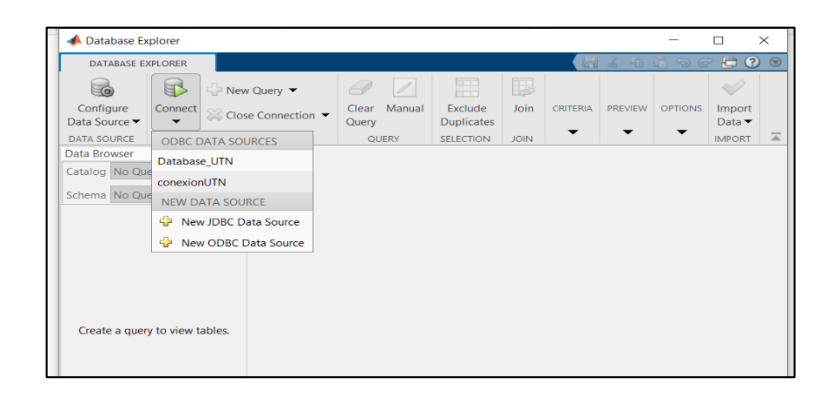

A partir de aquí ya se encuentra lista la conexión Base de Datos y Matlab, y ya aparecerán las tablas con sus respectivos registros en el explorador de base de datos en Matlab. Ver figura 41.

**Figura 41**

*Almacenamiento en datbaseExplorer*

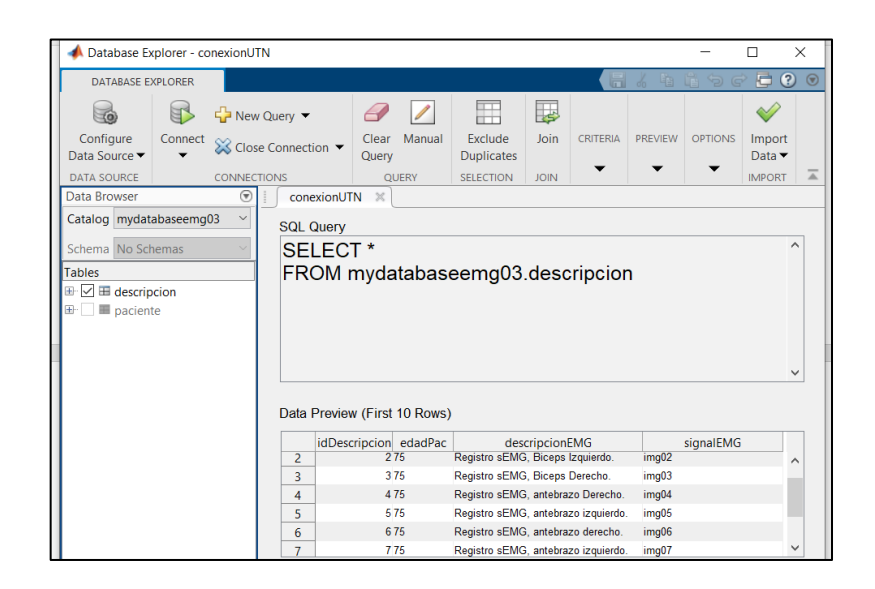

**3.1.3.1. Manejo y manipulación de datos**

Para poder ingresar datos y verificar que se encuentre funcionando la base de datos se abre el explorador de base de datos de MATLAB, en ella podremos ver los datos enviados desde la interfaz gráfica y que han sido almacenados. En la figura 42, se observa a la izquierda el nombre de la base de datos, así como las entidades y tablas creadas.

## **Figura 42**

*Datos almacenados en base de datos mostrados en Database Explorer de Matlab*

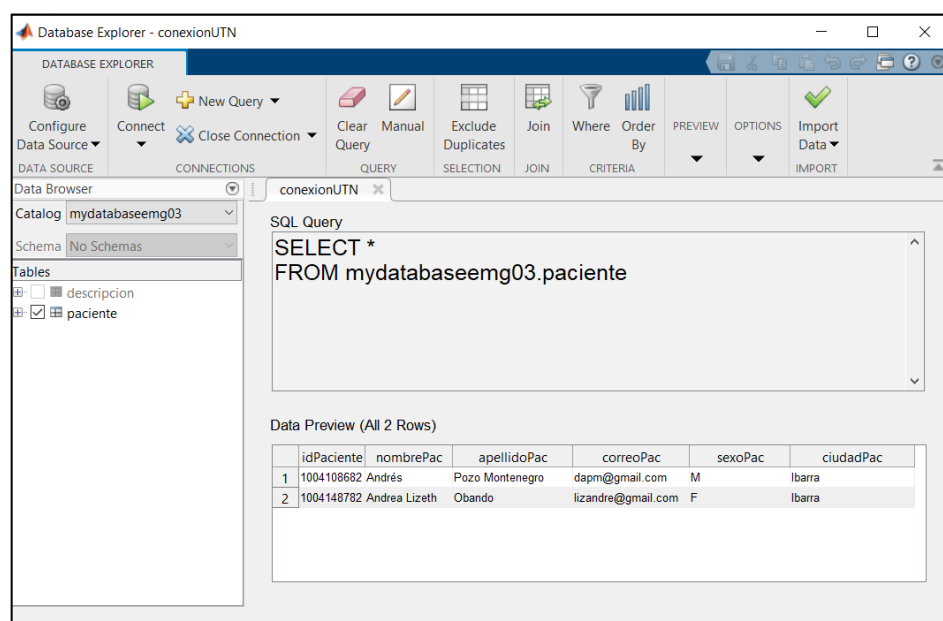

A demás los datos almacenados se pueden consultar en MySQL Workbench que es donde se creó la base de datos, como lo muestra la siguiente figura. Ver figura 43.

# **Figura 43**

*Almacenamiento base de datos MySQL*

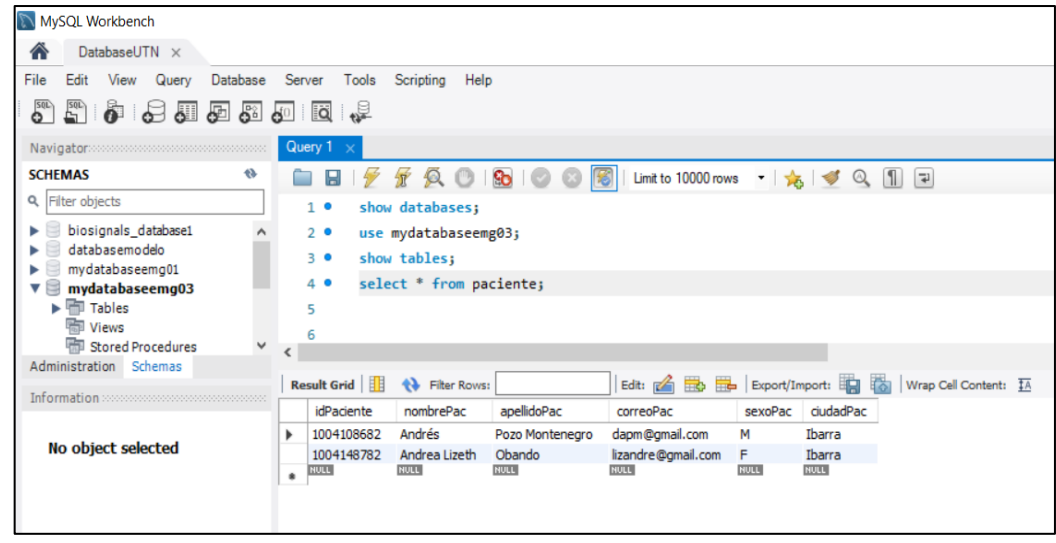

## **3.1.4. Interfaz Gráfica de Usuario**

La GUI cuenta con una serie de pasos sistematizados para el análisis y lectura de electromiografía de superficie (sEMG). A continuación, se da a conocer un resumen del diseño y uso de la interfaz gráfica.

### **3.1.4.1. Ventana principal 01: Login**

En principio se tiene la ventana de Bienvenida y Login. Para esta ocasión el usuario será "UTN" y la contraseña "2022". Ver figura 44.

### **Figura 44**

*Interfaz Gráfica de Usuario*

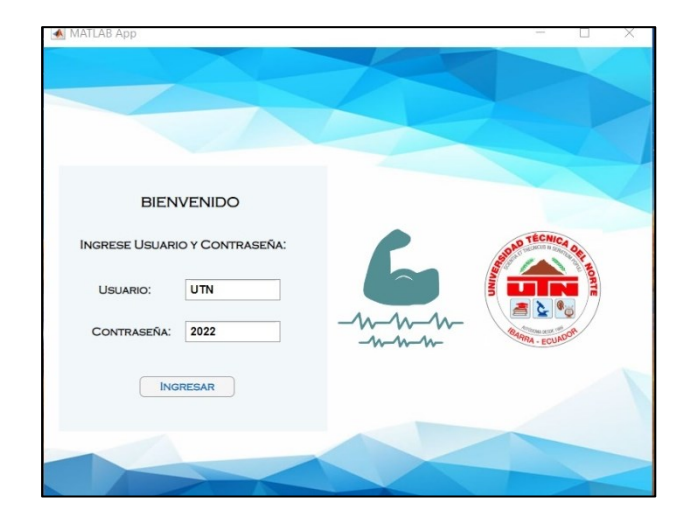

**3.1.4.2. Ventana Principal 02:**

Una vez se ingresa, encontrará la ventana principal del dispositivo el cual brindará cuatro opciones. Ver figura 45.

*Interfaz Gráfica de Usuario*

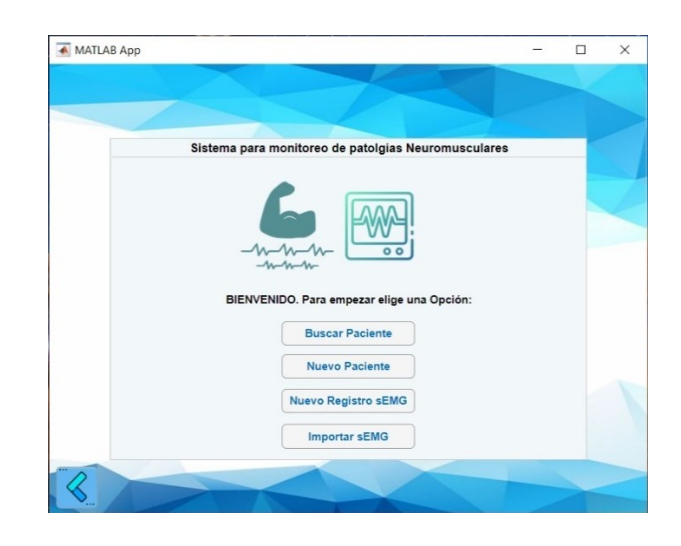

*3.1.4.2.1. Buscar Paciente*

La primera opción permitirá buscar mediante la cédula un paciente que haya sido previamente registrado en la base de datos, así como sus registros sEMG. Ver figura 46.

# **Figura 46**

*Almacenamiento en base de datos creada*

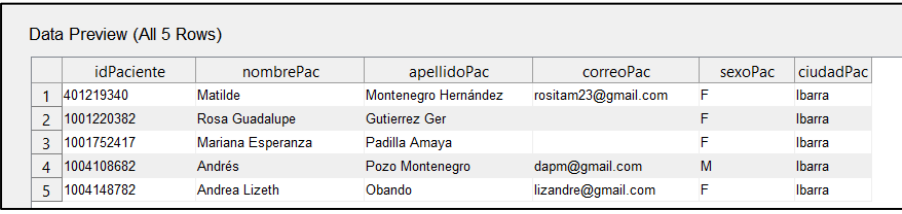

## *3.1.4.2.2. Ingresar nuevo paciente*

Si se desea ingresar un nuevo paciente, se debe ingresar a esta opción la cual llevará a la ventana para registrar los datos de un nuevo sujeto. Ver figura 47.

# **Figura 47**

*Ventana para ingresar paciente*

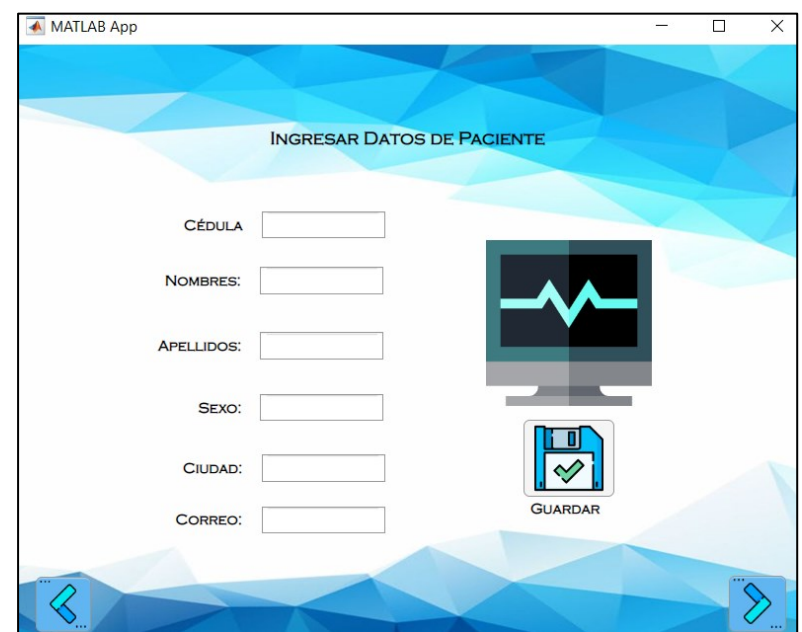

Si ya realizó el registro de información personal del sujeto, ya puede darle clic al botón de siguiente, que llevará a elegir la zona donde se encuentra el músculo a evaluar. Ver figura 48.

# **Figura 48**

*Ventana para elegir extremidad a evaluar*

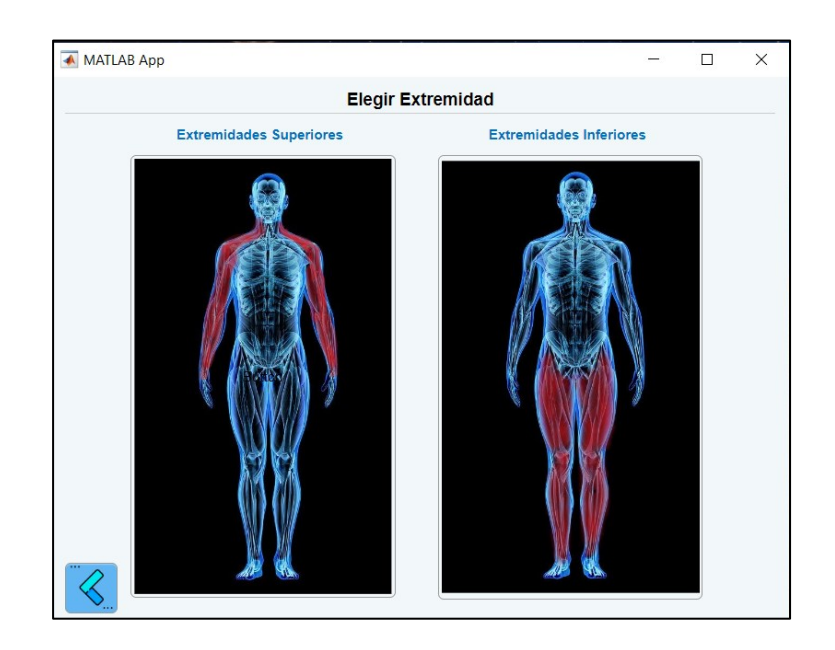

Se elige una de las dos opciones, y se abrirá la ventana donde se puede elegir los músculos que se desee evaluar. Ver figura 49. Y 50

# **Figura 49**

*Elección de músculos de las extremidades superiores*

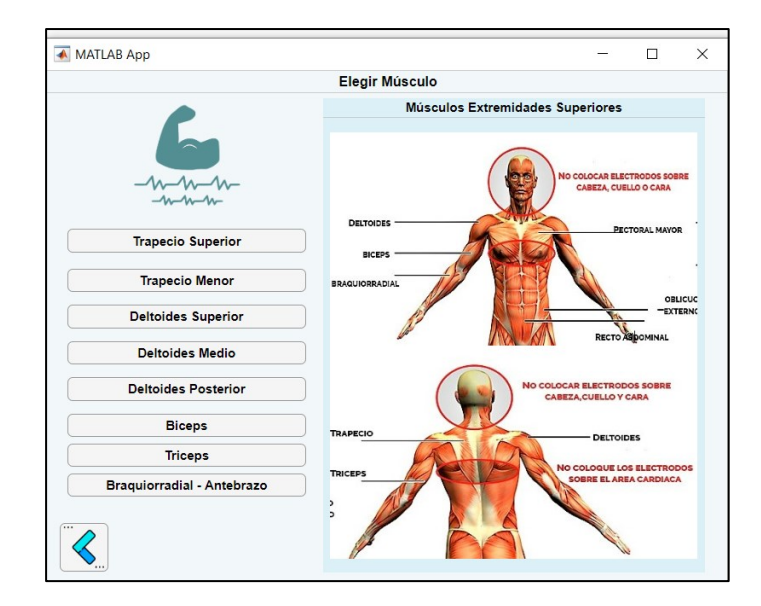

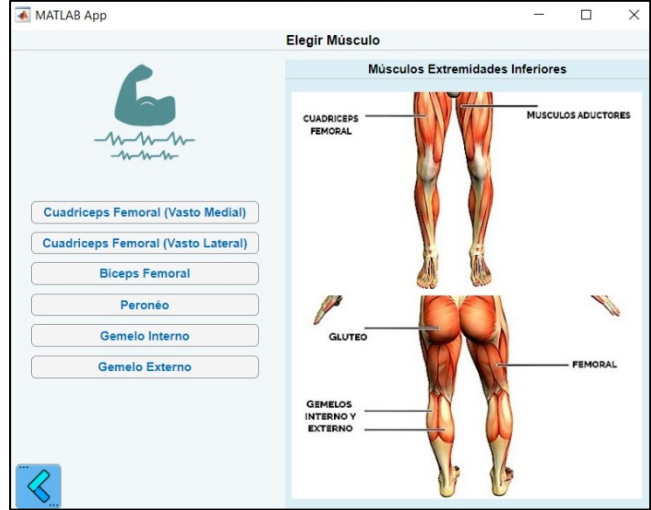

*Elección de músculos de las extremidades inferiores*

Como se puede observar se tiene acceso a varios músculos, cuando elige uno de ellos, mostrará el protocolo para la correcta colocación de los electrodos para la zona y músculo seleccionado, el protocolo de colocación de electrodos ha sido obtenido del proyecto SENIAM. Ver figura 51.

## **Figura 51**

*Ventanas con indicaciones sobre la colocación correcta de electrodos superficiales*

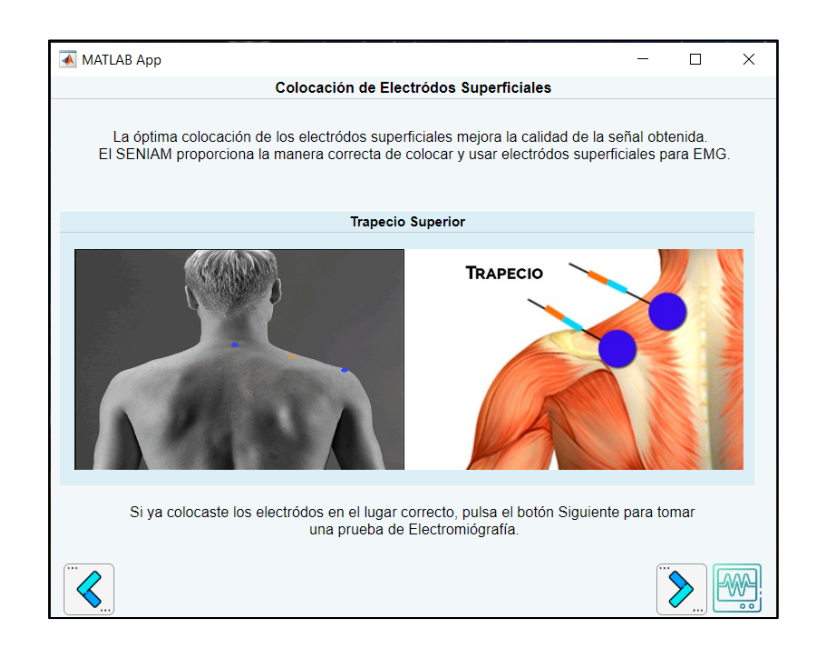

*Ventanas con indicaciones sobre la colocación correcta de electrodos superficiales*

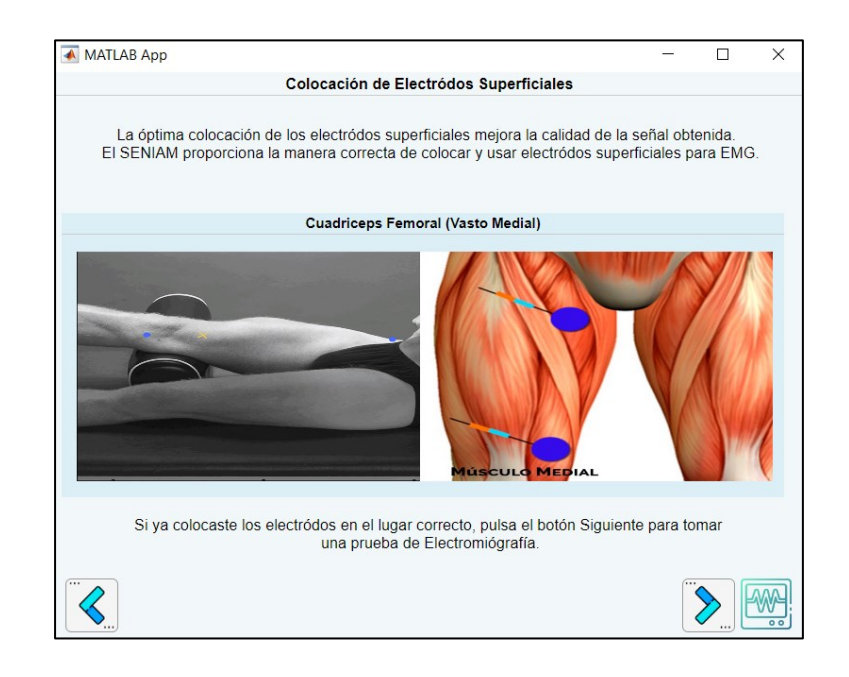

Luego de elegir la zona, el músculo que desea evaluar, y posteriormente a la colocación correcta de los electrodos siguiendo los protocolos de SENIAM, ya se podrá darle clic en el botón siguiente que abrirá la ventana para guardar la descripción y generar un nuevo registro sEMG.

# *3.1.4.2.3. Nuevo registro sEMG*

Si se elige esta opción primeramente se dirigirá a la elección de la zona muscular mencionada anteriormente.

## **Figura 53**

*Ventana para elegir extremidad a evaluar*

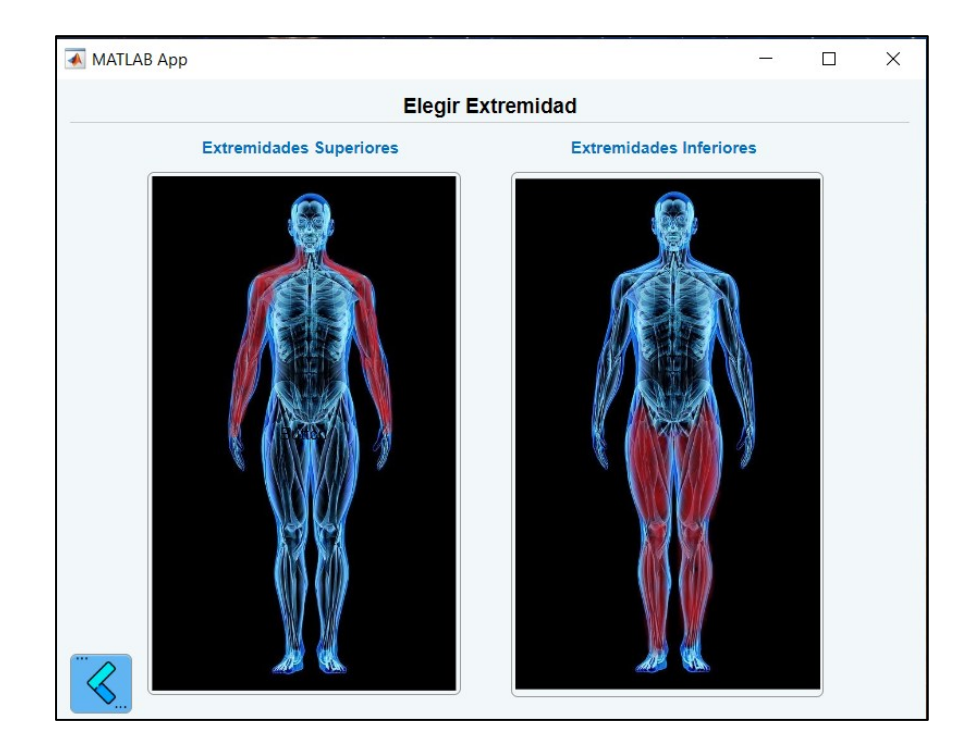

Elegir la zona y el músculo a evaluar para acceder a los protocolos de colocación de electrodos y llenar datos necesarios para describir la captura sEMG, se guardará en la base de datos y ya se podrá capturar el sEMG, cabe recalcar que se guardará su información de registro, previamente haya ingresado el paciente a la base de datos, de esta manera se almacenará el registro con su descripción. Ver figura 54.

## **Figura 54**

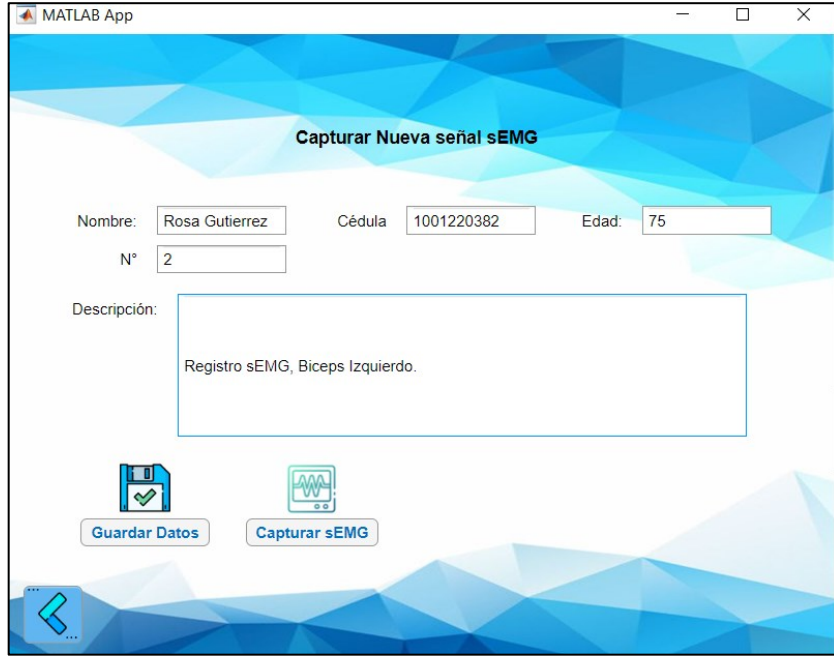

*Registro y captura de señal sEMG*

Luego del registro de la información personal, se da acceso para registrar una nueva señal sEMG, la cual cuenta con dos canales. Este será el registro de la señal cruda sEMG, la cual se guardará para poder analizarla posteriormente. Ver figura 55.

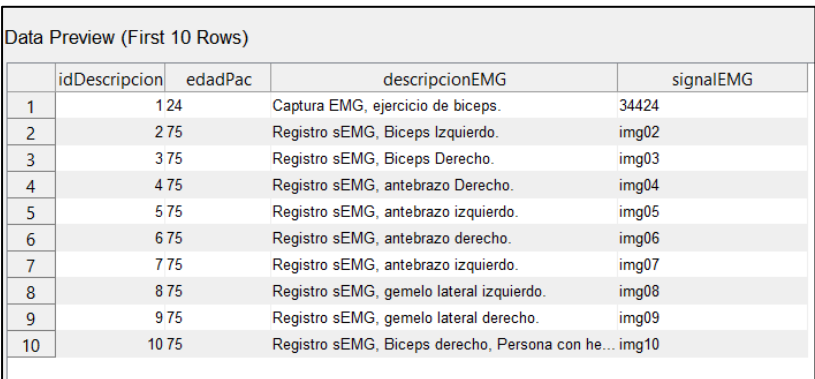

#### *Almacenamiento de datos y registro sEMG en base de datos creada*

### *3.1.4.2.4. Importar sEMG*

En esta ventana será capaz de cargar una señal previamente registrada, por lo que se deben guardar los registros sEMG en archivos (.mat) para su importación. Se podrán cargar dos señales para evaluarlas, está diseñada para hacer comparaciones entre un registro sEMG con otro, de tal manera se logrará observar alguna anomalía que nos brinde alertas de una posible patología neuromuscular. Será capaz de comparar el promedio RMS que es un indicativo muy usado en electromiografía, el promedio de la Máxima Contracción Voluntaria (MVC), el promedio de amplitud entre picos y el promedio de la distancia entre picos. Estos datos brindarán información necesaria para que un especialista en el área de Neurología y Fisioterapia pueda analizar y generar un diagnóstico simple y rápido. Ver figura 56.

## **Figura 56**

*Ventana para cargar señal sEMG*

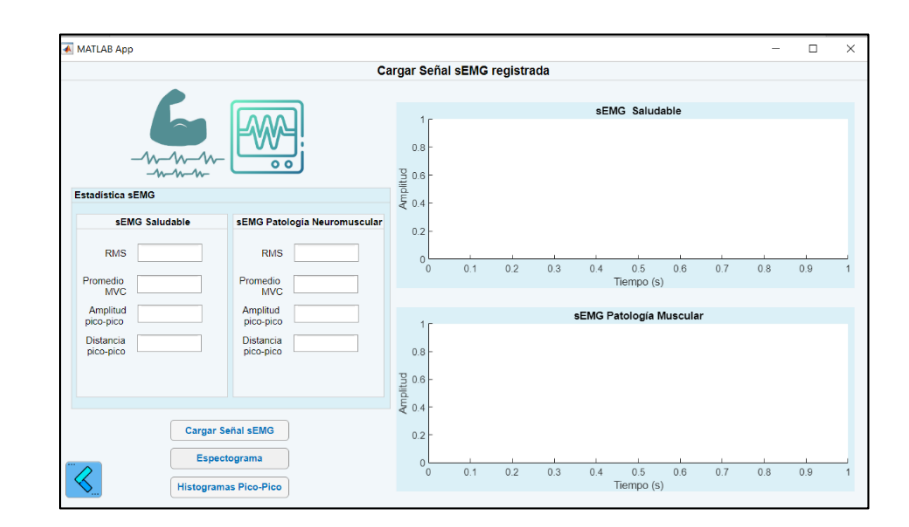

A demás luego de cargar las señales, se tiene la opción de generar un Histograma y un Espectrograma de dichas señales, estas herramientas brindan información relevante que ayuden al diagnóstico de una patología neuromuscular.

# **Figura 57**

*Espectrograma de una señal sEMG*

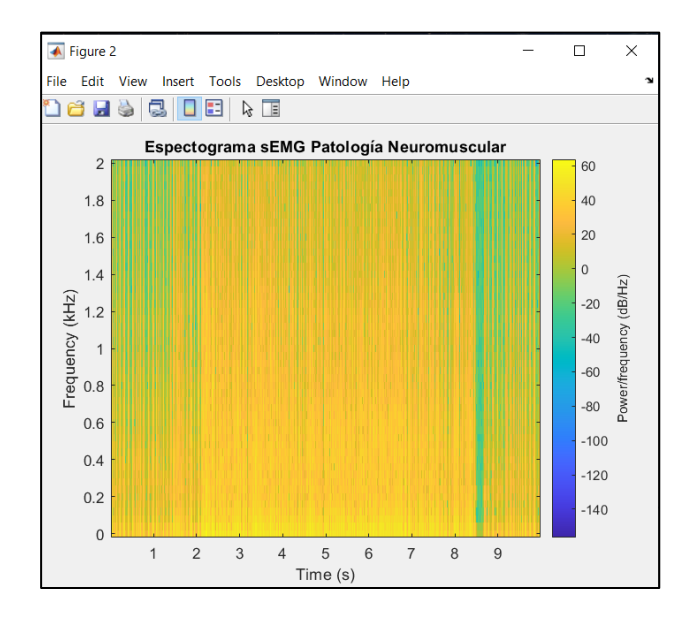

#### **3.2. Pruebas y validación del sistema**

Se realizaron varias pruebas del dispositivo tanto con personas saludables como también en pacientes con Hemiparesia y otras patologías neuromusculares causadas por enfermedades cerebrovasculares. Para ello se tomó como referencia y guía las ilustraciones de las figuras 6 y 7, donde se observaba los patrones característicos en sEMG saludables y con algún tipo de patología.

#### **3.2.1. Prueba 01**

Comparación entre una sEMG normal y saludable con otra sEMG con patología neuromuscular, de esta manera se obtiene y se visualizan ciertas características en una y otra.

Se observa como la primera sEMG presenta un potencial de acción normal en una persona saludable tiene una duración breve, por el contrario, la segunda sEMG presenta patrones característicos de una Neuropatología, el potencial de acción es polifásico y de larga duración. Ver figura 58.

**Figura 58**

*Prueba 01: importación de señal sEMG*

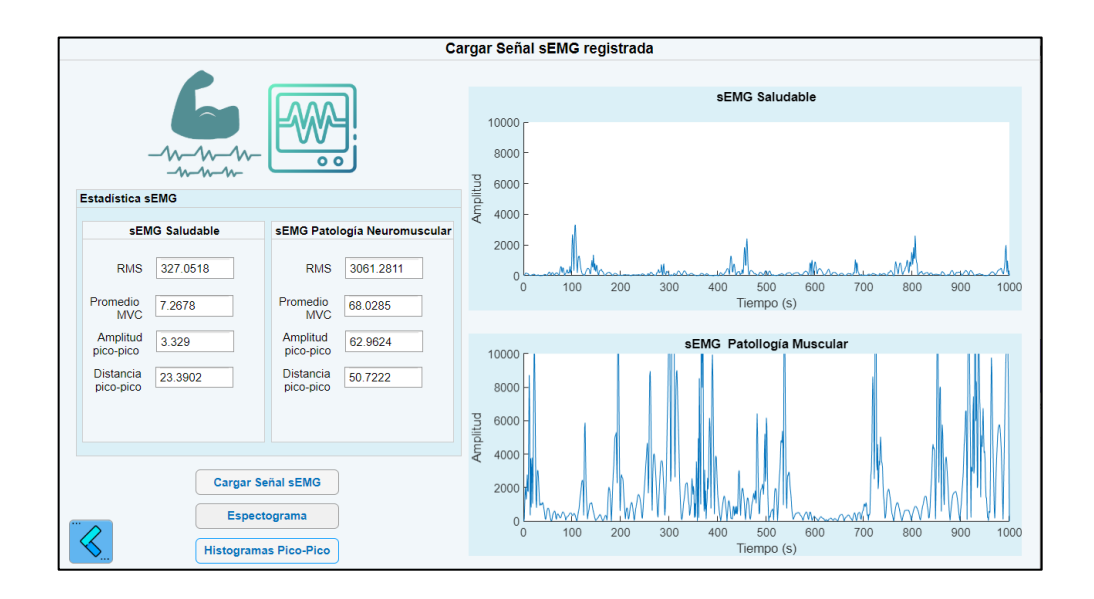

En el primer espectrograma equivalente a la sEMG de una persona sana. Se visualiza claramente como existe simetría en todo su espectro, a diferencia de la señal sEMG producida por un músculo afectado. Ver figura 59.

# **Figura 59**

*Prueba 01: Espectrograma*

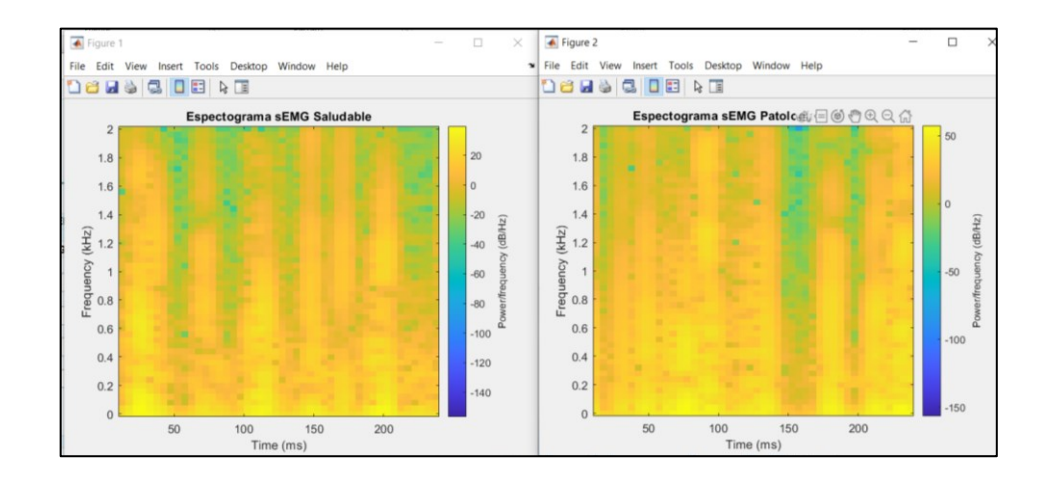

Si se desea recopilar más información relevante, el programa puede generar un histograma de los intervalos de los picos encontrados en cada señal. En este histograma también se observa como en la persona saludable hay simetría en ciertos intervalos pico. Ver figura 60.

#### **Figura 60**

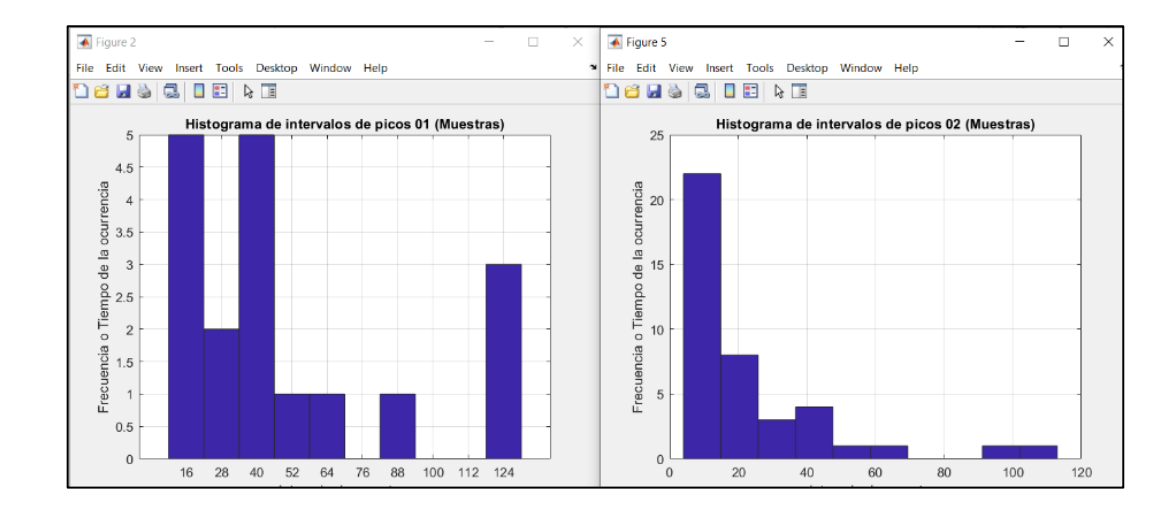

#### *Prueba 01: Histograma de sEMG*

En el histograma de la figura 60 traduce las distancias entre picos, Observamos que una persona con una Neuropatología (histograma derecho), muestra mayor irregularidad en la distancia entre picos con respecto a una persona sana (histograma izquierdo). De la misma manera el promedio de la distancia como la amplitud entre picos es mucho mayor en la persona enferma, ver figura 58. Esto nos brinda indicios de que existe una anomalía neuromuscular.

## **3.2.2. Prueba 02**

Paciente de 75 años con Hemiparesia, afectando la zona izquierda por lo que se realizaron pruebas de sEMG para comparar la actividad neuromuscular en ambas zonas. Ver figura 61.

# **Figura 61**

*Prueba 02: Paciente con Hemiparesia*

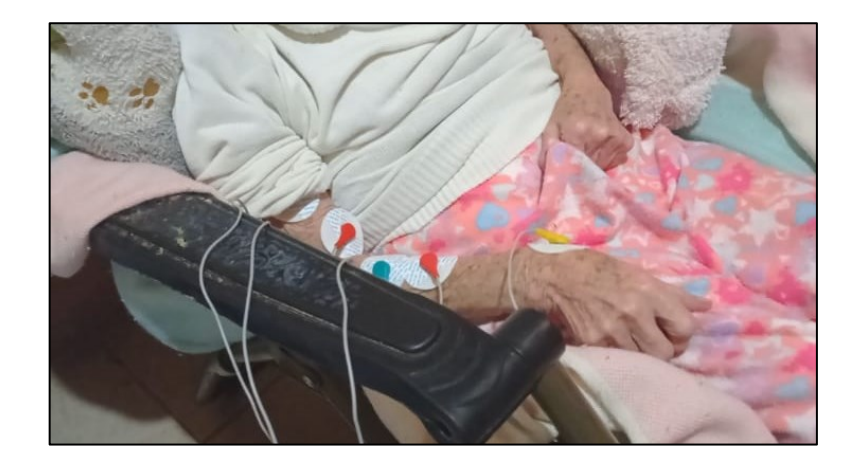

Se realizaron pruebas en el músculo femoral y bíceps derecho e izquierdo, al comparar ambas sEMG se puede evidenciar la diferencia entre ambas señales. Ver figura 62.

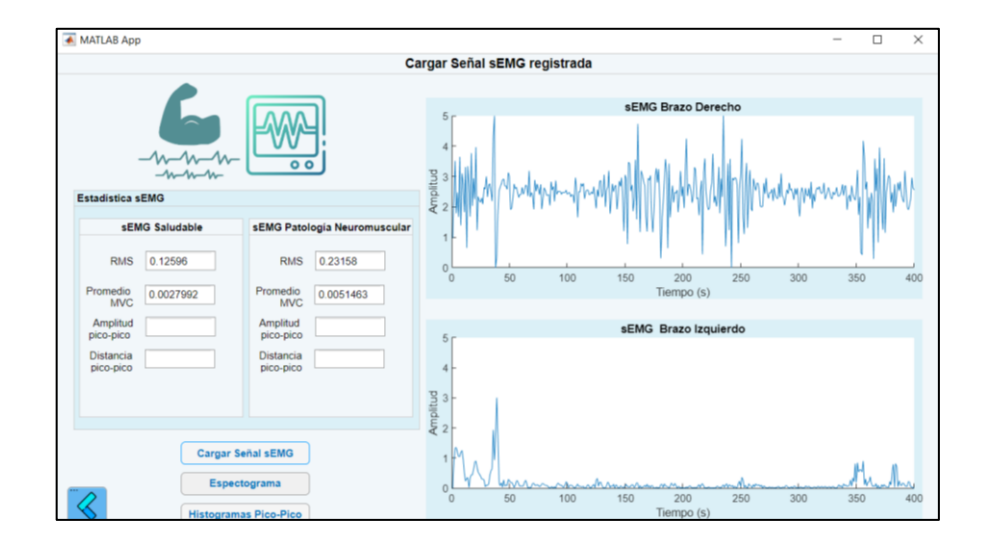

*Prueba 02: Importación de señal sEMG*

De igual manera si se revisa el espectrograma de cada sEMG se puede evidenciar que en la zona afectada existe una menor activación de unidades motoras en el músculo. Ver figura 63.

## **Figura 63**

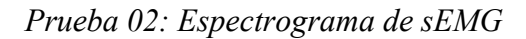

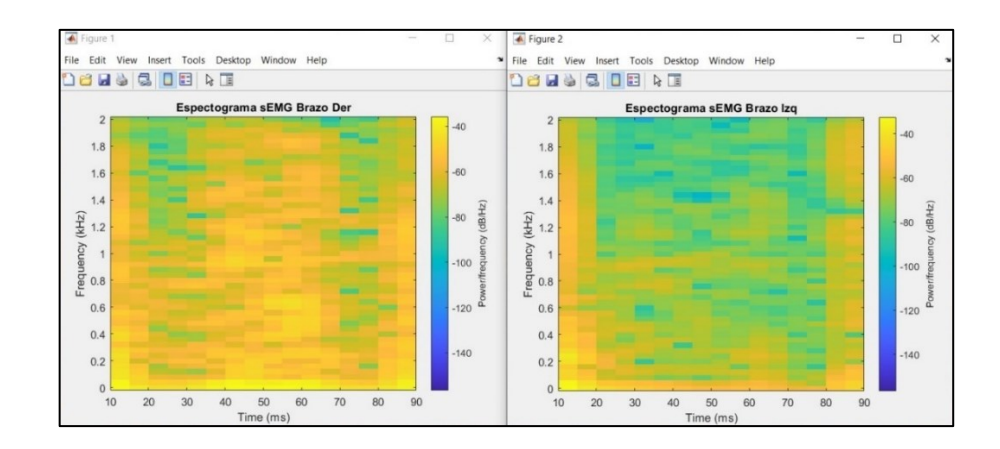

### **3.2.3. Prueba 03**

Se realizaron pruebas al mismo paciente de la Prueba 02, ver figura 64, ya que la Hemiparesia abarcaba en la zona izquierda tanto en extremidades superiores como inferiores.

### **Figura 64**

*Prueba 02: Paciente con Hemiparesia extremidad inferior derecha*

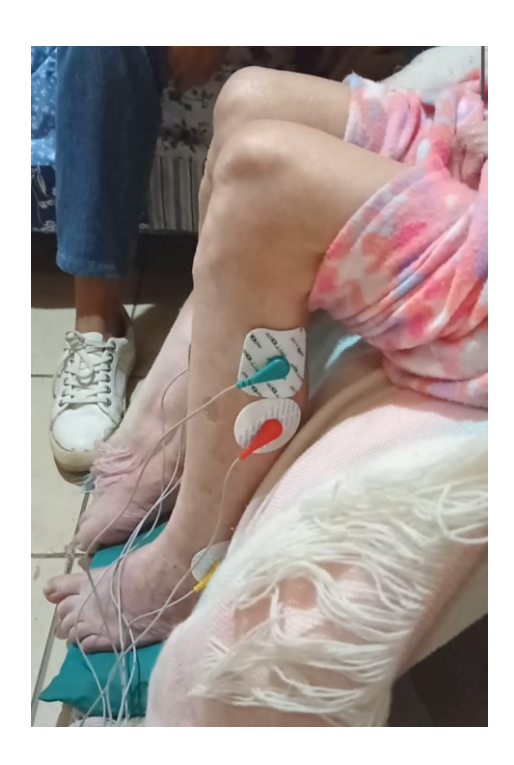

En la primera sEMG se observa que el potencial de acción tiene características similares a la ilustración guía, se visualiza un potencial de acción muy pequeño y breve similar al patrón característico de una miopatía, esto puede ser como consecuencia de que la paciente no puede movilizarse, por lo que, además de padecer hemiparesia en el lado izquierdo, ha desarrollado una miopatía en la pierna derecha.

En la segunda señal sEMG se observa un potencial de acción polifásico y de larga duración similar al de una patología neuromuscular. Ver figura 65.

### **Figura 65**

*Prueba 02: Detección de patologías neuromusculares a través de los patrones que genera la señal sEMG*

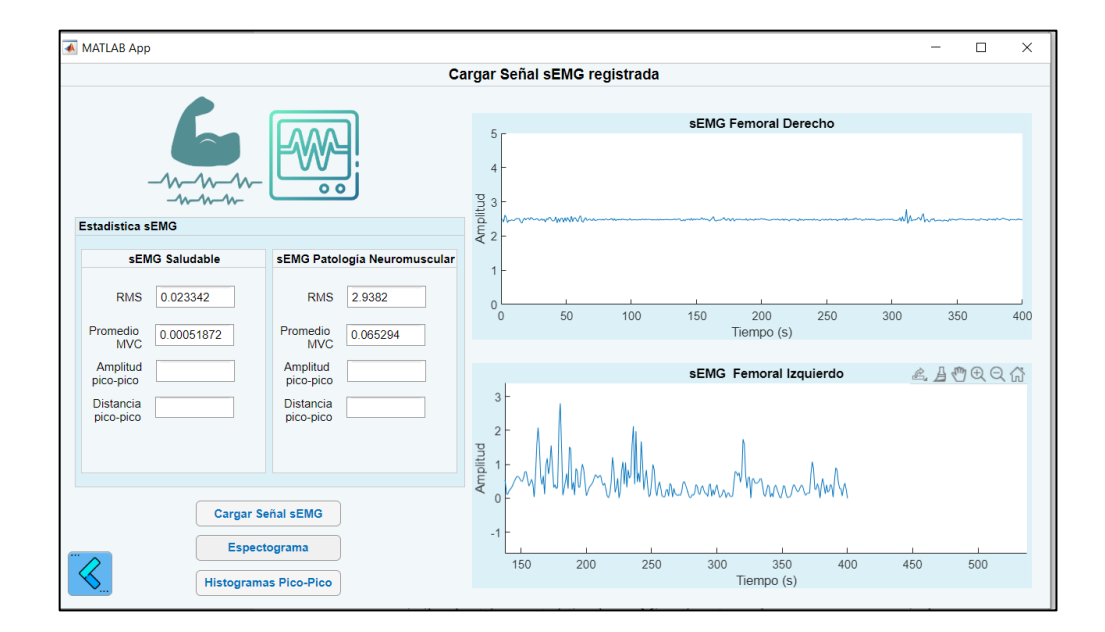

#### **3.2.4. Prueba 04**

Se realizaron comparaciones entre un registro de señal sEMG normal y saludable con otra que presenta características de una patología neuromuscular.

Se puede verificar las diferencias entre una persona saludable y otra con algún tipo de neuropatología, se observa que en la segunda sEMG existe un potencial de acción de larga duración por lo que es un indicador característico de dicha afección. Ver figura 66.

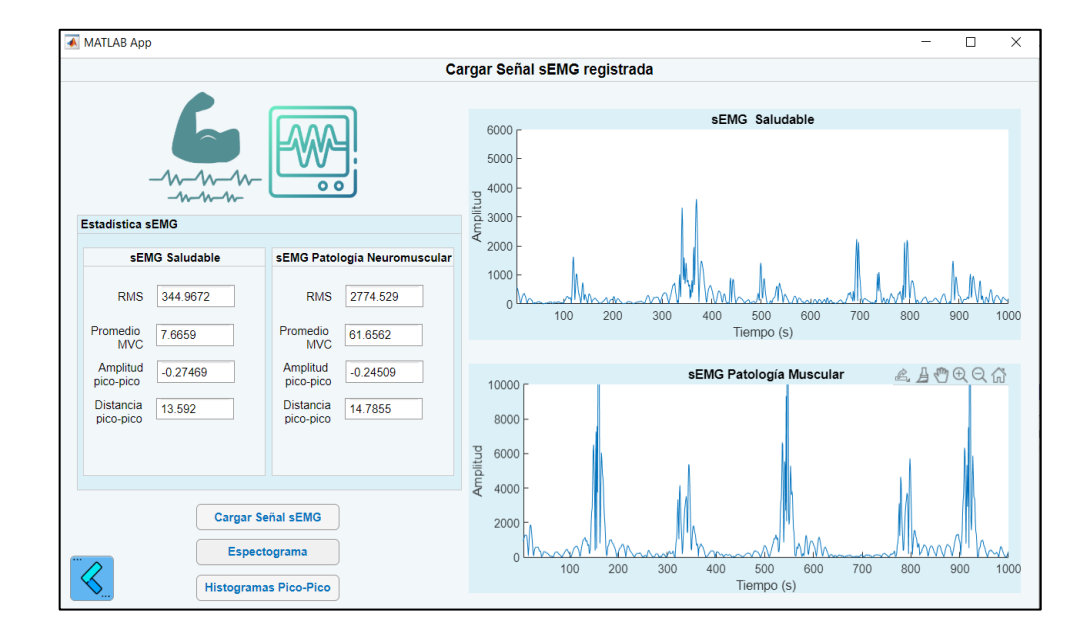

*Prueba 04: Importación de señales sEMG*

Al generar el histograma se evidencian las diferencias entre uno y otro, donde el histograma de la persona saludable nuevamente presenta patrones regulares a lo largo del tiempo, lo que no sucede con el paciente con patología neuromuscular. Ver figura 67. Así también si se revisa la distancia entre picos en la persona afectada es mayor. Ver figura 66.

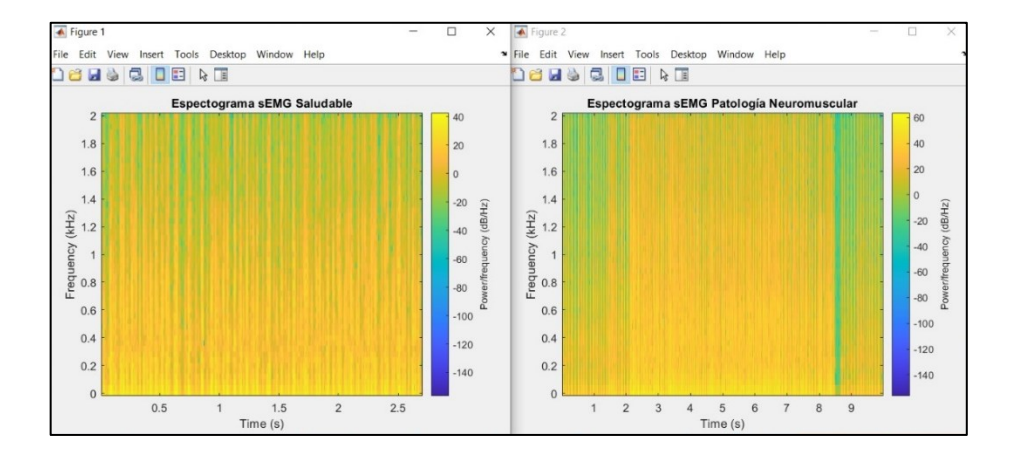

*Prueba 04: Histograma sEMG*
#### **4. CONCLUSIONES Y RECOMENDACIONES**

#### **4.1. Conclusiones**

Se ha demostrado que Arduino a pesar de ser un microcontrolador comercial de bajo costo y brindar 10 bits de resolución, es lo suficiente potente para la comunicación y procesamiento de señales sEMG obteniendo un buen resultado, no obstante, se podría mejorar por microcontroladores más potentes como el STM32F para estudios mucho más grandes.

Adaptar una metodología para el procesamiento de señales según la necesidad y/o estudio que se pretenda realizar, sumado a seguir un protocolo estandarizado para la colocación de electrodos, permite extraer señales sEMG de alta calidad, sin perder información necesaria para el análisis estadístico y comparativo entre señales. Por ello el uso de electrodos superficiales no presenta diferencias significativas en comparación al uso de electrodos de aguja al obtener datos, es decir se mantiene la información relevante para la detección de patologías neuromusculares, asimismo este tipo de sistemas beneficia a la comodidad y confianza del paciente al momento de realizar pruebas de electromiografía.

Desarrollar Bases de datos permite tener control total de los atributos asociados al sistema que se esté desarrollando y manipularlos a conveniencia, hoy en día existe software libre que brinda las herramientas necesarias para diseñar una base de datos propia y no depender de una externa.

Sistematizar el proceso de adquisición de señales electromiográficas superficiales, acompañado de una interfaz gráfica interactiva, ayuda a los médicos a mantener un control y visualizar de primera mano la actividad muscular de sus pacientes, además que favorece la repetibilidad de las pruebas que es una de las primeras ventajas de la EMG superficial sobre la EMG de aguja, de esta manera se puede evaluar y monitorear constantemente la actividad muscular de una persona, brindando información al profesional médico para agilizar un diagnóstico.

#### **4.2. Recomendaciones**

Para evitar pérdidas de información o generación de ruido en la extracción de la señal se debe siempre limpiar la piel antes de la colocación de los electrodos superficiales, incluso si la zona a evaluar se encuentra con gran cantidad de vello, se debería rasurar la zona para evitar cualquier atenuación o generación de ruido.

Se recomienda revisar y usar los protocolos para la colocación de electrodos superficiales que proporciona SENIAM, debido a que su organización ha realizado varios estudios y pruebas, por lo que han logrado establecer un estándar que permita captar de mejor manera una señal electromiográfica superficial evitando adquirir datos erróneos y disminuyendo la perdida de información.

Existen desinformación a cerca de este tipo de sistemas o electromiografía superficial, ya sea porque muchas personas al escuchar electromiografía lo asocian con introducción de agujas en los músculos, o tienen sesgos por la colocación de electrodos en la piel ya que se piensa que les va a generar alguna descarga eléctrica. Por ello es necesario desarrollar y brindar información sobre este tipo de sistemas sEMG, para que el término se haga más conocido y entiendan los grandes beneficios que brindaría a personas ya sea para evitar o diagnosticar a tiempo problemas en el sistema neuromotor.

#### **4.3. Trabajos futuros**

Se puede mejorar el dispositivo y su capacidad de procesamiento, haciendo un cambio en el microcontrolador que en este caso tiene una resolución de 10 bits, se podría usar un microcontrolador más potente como puede ser el STM32F que cuenta con mayor resolución, de esta manera mejoraría, de tal manera que se disminuye la perdida de información relevante que nos puede brindar una sEMG, la desventaja es que la placa Shield Olimex necesitaría cableado extra para conectar la placa con el microcontrolador.

El sistema es un prototipo pero puede convertirse en un dispositivo de instrumentación médica en un futuro, para ello se debería reemplazar las placas Shield Olimex, ya que como en su data-sheet lo menciona, son tarjetas diseñadas para el desarrollo de ingeniería, demostración o evaluación, sin embargo no están diseñadas para el consumo general del público, y tampoco para el uso de médicos ya que no cuenta con la norma IEC601, el cuál específica las pruebas y requisitos que deben cumplir los dispositivos médicos para el uso general en humanos, debido a los altos costos que involucra este tipo de norma.

### **5. Referencias**

- [1] Farmacéuticos: Consejo General de Colegios, «n°147: Patologías neuromusculares. Avances farmacoterapéuticos recientes,» *Punto Farmacológico,* pp. 4-10, 2020.
- [2] C. Castiglioni, J. Jofre y B. Súarez, «Enfermedades neuromusculares. Epidemiología y políticas de salud en Chile,» *Revista Médica Clínica Las Condes,* vol. 29, nº 6, pp. 594-598, 2018.
- [3] Organización Mundial de la Salud, «Discapacidad y Salud,» OMS, 2020.
- [4] Consejo Nacional para la Igualdad de Discapacidades, «Estadísticas de discpacidad,» [Online]. Available: https://www.consejodiscapacidades.gob.ec/estadisticas-de-discapacidad/ , Ecuador, 2021.
- [5] V. Vega, C. Escobar y L. Áviles, «Prevalencia de las secuelas de la enfermedad cerebrovascular en adultos mayores atendidos en el Hospital General Docente Ambato,» Uniandes, Ambato, 2018.
- [6] M. Muñoz, «Entendiendo la electromiografía, Generalidades de la Electromiografía, but control [Online]. Available: https://powerexplosive.com/entendiendo-la-electromiografia/, 2016.
- [7] B. Rodríguez Tapia, A. I. Soto Marrufo, V. Torres Argüelles y N. Candolfia Arballo, «Métodos de adquisición de bioseñales con sensores sEMG: revisión de sistemas actuales.,» *SOMI: Congreso de Instrumentación,* vol. IV, nº 01, 2017.
- [8] N. U. Ahamed, K. Sundaraj, B. Ahmad, M. Rahman, M. A. Ali, M. A. Islam y R. Palaniappan, «Rehabilitation systems for physically disabled patients: A brief review of sensor-based computerised signal-monitoring systems,» *Biomedical Reasearch,* pp. 370-376, 2013.
- [9] S. Örücü y M. Selek, «Design and Validation of Multichannel Wireless Wearable SEMG System for Real-Time Training Performance Monitoring,» *Journal of Healthcare Engineering,* nº ID 4580645, pp. 1-15, 2019.
- [10] M. Nizam Uddin Ahamed, P. Kenneth Sundaraj, P. R. Badlishah Ahmad, M. Sivadev Nadarajah, M. Poo Tarn Shi y S. M. Rahman, «Recent Survey of Automated Rehabilitation Systems Using EMG Biosensors,» nº 23, pp. 945-948, 2011.
- [11] E. Guerrero y I. Iglesias, «Análisis De Señales Electromiográficas Provenientes Del Movimiento De Flexo extensión De La Rodilla,» Universidad Técnica del Norte, Ibarra.
- [12] G. R. Naik, S. E. Selvan y H. T. Nguyen, «Single-Channel EMG Classification With Ensemble-Empirical-Mode-Decomposition-Based ICA for Diagnosing Neuromuscular Disorders,» *IEEE Transactions on Neural Systems and Rehabilitation Engineering,* vol. 24, nº 7, pp. 734-743, 2016.
- [13] A. Bravo A., V. Perez, L. Bermeo A., E. F. Arcos, D. M. Quiguanas y J. J. Villarejo, «Protocolo para la adquisición de señales mioeléctricas de los músculos inervados por los nervios ulnar, radial y medial para una órtesis de mano,» Universidad Santiago de Cali, Santiago de Cali, 2019.
- [14] J. P. Sanipatín D,, «Sistema Para La Adquisición y Acondicionamiento De Señales Electromiográficas Para El Accionamiento De un Tobillo Robótico,» Universidad Técnica del Norte, Ibarra, 2015.
- [15] M. W. Quintana L., «Algoritmo De Control Para Un Brazo Robótico Mediante Señales Mioeléctricas Provenientes de la Acción Muscular de las extremidades superiores,» Universidad Técnica del Norte, Ibarra, 2020.
- [16] C. R. Dr. Álvarez Fiallo, C. C. Dr. Santos Anzorandia y C. E. Dra. Medina Herrera, «Desarrollo histórico y fundamentos teóricos de la electromiografía

como medio diagnóstico,» *Revista Cubana de Medicina Militar,* vol. 35, nº 4, 2006.

- [17] G. A. Betancourt O., E. Giraldo Suárez y J. F. Franco B., «Reconocimiento de patrones de movimiento a partir de señales electromiográficas.,» *Scientia Et Technica,* vol. X, nº 26, pp. 53-58, 2004.
- [18] K. Englehart, B. Hudgins, P. Parker y M. Stevenson, «Classification of the Myoelectric Signal using Time-Frequency Based Representations,» *Intelligent Data Analysis in Electromyography and Electroneurography,* vol. 21, pp. 432- 438, 1999.
- [19] L. Alvarez Osorio, «Acondicionamiento de Señales Bioeléctricas,» Universidad Tecnológica de Pererira - UTP, Pereira, 2007.
- [20] S. V. Rubio, Patrón electromiográfico como método diagnóstico precoz de la miopatía de UCI, Badalona : Universidad Autónoma de Barcelona, 2014.
- [21] J. G. Izurieta Freire, Sistema de adquisición de señales EMG (electromiográficas para detectar miopatías en deportistas de alto rerndimiento, Ambato-Ecuador: Universidad Técnica de Ambato, 2018.
- [22] C. A. Alva Coras, Procesamiento de señales de electromiografía superficial para la deteccion de movimiento de dos dedos de la mano., Lima - Perú: Universidad Ricardo Palma, 2012.
- [23] A. M. Ríos Rincón, Patron de actividad muscular en propulsión de silla de ruedas, Bogotá, 2009.
- [24] M. A. Fabra, «El potencial de Acción,» *MOLEQLA: Revista de Química d la Universidad Pablo de Olavide,* nº 5, pp. 171-175, 2012.
- [25] J. M. Ferrero, Bioelectrónica: Señales Bioeléctricas, Valencia: España: Universidad de Valencia , 1994.
- [26] J. M. Fernández, R. C. Acevedo y C. B. Tabering, «Inlfuencia de la fatiga muscular en la señal electromiográfica de músculos estimulados eléctricamente,» *Revista EIA,* nº 7, pp. 1-4, 2007.
- [27] L. Hargrove, K. Englehart y B. Hudgins, «A Comparison of Surface and Intramuscular Myoelectric Signal Classification,» *Proc. of the 27th Annual Conf. Int.,* vol. IEEE EMBS, pp. 5009-5012, 2005.
- [28] A. Mesejo, E. Perez Sancho y E. Moreno, «Consecuencias clínicas de las alteraciones neuromusculares en el paciente crítico,» *Nutrición Hospitalaria,*  vol. 21, nº 3, pp. 3-6, 2006.
- [29] B. Campillo González, Características electromiográficas y kinesiográficas de una población española con oclusión ideal, Madrid: Universidad Complutense de Madrid, 2016.
- [30] Y. V. Paniagua Gutiérrez, Base de datos de señales electrofisiológicas, Envigado: Escuela de Ingeniería de Antioquia - Universidad CES, 2013.
- [31] J. Martínez, Qué es una Base de Datos?, Online: Scribd, 2021.
- [32] Olimex Ltd., «Data Sheet Shield Olimex ECG/EMG,» 2012.
- [33] L. Gila, A. Malanda, I. Rodríguez Carreño, J. Rodríguez Falces y J. Navallas, «Métodos de procesamiento y análisis de señales electromiográficas,» *Anales del sistema sanitario de Navarra,* vol. 32, nº 3, pp. 28-41, 2009.

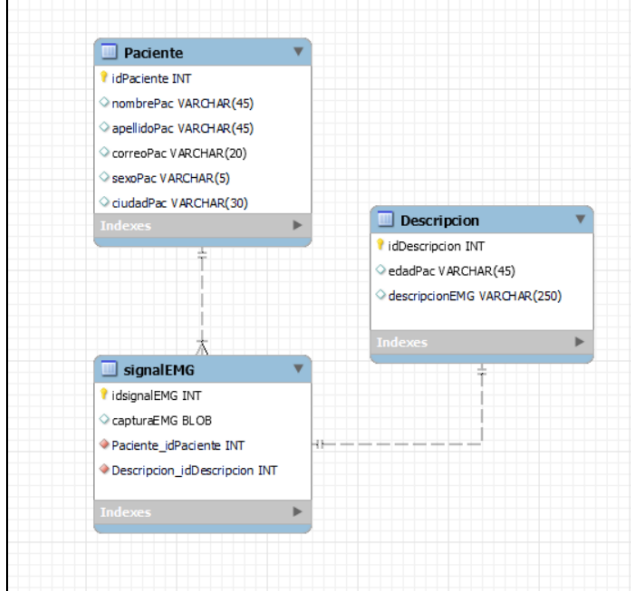

**A. Relación entre entidades de base de datos.**

**B. Creación de base de datos SQL**

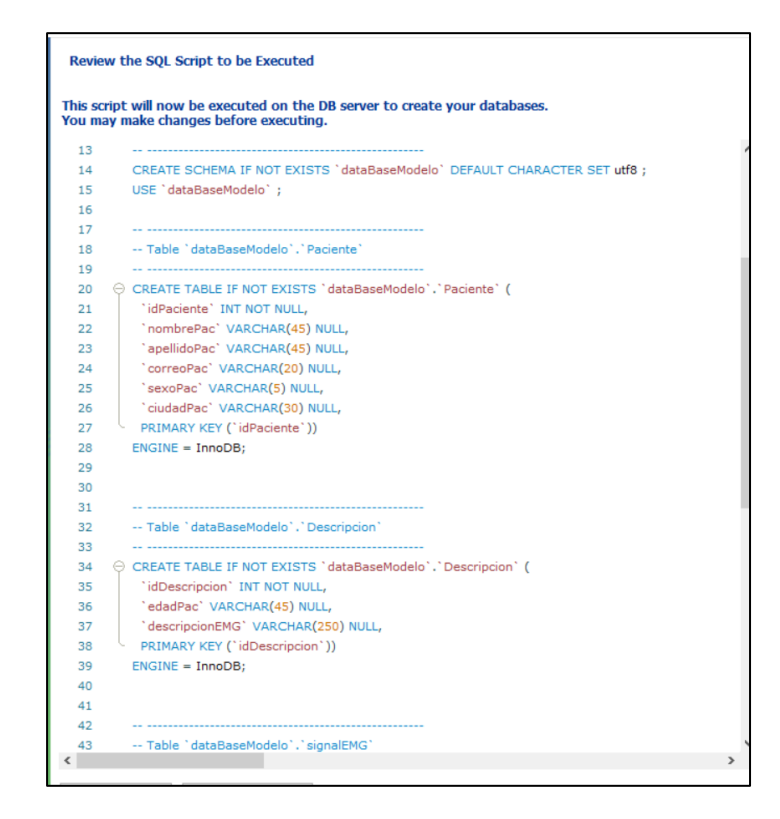

## **C. Código para capturar señales EMG**

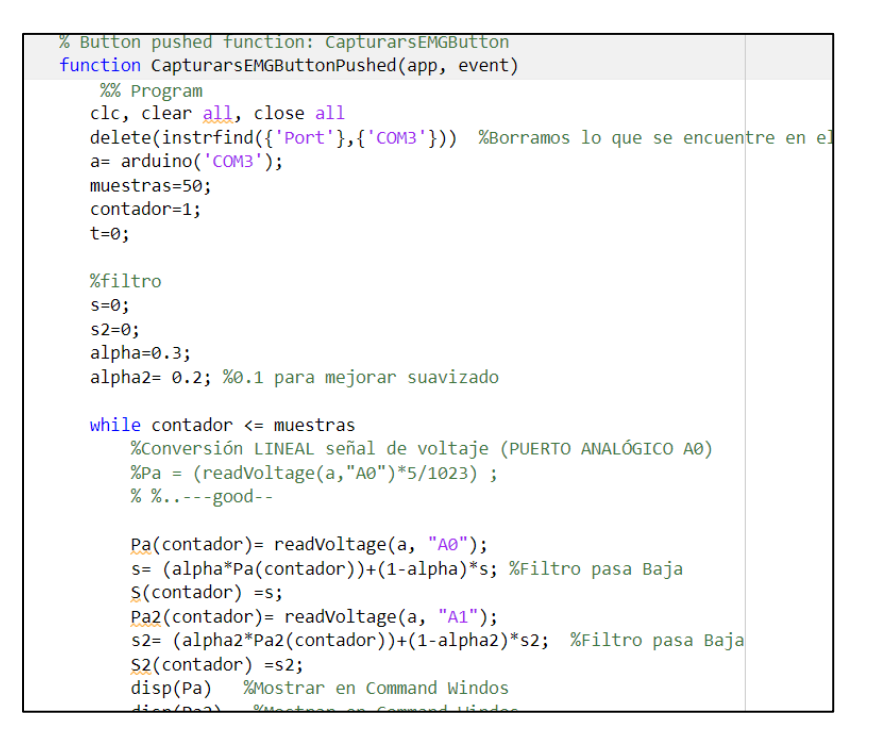

## **D. Código para cargar y procesar señal.**

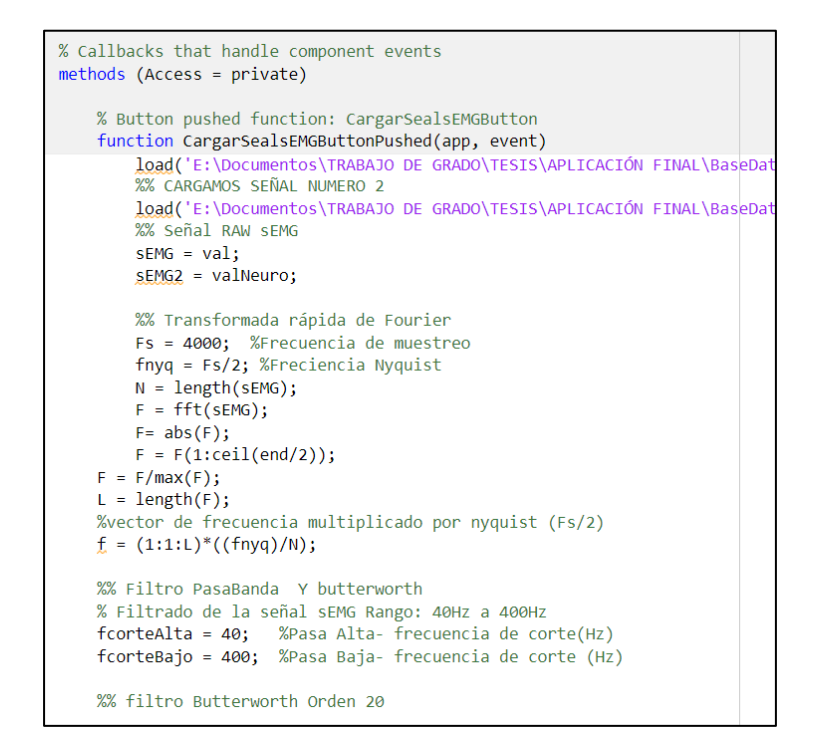

**E. Código para conexión con base de datos SQL.**

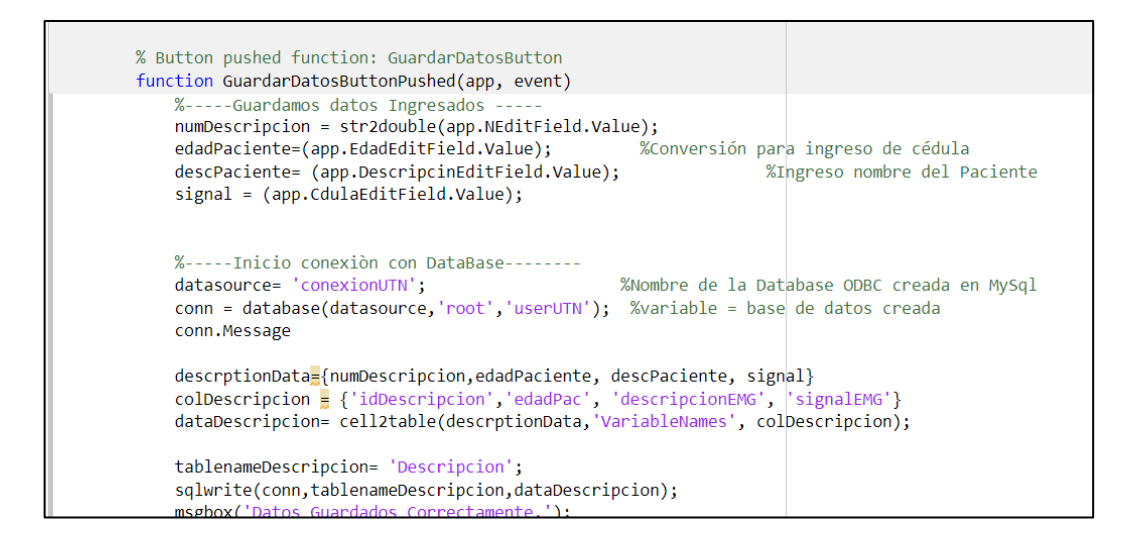

## **F. Ventana para cargar, visualizar y comparar señal**

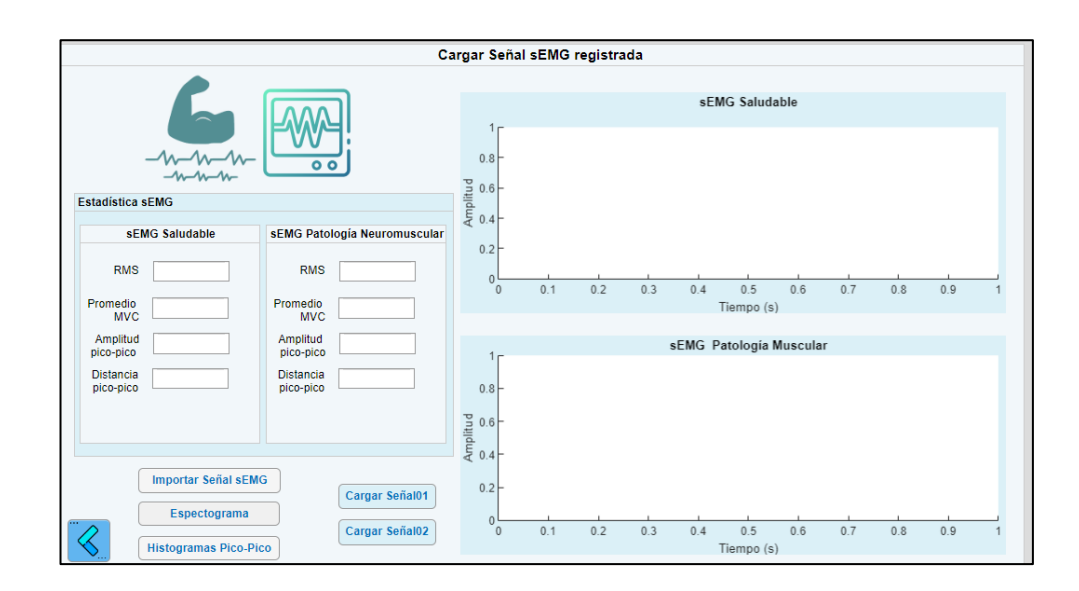

# **G. Ventanas de selección de músculos**

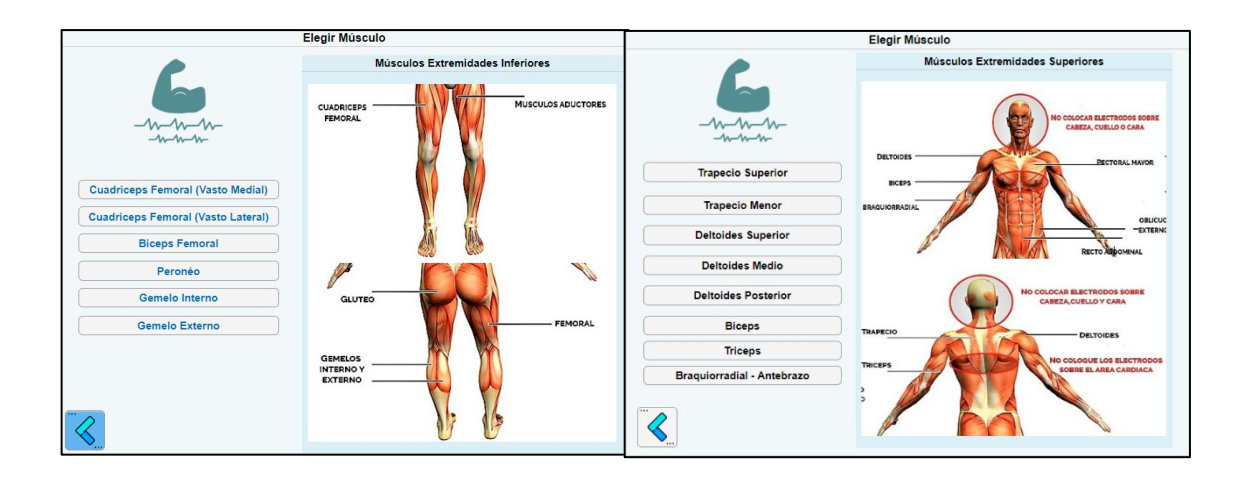

## **H. Conexión Arduino y Shield Olimex EMG**

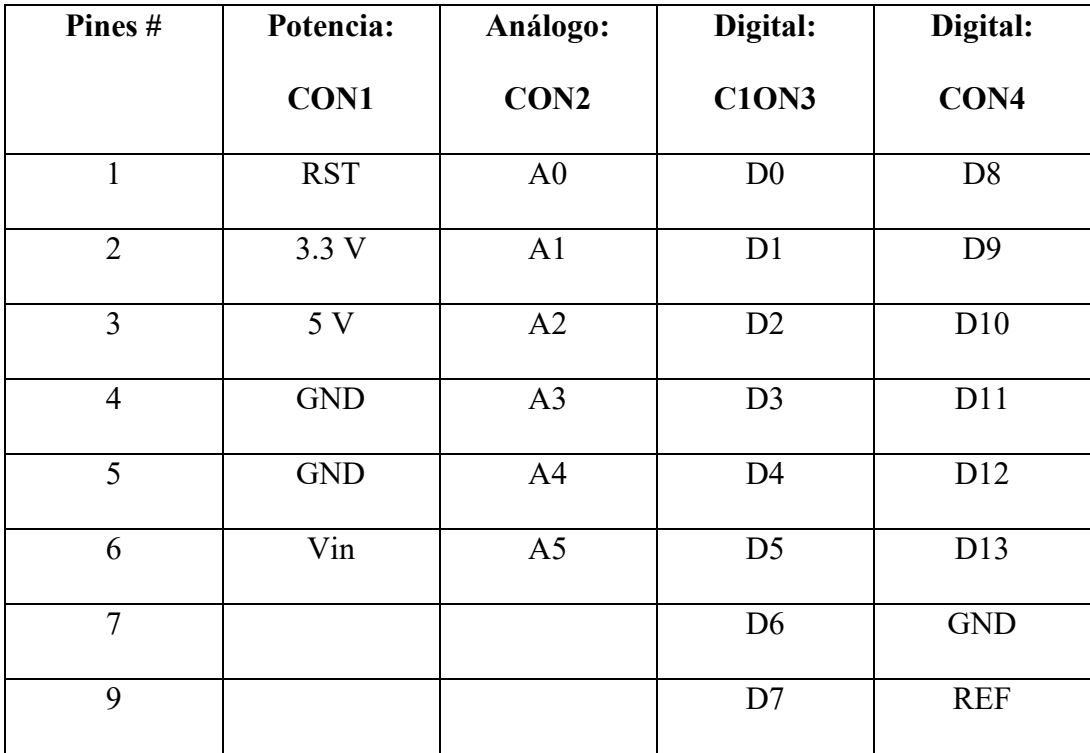

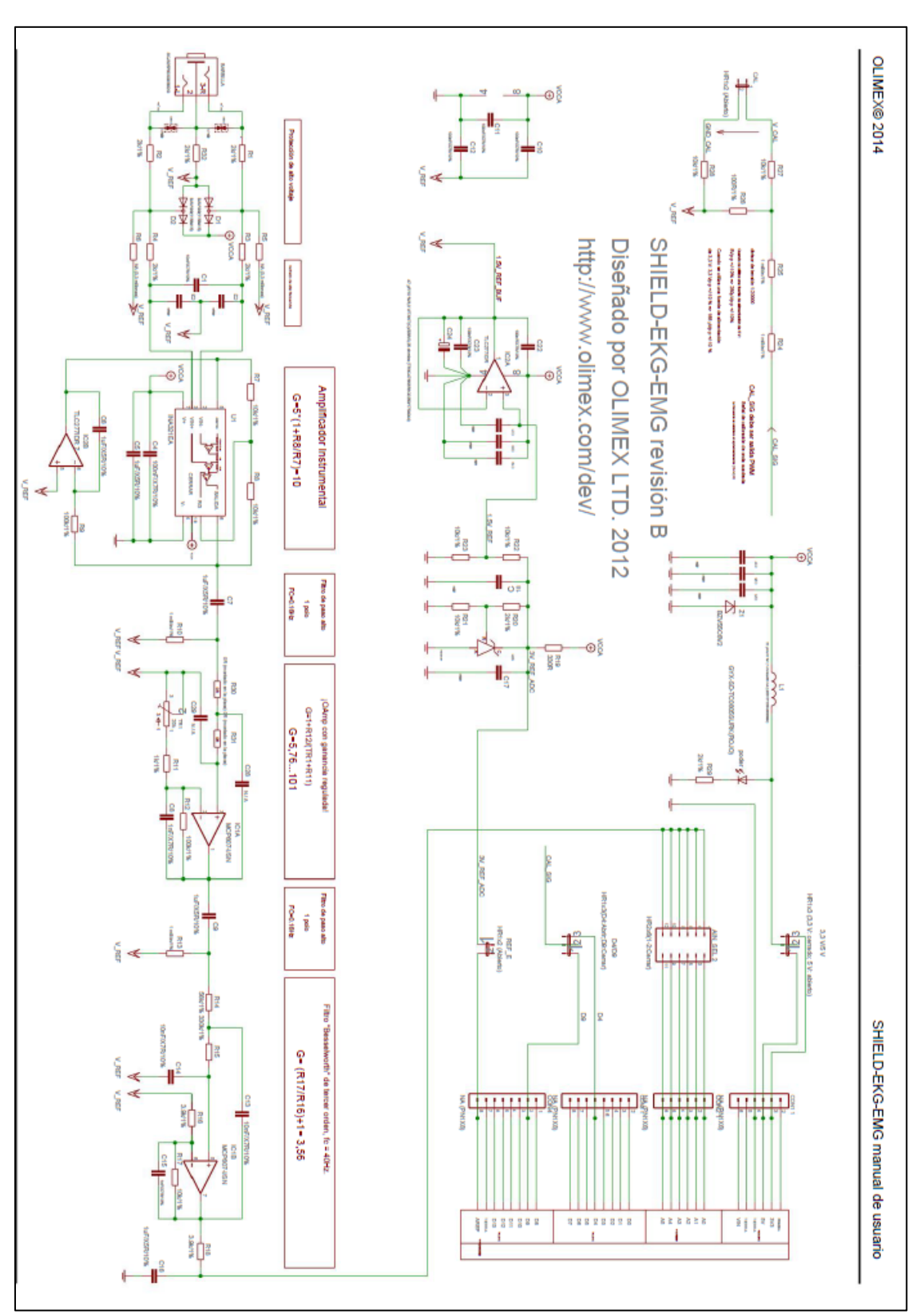

I. Shield Olimex EMG/ECG datasheet